# **HP Enterprise Maps**

Software Version: 3.00 Windows and Linux Operating Systems

User Guide

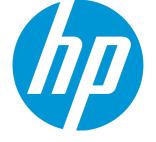

Document Release Date: October 2015 Software Release Date: October 2015

## Legal Notices

#### Warranty

The only warranties for HP products and services are set forth in the express warranty statements accompanying such products and services. Nothing herein should be construed as constituting an additional warranty. HP shall not be liable for technical or editorial errors or omissions contained herein.

The information contained herein is subject to change without notice.

#### **Restricted Rights Legend**

Confidential computer software. Valid license from HP required for possession, use or copying. Consistent with FAR 12.211 and 12.212, Commercial Computer Software, Computer Software Documentation, and Technical Data for Commercial Items are licensed to the U.S. Government under vendor's standard commercial license.

#### **Copyright Notice**

© Copyright 2003-2015 Hewlett-Packard Development Company, L.P.

#### **Trademark Notices**

Adobe™ is a trademark of Adobe Systems Incorporated.

Microsoft® and Windows® are U.S. registered trademarks of Microsoft Corporation.

UNIX® is a registered trademark of The Open Group.

This product includes an interface of the 'zlib' general purpose compression library, which is Copyright © 1995-2002 Jean-loup Gailly and Mark Adler.

### **Documentation Updates**

The title page of this document contains the following identifying information:

- Software Version number, which indicates the software version.
- Document Release Date, which changes each time the document is updated.
- Software Release Date, which indicates the release date of this version of the software.

To check for recent updates or to verify that you are using the most recent edition of a document, go to: https://softwaresupport.hp.com

This site requires that you register for an HP Passport and sign in. To register for an HP Passport ID, go to: https://hpp12.passport.hp.com/hppcf/createuser.do

Or click the **the Register** link at the top of the HP Software Support page.

You will also receive updated or new editions if you subscribe to the appropriate product support service. Contact your HP sales representative for details.

### Support

Visit the HP Software Support Online web site at: https://softwaresupport.hp.com

This web site provides contact information and details about the products, services, and support that HP Software offers.

HP Software online support provides customer self-solve capabilities. It provides a fast and efficient way to access interactive technical support tools needed to manage your business. As a valued support customer, you can benefit by using the support web site to:

- · Search for knowledge documents of interest
- Submit and track support cases and enhancement requests

- · Download software patches
- Manage support contracts
- Look up HP support contacts
- · Review information about available services
- Enter into discussions with other software customers
- · Research and register for software training

Most of the support areas require that you register as an HP Passport user and sign in. Many also require a support contract. To register for an HP Passport ID, go to:

#### https://hpp12.passport.hp.com/hppcf/createuser.do

To find more information about access levels, go to:

#### https://softwaresupport.hp.com/web/softwaresupport/access-levels

HP Software Solutions Now accesses the HPSW Solution and Integration Portal Web site. This site enables you to explore HP Product Solutions to meet your business needs, includes a full list of Integrations between HP Products, as well as a listing of ITIL Processes. The URL for this Web site is http://h20230.www2.hp.com/sc/solutions/index.jsp

### About this PDF Version of Online Help

This document is a PDF version of the online help. This PDF file is provided so you can easily print multiple topics from the help information or read the online help in PDF format. Because this content was originally created to be viewed as online help in a web browser, some topics may not be formatted properly. Some interactive topics may not be present in this PDF version. Those topics can be successfully printed from within the online help.

# Contents

| Chapter 1: Using HP EM             | 7  |
|------------------------------------|----|
| Chapter 2: Catalog                 |    |
| Catalog Browser                    |    |
| Creating Artifacts                 |    |
| Searching for Artifacts            |    |
|                                    |    |
| Artifact View Page                 |    |
| Overview Tab Documentation Tab     |    |
| Cloud Transformation Tab           |    |
| Financial Profile Tab              |    |
| Tree View Tab                      |    |
| Lifecycle Tab                      |    |
| Discussion Tab                     |    |
| Specification Tab                  |    |
| Compliance Tab                     |    |
| Access Rights Tab                  |    |
| Contacts Tab                       |    |
| History Tab                        |    |
| Relationships Tab                  |    |
| Relationship Editor                |    |
| Understanding Relationship Types   |    |
| Relationships Editor UI            |    |
| Adding an Artifact Relationship    |    |
| Removing an Artifact Relationship  |    |
| Adding a Shortcut                  |    |
|                                    |    |
| Chapter 3: Navigator               | 44 |
| Chapter 4: Reports                 | 46 |
| Report Dashboard                   |    |
| Archimate Introductory Viewpoint   |    |
| Policy Radar Report                | 47 |
| Adding a Portlet to Your Dashboard |    |
| Printing Portlet Content           |    |
| Artifact Reports                   |    |

| Viewing Artifact Reports                | 50 |
|-----------------------------------------|----|
| Policy Reports                          | 51 |
| Viewing Policy Reports                  |    |
| Archimate Compliance Report Structure   |    |
| Heat Map Reports                        |    |
| Structure Map Reports                   |    |
| Custom BIRT Reports                     |    |
| Roadmap Reports                         |    |
| Cloud Transformation Reports            |    |
| Chapter 5: Architecture Transformation  | 60 |
| Creating Proposal                       | 61 |
| Creating Project from Proposal          | 64 |
| Setting Target Architecture             | 65 |
| Setting Efforts of Architecture Changes | 68 |
| Monitoring Architecture Changes         | 68 |
| Chapter 6: Cloud Transformation         | 70 |
| Cloud Transformation Dashboard          |    |
| Estimating Cost of Deployment           | 71 |
| Service Design Publishing               |    |
| Publishing Example Diagrams             | 84 |
| Chapter 7: Surveys                      | 91 |
| Understanding Survey Definition         |    |
| Starting New Survey                     | 92 |
| Undertaking the Survey                  |    |
| Keeping Track of Survey                 |    |
| Reviewing Answers                       |    |
| Taking a Self-Assessment Survey         |    |
| Monitoring and Managing Survey          |    |
| Chapter 8: Collaboration                |    |
| How to Use Comments                     |    |
| How to Use Notifications                |    |
| How to Use Events                       |    |

| How to Use Tasks                                           |     |
|------------------------------------------------------------|-----|
| How to Use Ratings                                         |     |
| How to Use Feeds                                           |     |
| How to Share Artifacts                                     | 110 |
| Chapter 9: Excel/CSV File Export and Import                | 113 |
| Exporting CSV Files                                        | 113 |
| Importing Spreadsheet Files                                | 115 |
| Managing Template                                          | 118 |
| Chapter 10: Extension for Sparx Systems EA                 |     |
| Installing Extension for Sparx Systems EA                  |     |
| Uninstalling the Add-In for Extension for Sparx Systems EA |     |
| Connecting Sparx Systems EA to EM                          |     |
| Basic Modeling with Sparx Systems EA                       |     |
| Building Reference Model for Cloud Transformation          |     |
| Synchronizing Deleted Artifacts                            | 130 |
| Element/Diagram Locking                                    |     |

# Chapter 1: Using HP EM

HP Enterprise Maps helps you centralize the enterprise infrastructure. This guide describes the key features and their inter-dependencies. It covers the following topics:

| Feature                                              | Description                                                                                                    |
|------------------------------------------------------|----------------------------------------------------------------------------------------------------|
| "Catalog " on page 8                                 | Explains how to create, edit, view artifacts and their relationships, and search for artifacts.                                                                       |
| "Navigator" on page 44                               | Explains how to view related artifacts in graphical mode.                                                                                                    |
| "Reports" on page 46                                 | Explains how to view, print reports and customize the dashboard.                                                                                                    |
| "Architecture<br>Transformation " on<br>page 60      | Explains how to use architecture management to manage architecture changes.                                                                                           |
| "Cloud<br>Transformation" on<br>page 70              | Explains how to use Cloud transformation UI to manage applications' migration into Cloud.                                                                             |
| "Surveys" on page 91                                 | Explains how to start, undertake, manage and monitor surveys.                                                                                                    |
| "Collaboration " on page 102                         | Explains how to add comments, ratings, notify other contacts, share artifacts (provide access to others), complete assigned tasks and view artifact feeds and events. |
| "Excel/CSV File<br>Export and Import"<br>on page 113 | Explains how to export and import spreadsheet data.                                                                                                    |
| "Extension for Sparx<br>Systems EA " on<br>page 122  | Explains how to use the Extension for Sparx Systems EA.                                                                                                    |

# Chapter 2: Catalog

The HP Enterprise Maps Catalog tab home page starts you off with a set of panels which present the most common managerial functions. You can quickly jump to the desired UI by clicking the links on these panels.

| *                                        | $\widehat{m igodoldsymbol {m eta}}$                                                        | \$                                                                                                    |                                                                                                    |
|------------------------------------------|--------------------------------------------------------------------------------------------|----------------------------------------------------------------------------------------------------|----------------------------------------------------------------------------------------------------|
| Administration                           | Governance                                                                                 | Transformation                                                                                                    | Catalog                                                                                                    |
| User Management                          | Surveys                                                                                    | Cloud Transformation                                                                                                    | Business Layer                                                                                                    |
| User Management<br>Task/Batch Processing | Definitions<br>Running Surveys                                                             | Transformation Guide                                                                                                    | Capabilities & Functions<br>Business Processes                                                                                                    |
| Integrations<br>Settings                 | <b>Motivation</b><br>Proposals                                                             | Implementation and Migration<br>Roadmap<br>Projects                                                                                                  | Application Layer<br>Application Components                                                                                                    |
| Customize<br>Customize UI                | Drivers<br>Goals                                                                           | Plateaus & To-Be                                                                                                    | Application Components<br>Application Services<br>Application Interfaces & APIs                                                                                |
| Viewpoints<br>Data Model                 | Demands & Requirements                                                                     | <b>Lifecycle</b><br>My Tasks                                                                                                    | Technology Layer                                                                                                    |
| Policy Assertions<br>Scripting           | Policy & Compliance<br>Reports                                                             | Processes                                                                                                    | Services & Deployments<br>Servers                                                                                                    |
| Datasources<br>Spreadsheet files         | Principles<br>Policies                                                                     | Analysis<br>Impact and Dependencies                                                                                                    | System Software<br>Deployment Specs & Scripts                                                                                                    |
| EA Modelling Tools<br>PPM & APM<br>CMDB  | Favorite Policy Reports<br>Here you will see all policy reports that                       | Investment<br>Diagrams                                                                                                    | Recently Visited Analyst Research                                                                                                    |
| XML files<br>HP EM Federation            | you will mark as favorite in the catalog.<br>There are no such policy reports now.         | Surveys to Answer<br>Migrate Applications into Cloud - Fin<br>Migrate Applications into Cloud - Fin<br>Migrate Applications into Cloud - Fin<br>More | ASCENT<br>Cloud Financial Assessment<br>Cloud Technical Assessment<br>Application Cost Diagnostic Task<br>Application Cost Diagnostic Task<br>Agresso          |
| og.                                      | Here you will see all <b>policy reports</b> the<br>you will mark as favorite in the catalo | Surveys to Answer<br>Migrate Applications into Cloud - Fin<br>Migrate Applications into Cloud - Fin<br>Migrate Applications into Cloud - Fin         | Analyst Research<br>ASCENT<br>Cloud Financial Assessment<br>Cloud Technical Assessment<br>Application Cost Diagnostic Task<br>Application Cost Diagnostic Task |

However, these functions are also available from the main menus under their respective tabs. For example: Policies link under Governance panel is available in **Administration tab > Governance > Technical Policies** menu.

| Ø     | Enterprise Maps            | Catalog             | Rep     | oorts      | Navig    | gator     | Adı   | ministration |
|-------|----------------------------|---------------------|---------|------------|----------|-----------|-------|--------------|
| ñ     | User Management 💌          | Configuration       | Ŧ       | Governa    | nce 🔻    | Custo     | mizat | ion 🔻        |
| Adm   | inistration                |                     |         | Lifecy     | cle Proc | cesses    |       |              |
|       |                            |                     |         | Techni     | ical Pol | icies     |       |              |
|       |                            |                     |         | Data Ir    | ntegrity | / Constra | aints |              |
|       | Name 🔺                     | Descript            | ion     | Assert     | ions     |           |       |              |
| Note: | However, Administration pa | nel is only visible | e to ad | Iministrat | ors.     |           |       |              |

# Catalog Browser

The HP EM catalog browser is the place for viewing artifacts by artifact collection type and Archimate model layer.

1. To open the catalog browser, click **Catalog > Artifacts > Show More**.

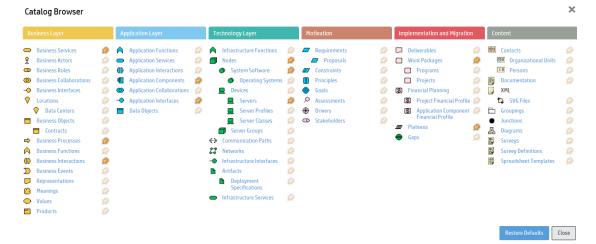

2. To open a collection of artifacts, click the type of artifact that you want to view. In this example, click **Servers** under the Technology Layer. It will appear under the artifacts as in below image:

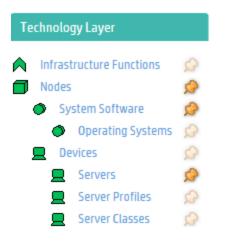

**Tip:** You can pin the Server artifact collection to your Artifact menu, by clicking the Pin next to the Server collection. Pinning a collection makes it quick and easy to select.

| Ø) E | nterprise Maps          |
|------|-------------------------|
| ñ    | Artifacts 🔻 Create 🔻 Ir |
|      | Business Services       |
|      | Data Centers            |
|      | Business Processes      |
|      | Business Interactions   |
|      | Application Components  |
|      | Application Interfaces  |
|      | Nodes                   |
|      | System Software         |
|      | Servers                 |
|      | Work Packages           |
|      | Plateaus                |
|      | Show More               |

3. After you select the artifact collection you want to view, the collection page opens. In the sample below, the Server collection is displayed.

| erver      | S                  | All                                                            | ۹ Filter •     |                     |        |         |                |
|------------|--------------------|----------------------------------------------------------------|----------------|---------------------|--------|---------|----------------|
|            | ATTENT             | *                                                              |                |                     |        |         |                |
| •          |                    | Name -                                                         | Version        | Domain              | Rating | Package | Lifecycle Stag |
|            |                    |                                                                |                |                     |        |         |                |
|            | $\dot{\mathbb{T}}$ | 00144FA9533A_l2sun23-z1                                        | 1.0            | Demo Example Domain | *****  |         |                |
|            |                    | 00144FA9533A_l2sun23-z2                                        | 1.0            | Demo Example Domain | *****  |         |                |
|            |                    | 00144FA9533A_l2sun23-z3                                        | 1.0            | Demo Example Domain | *****  |         |                |
| Ulindows 2 |                    | 2k332ddmidev,w2k3autodev<br>R2 Server Enterprise Edition       | Service Pack 2 | Demo Example Domain | *****  |         |                |
| Ulindows(# | ☆<br>R) Serve      |                                                                | 5.2.3790       | Demo Example Domain | *****  |         |                |
| HP-UX      |                    | almond                                                         | B.11.23 U      | Demo Example Domain | *****  |         |                |
| Ulindows(# | 었<br>R) Serve      |                                                                | 5.2.3790       | Demo Example Domain | *****  |         |                |
|            |                    | anasser                                                        | 1.0            | Demo Example Domain | *****  |         |                |
| Lorem ipsu |                    | ap100vm6.c0a.com<br>Lor sit amet, consectetur adipiscing elit. | 1.0            | Demo Example Domain | *****  |         |                |
| Sed ornare |                    | ap101vm7.c0a.com<br>a at ante bibendum ac rhoncus erat rutrum. | 1.0            | Demo Example Domain | *****  |         |                |
| 4.4.1      | Page               | 1 of 122 🕨 📔 🤐 Hide descriptions Change Page Size              |                |                     |        |         |                |

4. To customize your view, you can sort, filter, and manage columns. You can use controls at the bottom of the collection page to control the page size and amount of description displayed.

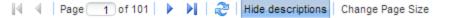

5. To perform bulk operations on artifacts in the collection, you can use the toolbar at the top of the collection page.

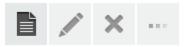

6. You can set up custom filters, such as a filter for favorite artifacts or artifacts that you own.

| Servers | All | ▼ | Filter 🔻 |
|---------|-----|---|----------|
|         |     |   |          |

| Keywords:      |                 | • |
|----------------|-----------------|---|
| Last modified: | Any Time        | • |
| Domain:        | < All Domains > | v |

Specify your own search criteria using the form below.

# Creating Artifacts

You can use HP EM to create new artifacts, and the attributes and relationships that impact those artifacts.

To create a new artifact:

1. Click Catalog > Create > Show More to open the catalog browser Create Artifact window.

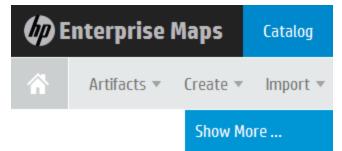

2. Select the artifact type that you want to create. The new artifact opens. In this example, select the **Business Function** artifact on the Business Layer.

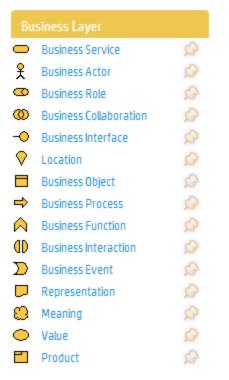

3. Or you can click the **Open create dialog for this artifact** icon on Business Function collection page to create a new artifact.

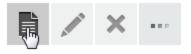

4. Enter the name of your new artifact.

You can optionally add a Description, select a Status, Investment Priority, or Type.

| Business Funct | tion                                                    |
|----------------|---------------------------------------------------------|
| Name: *        | STRATEGY & PLANNING                                     |
| Description:   | ₿ <i>Ⅰ</i> <u>∪</u>   <del>4.</del> •   注 는 本 本 王 重 ] F |
|                | A business function for strategy & planning decisions   |

5. In the Documentation area, you can attach or link to any associated documentation. Documents that you load are viewable on the Documentation tab.

### Documentation

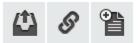

6. To add documentation from an existing artifact, click the **Add an existing artifact** icon. The Select Artifact window displays a list of documentation artifacts to choose from.

|            | ifacts            |                                |                |  |
|------------|-------------------|--------------------------------|----------------|--|
| Enter      | text to search    |                                |                |  |
| fact Type: | Documentation     |                                |                |  |
| words:     | •                 |                                |                |  |
| Add Crite  | eria Search Clear |                                |                |  |
|            |                   |                                |                |  |
|            |                   |                                |                |  |
|            |                   |                                |                |  |
|            | Name 🔺            | Artifact Type                  | Version        |  |
|            |                   | Artifact Type<br>Documentation | Version<br>1.0 |  |

7. To add a link to documentation from a web resource, click the **Link a Web Resource** icon. The Add Document Reference window opens and you can use it to enter the document URL, the document type, and any text or keywords that you want to appear with the link.

| Add Documen        | t Refere | nce                            | × |
|--------------------|----------|--------------------------------|---|
| Document URL       |          |                                |   |
| Type:              | Optional | < No Value >                   | • |
| Link Text          |          |                                |   |
| Advanced Options 🚖 |          |                                |   |
| Keywords:          | Optiona  |                                | v |
|                    |          | Separate keywords with commas. |   |
|                    |          | Add                            | d |

8. To attach a documentation artifact directly, click the **Upload a Local File to the repository** icon. The Attach Document window opens and you can use it to enter the document source location, the document type, the server folder, and the location where the document should reside after upload, as well as keywords that you want to enable so that users can find the document. In this example, the document types are shown.

| Attach Document        |          |                           |    |      |  |
|------------------------|----------|---------------------------|----|------|--|
| Source:                |          | File O URL                | Br | owse |  |
| Туре:                  | Optional | < No Value >              | ×  |      |  |
| Server Folder:         |          | < No Value >              |    |      |  |
| Location after Upload: |          | Business Requirements     |    |      |  |
| Advanced Options 🔻     |          | Detailed Design           |    |      |  |
|                        |          | Functional Specification  |    |      |  |
|                        |          | Installation Instructions |    |      |  |
|                        |          | Technical Specification   |    |      |  |
|                        |          | User Manual               |    |      |  |
|                        |          | Analysis                  |    |      |  |
|                        |          | Project Plan              |    |      |  |

9. Click **Save** to save the new artifact that you created. Your new artifact record is displayed and you can add or modify attributes and relationships using the tabs. Documentation artifacts are shown on the Documentation tab.

| STRATEGY & PLANNING<br>Business Function |                                    |                                                                            |
|------------------------------------------|------------------------------------|----------------------------------------------------------------------------|
| Overview                                 | 🖍 🗙 🙆 🏩                            |                                                                            |
| Documentation                            | A business function for strate     | egy & planning decisions                                                   |
| Tree View                                | Owner:<br>Domain Id:               | Administrator                                                              |
| Lifecycle                                | Version:                           | 1.0 0                                                                      |
|                                          | Relationships                      |                                                                            |
| Discussion                               | Composed Of:                       | Link new, Link existing                                                    |
|                                          | Fully Automated By:                | Link new, Link existing                                                    |
| Categories                               | Used Application Architecture:     | Link new, Link existing                                                    |
|                                          | Realized Business Services:        | Link new, Link existing                                                    |
| Specification                            | Used Business Services:            | Link new, Link existing                                                    |
| specification                            | Accessed Business Objects:         | Link new, Link existing                                                    |
|                                          | There are additional rarely used r | elationship types that are not defined on this artifact vet. Show them all |

# Searching for Artifacts

HP EM enables you to perform artifact search quickly and easily from every page.

#### To perform a basic search:

1. Enter the text to search for in the Search box.

| Ø | interprise Maps      | Catalog  | Reports | Navigator | Administration | Q Enter text to search in catalo | og                 | ) <u>'</u> | admin<br>Default Domain ♥ |
|---|----------------------|----------|---------|-----------|----------------|----------------------------------|--------------------|------------|---------------------------|
| ŵ | Artifacts 👻 Create 👻 | Import 🔻 |         |           |                | Favorites 🔻                      | Recent Documents 🔻 | My Tasks   | Recycle Bin               |

2. For example, if you search for the word "finance," a drop-down list of results is displayed.

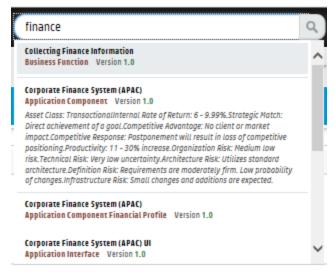

3. Click on the artifact you are interested in to open the Artifact details page.

#### To perform an advanced search:

1. Enter the text to search for in the Search box and press enter. The Search page opens showing the text you searched for. In this case, the search word "finance" is shown.

| Search                                                                        |                   |                          |               |        |                    |             |        |        |                                           |
|-------------------------------------------------------------------------------|-------------------|--------------------------|---------------|--------|--------------------|-------------|--------|--------|-------------------------------------------|
| T finance                                                                     |                   |                          |               |        |                    |             |        |        |                                           |
| Artifact Type:                                                                | < Any >           | v                        |               |        |                    |             |        |        |                                           |
| Keywords:                                                                     |                   | v                        |               |        |                    |             |        |        |                                           |
| Last Modified:                                                                | Any Time          | v                        |               |        |                    |             |        |        |                                           |
| Domain:                                                                       | < All Domains >   | v                        |               |        |                    |             |        |        |                                           |
| Add Criteria Search                                                           | Save Loa          | dClear                   |               |        |                    |             |        |        |                                           |
|                                                                               |                   |                          |               |        |                    |             |        |        |                                           |
| / ×                                                                           |                   |                          |               |        |                    |             |        |        |                                           |
| 🗆. Name 🔺                                                                     |                   | Artifact Type            | Version       | Consum | Owner              | Domain      | Rating | Packa  | Last Modified                             |
| 🔲 😭 Collecting Fina                                                           | nce Information   | Business Fu              | 1.0           |        | 💄 Admi             | Demo Exampl | ****   | Busin  | Oct 8                                     |
| Asset Class: TransactionalInternal A<br>architecture.Definition Risk: Require |                   | ategic Match: Direct ach | ievement of a |        | tvantage: No clien |             |        |        | Jun 16<br>I result in loss of competitive |
| 🗆 😭 Corporate Fina                                                            | nce System (APAC) | Application              | 1.0           |        | 💄 Admi             | Demo Exampl | ****   |        | Jun 16                                    |
| 🗆 ☆ Corporate Fina                                                            | nce System (APA   | Application              | 1.0           | No     | 💄 Admi             | Demo Exampl | ****   | Applic | Oct 8                                     |
| 📋 👷 Finance Review                                                            | v                 | Application              | 1.0           |        | 💄 Admi             | Demo Exampl | *****  | Applic | 0ct 8                                     |
| Acronym: FINSYSAlias: FinSysPurpo                                             |                   | Application              | 2.2           | No     | 💄 Admi             | Demo Exampl | *****  | Applic | Oct 30                                    |

- 2. To refine your query, use the additional boxes to add additional search terms, key words, or to add criteria.
- 3. If you want to save the Search for future use, click **Save**. The Save Search box opens.

| Save Search              |                   | × |
|--------------------------|-------------------|---|
| Name:                    | My Finance Search |   |
| Search Criteria<br>Text: | Finance           |   |
|                          | Save Cancel       |   |

4. Type the name of your search, and then click **Save**. You can access your search at any time by navigating to the URL address provided. You can also share the search URL with others.

| Save Search                                                                                                    |  |  |  |  |
|----------------------------------------------------------------------------------------------------|--|--|--|--|
| ✓ Search saved successfully.                                                                                                    |  |  |  |  |
| You can access it any time by navigating to this address:                                                                                     |  |  |  |  |
| http://iwfvm01367.hpswlabs.adapps.hp.com:8080/em/web/service-<br>catalog/catalog/advancedSearch?searchId=86961791-6fb3-11e4-be6d-86961790be6d |  |  |  |  |
| Close                                                                                                    |  |  |  |  |

Once you have saved a search, it is displayed every time you click Load in the Search page.

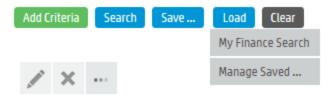

# Artifact View Page

An Artifact View page in the Catalog tab presents comprehensive details about each object in the Catalog. Also it provides access to functionality required to perform most of actions related to individual artifacts.

Each artifact contains a large amount of detail, so an Artifact View page is organized into a set of tabs enabling you to focus on particular aspects of the artifact.

Access Artifact View page by clicking the name of an artifact wherever it appears in the Catalog tab.

| <b>fin-planner-1.0.ear</b><br>Artifact |                                 |                                                                               |
|----------------------------------------|---------------------------------|-------------------------------------------------------------------------------|
| Overview                               | / × 0                           |                                                                               |
| Documentation                          | Version:<br>Owner:              | 1.0 O                                                                         |
| Tree View                              | Domain Id:                      | Demo Example Domain                                                           |
| Lifeeuele                              | Relationships                   |                                                                               |
| Lifecycle                              | Deployment Package of:          | ASCENT                                                                        |
|                                        | Stored Data Objects:            | Link new, Link existing                                                       |
| Discussion                             | Accessed by Services:           | Link new, Link existing                                                       |
|                                        | Associated with:                | us5678vm.company.com …                                                        |
| Specification                          | There are additional rarely use | d relationship types that are not defined on this artifact yet. Show them all |
| Compliance                             | Latest Events                   |                                                                               |
| compliance                             |                                 | Se .                                                                          |
|                                        | No events to display.           |                                                                               |
| Show More                              | More                            |                                                                               |

The page header displays the artifact name, artifact type, and artifact ratings. For details about ratings, see "How to Use Ratings" on page 108.

The Artifact page contains all available tabs. When you click **More** further tabs are displayed.

**Note:** The available tabs and functionality vary according to your role, the artifact type, and your permissions.

| Tabs                                  | Tab Content                                                                                                    |
|---------------------------------------|----------------------------------------------------------------------------------------------------|
| "Overview Tab" on the next page       | The most important information about the artifact, such as its major properties, the most important relationships, overviews of events, tasks, last edits, overview of policy compliance and keywords.                                                                                                |
| "Documentation Tab" on page 22        | Manage the documents associated with the artifact.                                                                                                    |
| "Cloud Transformation Tab" on page 22 | Provides the ability to start, manage and review surveys, which<br>helps assess and analyze current application components.<br>Enables to publish service designs, cost estimation deployment<br>and cloud assessment. Assessment can be done from financial,<br>business and technical perspectives. |
| "Financial Profile Tab" on page 24    | View and manage the financial properties of a Project or<br>Application Component artifact. This tab is only available on the<br>detail page of the project or application component artifact.                                                                                                    |
| "Tree View Tab" on page 25            | Shows an artifact structure browser. It either displays composite structure or impact report. In addition to artifact basic information                                                                                                    |

#### Artifact View Page Tabs

#### Artifact View Page Tabs, continued

| Tabs                           | Tab Content                                                                                                    |
|--------------------------------|----------------------------------------------------------------------------------------------------|
|                                | (such as name, owner and type) the browser captures lifecycle information such as the current stage.                         |
| "Lifecycle Tab" on page 26     | Information related to the artifact lifecycle, including as a graphical view of the lifecycle process showing stage details. |
| "Discussion Tab" on page 27    | A discussion forum for the artifact.                                                                                         |
| "Specification Tab" on page 28 | A page for a full specification of the artifact including edit options with rich text and HTML tagging.                      |
| "Compliance Tab" on page 29    | A detailed breakdown of the current policy compliance status of the artifact.                                                |
| "Access Rights Tab" on page 30 | View and manage the access rights for the artifact.                                                                          |
| "Contacts Tab" on page 31      | View and manage the contacts for the artifact.                                                                               |
| "History Tab" on page 32       | Lists artifact revisions enables users to compare selected two revisions and see the differences between them.               |
| "Relationships Tab" on page 33 | View all the incoming and outgoing relationships for the artifact.                                                           |

# Overview Tab

The Overview tab is the default view of an artifact and contains the most important information about the artifact and access to the most common artifact operations.

| fin-planner-1.0.ear<br>Artifoct |                                                                   |                                                                                |
|---------------------------------|-------------------------------------------------------------------|--------------------------------------------------------------------------------|
| Overview                        | × × Ø                                                             | ••••                                                                           |
| Documentation                   | Version:<br>Owner:                                                | 1.0 O                                                                          |
| Tree View                       | Domain Id:                                                        | Demo Example Domain                                                            |
| Lifecycle                       | Relationships                                                     | ASCENT                                                                         |
| Discussion                      | Stored Data Objects:<br>Accessed by Services:<br>Associated with: | Link new, Link existing<br>Link new, Link existing<br>us5678vm.company.com     |
| Specification                   | There are additional rarely use                                   | ed relationship types that are not defined on this artifact yet. Show them all |
| Compliance                      | Latest Events                                                     | J                                                                              |
| Show More                       | No events to display.<br><i>More</i>                              |                                                                                |

#### **Overview Tab Content**

| Content                                                    | Description                                                                                                    |
|------------------------------------------------------------|----------------------------------------------------------------------------------------------------|
| Properties                                                 | The first section of the page displays the most important properties of the artifact including options to compare versions, and set the provider.                                                                                    |
| Relationships                                              | The most important relationships display in the Overview tab and in case of a service, the implementations. Click <b>Show them all</b> to show the full relationships section.                                                       |
| Latest Events                                              | Displays the latest actions affecting the artifact. Click <b>More</b> to open the Events tab or the Tool icon to customize the Events component content.For details, see "Events Tab" on page 1 and "How to Use Events" on page 105. |
| Architecture<br>Changes (Plateau<br>& Deliverable<br>only) | Manages changes for plateau or deliverable. For details, see "Setting Target Architecture" on page 65                                                                                                    |
| Context Actions                                            | Displays a set of context actions for the artifact relevant to the artifact type, its current status, and your role. The available actions include the following:                                                                    |
|                                                            | Edit - Open the Edit artifact page.                                                                                                    |
|                                                            | • Attach Document - Attach a local or remote document to the artifact.                                                                                                    |
|                                                            | • Navigator - Switch to the graphical navigator view for the artifact.                                                                                                    |
|                                                            | Delete - Delete the artifact and its sub-artifacts                                                                                                    |
|                                                            | • Export - Create a ZIP archive for the artifact and its sub-artifacts.                                                                                                    |
|                                                            | • <b>New Version</b> - Create a new version of the artifact and its sub-artifacts.                                                                                                    |
|                                                            | <ul> <li>Atom Feed - Publish a feed for artifact changes or artifact comments. For<br/>details, see "How to Use Feeds" on page 108.</li> </ul>                                                                                       |
|                                                            | • Send Notification - Send an email notification to artifact stakeholders. For details, see "How to Use Notifications" on page 104.                                                                                                  |
|                                                            | Change Domain - Move the artifact to another domain.                                                                                                    |
|                                                            | <ul> <li>Artifact Comments Feed - Subscribing to the feed allows you to view the<br/>latest updated comments on the artifacts.</li> </ul>                                                                                            |
|                                                            | • XML View - Shows the code view of the artifact.                                                                                                    |
| Last Edit                                                  | Displays the user and time for the last change to the artifact.                                                                                                    |
| Policy<br>Compliance                                       | Displays the current compliance status with an option to recalculate it.                                                                                                    |
| My Tasks                                                   | Displays any actions you may be required to perform related to the artifact. For details, see "How to Use Tasks" on page 107.                                                                                                    |
| Add to Favorites                                           | Click this button to add the artifact to Favorites. Once the artifact is added, the button changes to Favorite button instead. Click this button again to remove it from Favorites.                                                  |

#### Overview Tab Content, continued

| Content  | Description                                                                    |
|----------|--------------------------------------------------------------------------------|
| Keywords | Displays any custom tags applied to the artifact with the option to edit them. |
| Contacts | Displays the contacts for the artifact with the option to edit them.           |

# Documentation Tab

The Documentation tab provides a place to view and manage the documents associated with the artifact.

| fin-planner-1.0.ear<br>Artifact |   |                        |                |        |         |                    | no votes             |
|---------------------------------|---|------------------------|----------------|--------|---------|--------------------|----------------------|
| Overview                        | 6 | ()<br>()<br>()         | ×              |        |         |                    | My Tasks             |
| Documentation                   | C | 🗌 Name 🔺               | Туре           | Date   | Version |                    | No tasks defined.    |
| Tree View                       | [ | FinPlanner<br>HLD.docx | Analysis       | Jan 20 | 1.0     |                    | Administrator        |
| Lifecycle                       | [ | FinPlanner<br>BR.docx  | Business Requi | Jan 20 | 1.0     | Planning Consitent | Policy Compliance    |
| Discussion                      |   |                        |                |        |         |                    | Keywords<br>None set |
| Categories                      |   |                        |                |        |         |                    | 🧨 Edit               |

#### Documentation Tab Content

| Content             | Description                                                                                         |
|---------------------|----------------------------------------------------------------------------------------------------|
| Documentation Table | Displays the documents associated with the artifact with functionality to manage them and add more. |

# Cloud Transformation Tab

The Cloud Transformation tab provides the ability to start the survey for the application component, review available answers and assessment results. From the UI it allows you to publish the application to CSA as a deployable component using predefined templates (service designs or reference models).

This tab is available only for Application Component and its sub-artifacts. Description of different tabs within Cloud Transformation tab are as follows:

#### Overview sub-tab:

Provides an overview of the cloud transformation state including top-level scores, transformation strategy, deployment models and few other aspects.

| Payment Gate<br>Application Component Governed in Condidate stage (start at: | R/T2/15 ¢00 AMU                                                                                                    |
|------------------------------------------------------------------------------|----------------------------------------------------------------------------------------------------|
| Overview                                                                     | To migrate an application into cloud you need to verify that the application is compatible with such a deployment model. For example the application must support execution on a virtual machine on the other hand the target deployment environment must meet the application security and performance requirements. To get this information [II-in the sameys that will guide you through this process. |
| Documentation                                                                | Overview Financial Alignment Business Alignment Technical Alignment Deployment Hodels                                                                                                    |
| Cloud Transformation                                                         | Cloud Transformation Score New the spectration meet: conductives to be hosted in a cloud environment ? Individual metrics that load to the decisions or evaluable as the Alignment table. Technical Score                                                                                                    |
| Financial Profile                                                            | Show more information                                                                                                    |
| Tree View                                                                    | Praaccial Algoment: 77 of 100<br>Buoleess Algoment: 72.17 of 100                                                                                                    |
| Lifecycle                                                                    | Technical Alignment: 72 et 100                                                                                                    |
| Discussion                                                                   | Cloud Transformation Strategy<br>The Cloud Transformation Press age to the ores spectators and/or results and Attentive strategy. Dedument Holds or required<br>for agelactors that are setured for load transformation and require automated deployment. You might then pre-build a HP CAKCodar<br>aptracticute: Second Press from the deployment model.                                                 |
| Show More                                                                    | Cloud Transformation Strategy: Transform                                                                                                    |
|                                                                              | Deployment Models: Payment Sate Cloud Deployment                                                                                                    |
|                                                                              | Available Service Designs: Payment Gate - Cloud Service Design                                                                                                    |

#### Financial Alignment sub-tab:

Assesses the viability of transformation from a financial perspective (rough and model-based estimated cost for deployment onto different data centers).

| Overview                                | Financial Ali         | gnment Business Aligr             | nment Technical Alignment                 | Deployment Models                                                                                                    |
|-----------------------------------------|-----------------------|-----------------------------------|-------------------------------------------|----------------------------------------------------------------------------------------------------|
| Defines alignment<br>survey Cloud Finar |                       | ssible cloud deployment from th   | he financial perspective using a score of | f 0-100. High score means that resources for the transformation are available and the transformation leads to reasonable savings. These scores are calculated based on a                                                                                                    |
| 6 Show more                             | e information         | Take New Survey                   | Review Survey Answers                     |                                                                                                    |
| Financial Alignment                     | t Score: 7            | 7 of 100                          |                                           |                                                                                                    |
| Deployme                                | ent Costs             |                                   |                                           | 8.000 -                                                                                                    |
|                                         |                       | osting for this application compo | onent when deployed into available date   | to centers 7,000                                                                                                    |
| Estimate Type:                          |                       | Total estimate based on number    | of servers property *)                    | 6,000                                                                                                    |
| Current Data Center                     | n H                   | P Cloud                           |                                           | 4,000 -                                                                                                    |
| Current Costs:                          | 3,                    | ,156                              |                                           | 2,000 - 8                                                                                                    |
| Deployme                                | ent Alternati         | ives                              |                                           | 1,000 - 67                                                                                                    |
| Used Servers/Nodes                      | s: vi                 | mamrnd188, vmacoe13 🚥             |                                           |                                                                                                    |
|                                         | 1                     |                                   | La                                        | Harden and County And County And County |
|                                         | HP Cloud (Current)    |                                   |                                           | here to here here                                                                                                    |
| Class M (2)                             | 3,156                 |                                   |                                           | 0 <sup>et/th</sup>                                                                                                    |
|                                         |                       |                                   |                                           | deployment at different infrastructure vendors. Please fill-in the details below.                                                                                                    |
| rou need to proma                       | ie more information o | ioout this opplication componen   | n so that we can estimate costs of the a  | achedyment at any secure any action of the action a second action                                                                                                    |
| Estimated Number                        | Of Servers: 2,        | , Edit                            |                                           |                                                                                                    |
| Compatible Operati                      | ing Systems: M        | licrosoft Windows                 |                                           |                                                                                                    |
| Default Server Class                    | s: C                  | lass M                            |                                           |                                                                                                    |
| *) This estimate is                     | based on the "Estima  | ted number of servers" property   | of this application and relationships de  | lefining operating system and server class required to run the application.                                                                                                    |

#### Business Alignment sub-tab:

Assesses the viability of transformation from a business perspective.

| Overview F                                              | Financial Aligr | nment <b>l</b> | Business Alignment | Technical Alignment            | Deployment Models       |                                                              |
|---------------------------------------------------------|-----------------|----------------|--------------------|--------------------------------|-------------------------|--------------------------------------------------------------|
| Business Align                                          | nment           |                |                    |                                |                         |                                                              |
| Defines alignment of this<br>calculated based on a surv |                 |                |                    | s perspective using a score of | 0-100. These scores are | Workload Variability 100 Geography                           |
| Show more inform                                        | ation           | Take New Sur   | vey                |                                |                         |                                                              |
| Regulatory Alignment:                                   | 53              |                |                    |                                |                         | Security                                                     |
| Vendor Support Alignment:                               | 88              |                |                    |                                |                         |                                                              |
| Service Availability Alignme                            | ent: 90         |                |                    |                                |                         |                                                              |
| Security Alignment:                                     | 69              |                |                    |                                |                         | Service Availability Vendor Support                          |
| Workload Variability Alignm                             | nent: 72        |                |                    |                                |                         | Current alignment Minimum Alignment for Public Cloud hosting |
| Geography Alignment:                                    | 61              |                |                    |                                |                         |                                                              |

#### Technical Alignment sub-tab:

Assesses the viability of transformation from a technical perspective.

| Overview                                        | Financial Alig     | Inment      | Business Alignmen | t Technical Alignment               | Deployment Models      |                                                                |
|-------------------------------------------------|--------------------|-------------|-------------------|-------------------------------------|------------------------|----------------------------------------------------------------|
| Technical Al                                    | lignment           |             |                   |                                     |                        |                                                                |
| Defines alignment of i<br>calculated based on a |                    |             |                   | hnical perspective using a score of | 0-75. These scores are | Infrastructure Requirements Cloud Operating Model              |
| Show more inf                                   | formation 🛛 🖉      | Take New Su | vey               |                                     |                        |                                                                |
| Architecture Alignment                          | : 75               |             |                   |                                     |                        | HP CSA                                                         |
| Internet Access Alignm                          | ent: 69            |             |                   |                                     |                        |                                                                |
| Performance Requirem                            | ents Alignment: 94 |             |                   |                                     |                        |                                                                |
| HP CSA Alignment:                               | 84                 |             |                   |                                     |                        | Performance Requirements Internet Access                       |
| Infrastructure Requiren                         | nents Alignme 16   |             |                   |                                     |                        | - Overstaller and - Malazza Managada Schill Standardia         |
| Cloud Operating Model                           | Alignment: 94      |             |                   |                                     |                        | Current alignment 📕 Minimum Alignment for Public Cloud hosting |

#### **Deployment Models sub-tab**

Deployment Models UI is entirely to manage the deployment models associated with this application and to build CSA service designs on top of these models.

|                                                                                                    |                                 |                                    | olgy-layer elements that provide run of the o | application. Deployment Models are required for applications that are selected for cloud transformation and require automated |
|----------------------------------------------------------------------------------------------------|---------------------------------|------------------------------------|-----------------------------------------------|----------------------------------------------------------------------------------------------------|
| Show more information                                                                                                | 1                               |                                    |                                               |                                                                                                    |
| Deployment Models:                                                                                                   | Payment Gate Cloud Depl         | loyment                            |                                               |                                                                                                    |
| Reference Applications:                                                                                              | Link new, Link existing         |                                    |                                               |                                                                                                    |
|                                                                                                    | ization of a deployment model t |                                    | ght pre-build a new CSA Service Design from a | s selected application deployment model.                                                                                      |
| Deployment Model:                                                                                                    | Payment Gate Cloud De           | eployment 👻                        |                                               |                                                                                                    |
| Payment Gate Cl                                                                                                    | loud Deployment                 |                                    |                                               |                                                                                                    |
| nvironments:                                                                                                    | N/A                             |                                    |                                               |                                                                                                    |
| lisualized by Diagrams:                                                                                              | Link new, Link existing         |                                    |                                               |                                                                                                    |
| SA Service Designs:                                                                                                  | Payment Gate - Cloud Ser        | rvice Design                       |                                               |                                                                                                    |
|                                                                                                    |                                 |                                    |                                               |                                                                                                    |
| Create new ServiceDe                                                                                                 | asign Associate Existin         | ng Service Design                  |                                               |                                                                                                    |
|                                                                                                    | mapping of deployment model     | elements to CSA Topology Component | ents. You can change the mapping, the CSA To  | nnologu Component column is editable                                                                                          |
| ne jouowing table shows the                                                                                          | mopping of deployment model     | etements to con ropology compone   | nts, rou can change the mapping, the Con ro   |                                                                                                    |
|                                                                                                    |                                 |                                    |                                               | Search 🕲                                                                                                    |
| Application Model Element                                                                                            |                                 |                                    | CSA Topology Component                        |                                                                                                    |
| Name ↓                                                                                                    | Version                         | Туре                               | Name                                          | Version                                                                                                    |
| name +                                                                                                    | 5.2.3790                        | Server                             | Depends on datacenter                         |                                                                                                    |
|                                                                                                    | 5.2.3790                        | Server                             | Depends on datacenter                         |                                                                                                    |
| vmamrnd188                                                                                                    | 5.2.5750                        | System Software                    | Missing                                       |                                                                                                    |
| vmacoe13                                                                                                    | 5.2.3790                        | -,                                 |                                               |                                                                                                    |
| vmarnd188 vmacoe13 Windows 2003                                                                                      |                                 | Web Application                    | Missing                                       |                                                                                                    |
| vmamrnd188     vmacoe13     Windows 2003     Payment Gate Web                                                        | 5.2.3790                        |                                    | Missing                                       |                                                                                                    |
| vmamnd188     vmacoe13     Windows 2003     Payment Gate Web     Payment Gate DB                                     | 5.2.3790                        | Web Application                    |                                               | 1.0                                                                                                    |
| wmarnn 1188     wmarnn 1188     wmarce 13     Windows 2003     Payment Gate Web     Payment Gate DB     Payment Gate | 5.2.3790<br>1.0<br>1.0          | Web Application<br>Database Schema | Missing                                       | 1.0                                                                                                    |

## Financial Profile Tab

The Financial Profile tab provides a place to view and manage the financial information associated with an Application Component or Project.

| Analyst Research<br>Application Component Governed in Candidate stage (star | t at: 8/12/15 4:06 AM)                                          |                             |                                                 |                              |                            |                                 |                                |                               |                             | no votes $\star \star \star \star \star$ |
|-----------------------------------------------------------------------------|-----------------------------------------------------------------|-----------------------------|-------------------------------------------------|------------------------------|----------------------------|---------------------------------|--------------------------------|-------------------------------|-----------------------------|------------------------------------------|
| Overview                                                                    | Financial Informat<br>Here you can see financial plan fi        |                             | 15<br>This information is the source for most f | inancial reports except thos | that are focused on trends | of the financial data. If there | is a new fiscal period in plac | e, you can create financial p | rofile for new fiscal perio | xd.                                      |
| Documentation                                                               | View Details & Edit                                             | Take New Survey             | Review Survey Answers                           |                              |                            |                                 |                                |                               |                             |                                          |
| Cloud Transformation                                                        | Period:<br>Annual Cost of Software:<br>Annual Cost of Hardware: | FY2015<br>35,000<br>950,000 |                                                 |                              |                            |                                 |                                |                               |                             |                                          |
| Financial Profile                                                           | Annual Cost Labor Internal:<br>Annual Cost Labor External:      | 700,000<br>16,000           |                                                 |                              |                            |                                 |                                |                               |                             |                                          |
| Tree View                                                                   | Annual Cost Other:<br>Annual Cost Total:                        | 65,000<br>1,766,000         |                                                 |                              |                            |                                 |                                |                               |                             |                                          |
| Lifecycle                                                                   | Transformation Cost:                                            | 88,000                      |                                                 |                              |                            |                                 |                                |                               |                             |                                          |
| Discussion                                                                  | History                                                         |                             |                                                 |                              |                            |                                 |                                |                               |                             |                                          |
| Show More                                                                   |                                                                 | created in previous years   | i. It is also possible to update this or crea   | ate new records for previous | that have passed already.  |                                 |                                |                               |                             |                                          |
|                                                                             | 8 ×                                                             |                             | Software Cost                                   | Hardware Cost                | Internal Labor Cost        | External Labor Cost             | Other Cost                     | NPV                           | ROI                         | Health                                   |
|                                                                             | _                                                               | - > » C                     | SOLEMBIACOSE                                    | natuware cost                | Internation Cost           | External Labor Cost             | othercost                      | NEV                           | KUI                         | No data to display                       |

#### Artifact Financial Profile Tab Content

| Content                  | Description                                                                                                    |
|--------------------------|----------------------------------------------------------------------------------------------------|
| Financial Information    | Shows the financial information associated with the current fiscal period.                                                                                                    |
| New Fiscal Period        | Click this button to create a new financial profile and set it as the current fiscal period. Once the new profile is created, the current profile automatically moves to the History table below. |
|                          | The financial profile created by clicking this button is named automatically after the current application component/project name and the current fiscal period.                                  |
|                          | To disable this feature change the <i>enableAutoNamingFinancialProfile</i> to false (for details see, "System Configuration Properties" in the <i>Administration Guide</i> ).                     |
|                          | You can create only one record for each fiscal period                                                                                                    |
| View Details & Edit      | Click this button to modify the financial profile of the current fiscal period.                                                                                                    |
| Take New Survey          | Click this button to conduct a financial cloud assessment survey for the application component.                                                                                                   |
| Review Survey<br>Answers | Click this button to go over or reassess the survey answers.                                                                                                    |
| History                  | View a summary of all financial profiles created in the past.                                                                                                    |

## Tree View Tab

The Tree View tab allows you to explore the impact and dependency effects of the current artifact.

The default Dependency view shows the tree of artifacts that the current artifact depends on.

| Analyst Research<br>Application Component Governed in Candidate | : stage (start al: 5/30/14 12:18 PM)                      |                            |                                   | no vote<br>★ ★ ★ ★   |
|-----------------------------------------------------------------|-----------------------------------------------------------|----------------------------|-----------------------------------|----------------------|
| Overview                                                        | Dependencies<br>Showing Dependencies of: Analyst Research |                            |                                   | 💲 Show Impac         |
| Documentation                                                   |                                                           |                            | Filter by Name: Type to filter Go | < Show Lifecycle Tre |
| bocumentation                                                   | Analyst Research                                          | Candidate ( 🌀 In Progress) | Application Component Lifecycle   | 0                    |
| Cloud Transformation                                            | 🖃 💶 Business Objects                                      | Candidate ( 👩 In Progress) | Application Component Lifecycle   | Navigato             |
|                                                                 | eExpense                                                  | Candidate ( 👩 In Progress) | Application Component Lifecycle   |                      |
| Financial Profile                                               | Forms Magic                                               | Candidate ( 👩 In Progress) | Application Component Lifecycle   |                      |
| rinancial Profile                                               | WallChart                                                 | Candidate ( 👩 In Progress) | Application Component Lifecycle   |                      |
| Tree View                                                       | g 109vm7.c0a.com                                          |                            |                                   |                      |
| Lifecycle                                                       |                                                           |                            |                                   |                      |
| Discussion                                                      |                                                           |                            |                                   |                      |

#### Tree View Tab Content

| Content             | Description                                                                                                    |
|---------------------|----------------------------------------------------------------------------------------------------|
| Filter              | Use the filter to highlight specific artifacts from the tree.                                                                                                    |
| Artifact Tree       | The tree displays impacting artifacts in Dependency view or impacted<br>artifacts in the Impact view, organized by artifact type. Expand groups of<br>artifact types and click artifact names to view their details. |
| Show Impact         | Click to see the impact the current artifact has on the tree of artifacts.                                                                                                    |
| Show Lifecycle Tree | Click to switch over and view the tree of artifacts that follow the current artifact in the lifecycle process.                                                                                                    |
| Navigator           | Open the graphical navigator view for the artifact.                                                                                                    |

# Lifecycle Tab

The Lifecycle tab provides a visualization of the lifecycle process the artifact belongs to and the functionality required to participate in its lifecycle.

| Enterprise Quality Management<br>Business Function Governed in Supported stage (start at: 6/18 | /14 8:45 PM)                                                                                                    | no vote<br>★ ★ ★ ★                                                                                                   |
|------------------------------------------------------------------------------------------------|----------------------------------------------------------------------------------------------------|----------------------------------------------------------------------------------------------------|
| Overview                                                                                       | Business Function Lifecycle                                                                                                    | Move to                                                                                                    |
| Documentation                                                                                  | Candidate<br>Approved<br>Candidate<br>Approved<br>Candidate<br>Approved<br>Candidate<br>Candidate<br>Candid | Set Stage/Process                                                                                                    |
| Tree View                                                                                      | ✓ Approved (Requested by ▲ Administrator , Jun 18)                                                                                                    | 🗶 End Governance                                                                                                    |
| Lifecycle                                                                                      | Auto Request Approval                                                                                                    | History                                                                                                    |
| Discussion                                                                                     | Tasks<br>No items defined.                                                                                                    | Lifecycle Compliance<br>No policy compliant data available because this<br>lifecycle stage has no required technical |
| Categories                                                                                     | Policies<br>No items defined.                                                                                                    | policies.<br>O Recalculate                                                                                           |
| Specification                                                                                  | Approvers<br>No items defined.                                                                                                    | Policy Compliance Planning Consitency 66 %                                                                           |

#### Artifact Lifecycle Tab Content

| Content           | Description                                                                      |
|-------------------|----------------------------------------------------------------------------------|
| Lifecycle Process | The top part of the view displays the lifecycle stages for the lifecycle process |

| Content         | Description                                                                                                    |  |  |  |  |
|-----------------|----------------------------------------------------------------------------------------------------|--|--|--|--|
|                 | the artifact belongs to. The larger stage box is the current stage in progress and<br>the box highlighted in green matches the stage detail information below. Click a<br>stage to view its details and use the arrow controls to view stages that are off<br>the page.                                                                                                    |  |  |  |  |
| Stage Details   | The large green box displays the stage details for the stage selected above. For<br>the current stage, the details start with a summary of the current lifecycle<br>status. For all stages the details box displays the tasks, policies, and stage<br>approvers. As a participant in the lifecycle you can use the stage details box to<br>mark lifecycle tasks as complete, to validate policies associated with the stage,<br>and to approve or reject approval requests. |  |  |  |  |
| Context Actions | Displays a set of context actions for the artifact relevant to its current lifecycle status and your role. The available actions include the following:                                                                                                    |  |  |  |  |
|                 | • Start Governance - Put a non-governed artifact into an appropriate lifecycle process.                                                                                                    |  |  |  |  |
|                 | • End Governance - Remove the artifact from a lifecycle process.                                                                                                    |  |  |  |  |
|                 | • Set Stage/Process - Change the current stage and lifecycle process for the artifact (administrator only).                                                                                                    |  |  |  |  |
|                 | <ul> <li>Request Approval - Request approval for the current lifecycle stage for the artifact.</li> </ul>                                                                                                    |  |  |  |  |
|                 | Cancel Approval - Cancel an approval request.                                                                                                    |  |  |  |  |
|                 | Notify Approvers - Send a notification email to the stage approvers.                                                                                                    |  |  |  |  |
|                 | • <b>History</b> - View the lifecycle history for the artifact.                                                                                                    |  |  |  |  |
| Compliance      | Displays the current compliance status with an option to recalculate it.                                                                                                    |  |  |  |  |

# Discussion Tab

The Discussion tab provides a forum for users to comment and discuss the artifact.

| fin-planner-1.0.ear |                                                                      |
|---------------------|----------------------------------------------------------------------|
| Overview            | ^ 🌤 🗭 🗙 📋                                                            |
| Documentation       | Please add some keywords to this artifact<br>Administrator, 12:18 PM |
| Tree View           | <ul><li>Admin</li><li>Administration</li><li>Utilities</li></ul>     |
| Lifecycle           | ← Reply 🖍 Edit 🗙 Delete                                              |
| Discussion          |                                                                      |

#### Discussion Tab Content

| Content               | Description                                                                                                    |  |  |  |
|-----------------------|----------------------------------------------------------------------------------------------------|--|--|--|
| Discussion<br>Threads | The main part of the page displays discussion threads and comments about the artifact with options to <b>Reply</b> , <b>Edit</b> , and <b>Delete</b> comments. |  |  |  |
| Context Actions       | Displays a set of discussion context actions for the artifact. The available actions include the following:                                                    |  |  |  |
|                       | • Show List / Threads - Organize the discussion by comments or by threads                                                                                      |  |  |  |
|                       | • Sort - In the list view, organize the comments by newest or oldest first.                                                                                    |  |  |  |
|                       | Add Comment - Start a new discussion about the artifact.                                                                                                    |  |  |  |
|                       | Delete All Comments - Remove all comments and threads about the artifact (administrator only).                                                                 |  |  |  |
|                       | • Artifact Comments Feed - Obtain a feed URL that you can use in a feed reader or in the Reports Tab. For details, see "How to Use Feeds" on page 108.         |  |  |  |

For details about using the Discussion features, see "How to Use Comments" on page 103.

# Specification Tab

The Specification tab provides a place to view and manage a detailed description of the artifact including rich text and HTML support.

| fin-planner-1.0.ear<br>Artifact |                                                                          |
|---------------------------------|--------------------------------------------------------------------------|
| Overview                        |                                                                          |
| Documentation                   | Account Service Features:<br>• Balance Check                             |
| Tree View                       | <ul><li>Cash Withdrawal</li><li>Savings</li><li>Bank Transfers</li></ul> |
| Lifecycle                       | <ul><li>Overdraft Facilities</li><li>24 hrs Account Access</li></ul>     |
| Discussion                      |                                                                          |
| Categories                      |                                                                          |
| Specification                   |                                                                          |

#### Specification Tab Content

| Content              | Description                                                                             |
|----------------------|-----------------------------------------------------------------------------------------|
| Detailed Description | Displays the full description for the artifact.                                         |
| Edit Specification   | Changes the Detailed Description area to an input form with rich text and HTML support. |

# Compliance Tab

The Compliance tab provides a detailed view of the policies that apply the current lifecycle stage that the artifact belongs to with an option to view the XML representation of the resources that the policies validate.

| Catalog Rep                                                                           | orts Navigator Artifact Artifact                                                                                                   | Administration                                   |                                                       | Enter text to s                | search in catalog        | Q Administrator                               |
|---------------------------------------------------------------------------------------|----------------------------------------------------------------------------------------------------|--------------------------------------------------|-------------------------------------------------------|--------------------------------|--------------------------|-----------------------------------------------|
| Artifacts • Create • Import •                                                         |                                                                                                    |                                                  |                                                       |                                | Favorite                 | s 💌 Recent Documents 👻 My Tasks 🛛 Recycle Bin |
| A/R Billing Upgrade<br>Project Governed in Kick-off stage (start at: 6/16/14 9:44 PM) |                                                                                                    |                                                  |                                                       |                                |                          | no votes<br>* * * * *                         |
| Overview                                                                              | Lifecycle Compliance<br>This artifact is involved in an active lifecycle process. Here you                                         | can review the status of all policy assertions r | reeded to be evaluated so that you can advance into   | new lifecycle stage.           |                          | Show:  Policies  Annotated Sources            |
| Documentation                                                                         | Current Status: 0%<br>Policy ~                                                                                                    | Туре                                             | Status                                                | Errors                         | Warnings                 | Validated Tasks                               |
| Financial Profile                                                                     | Has Business Requirements                                                                                                    | Required                                         | Non-Compliant                                         | 1                              | 0                        | Provide project requirements                  |
| Tree View                                                                             | Policy Compliance<br>Check the aggregated policy violations from all known policy a<br>Average Compliance: 100%<br>Issues Found: 0 | eports. You can review the current policy repo   | rts and also define a new one. You can do that on the | e "Reports" tab by selecting C | reate under All Reports. |                                               |
| Lifecycle                                                                             | Name                                                                                                    | Compliance -                                     |                                                       |                                |                          |                                               |
| Discussion                                                                            | ArchiMate® Compliance<br>Planning Consistency                                                                                      | 100 %<br>100 %                                   |                                                       |                                |                          |                                               |
| Compliance                                                                            |                                                                                                    |                                                  |                                                       |                                |                          |                                               |
| Show More                                                                             |                                                                                                    |                                                  |                                                       |                                |                          |                                               |

| About   Documentation   Current Date: Jun 11, 2015 3:35:47 PM, IST | Last Login: Jun 11, 2015 3:17:31 PM, IST |
|--------------------------------------------------------------------|------------------------------------------|
| © Copyright 2003-2015 Hewlett-Packard Development Company, L.P.    |                                          |
|                                                                    |                                          |

#### Compliance Tab Content

Enterprise Map

| Content           | Description                                                                                                    |  |  |
|-------------------|----------------------------------------------------------------------------------------------------|--|--|
| Show              | Switch between the Policies view and the Annotated Sources view.                                                                                                    |  |  |
| Policies          | The table of currently applicable policies, their type, and current status.                                                                                               |  |  |
| Annotated Sources | Provides a detailed XML view of the relevant resources that the policies validate. This view is most useful to assertion and WSDL developers resolving validation errors. |  |  |

## Access Rights Tab

The Access Rights tab provides a detailed view of the users, groups, and roles with permissions for the artifact and access management actions for users with appropriate permissions.

| fin-planner-1.0.ear<br>Artifact |                      |      |              | no votes<br>★★★★★                             |
|---------------------------------|----------------------|------|--------------|-----------------------------------------------|
| Overview                        |                      |      |              |                                               |
| Documentation                   | *• */ ×              |      |              | < Share                                       |
| bocumentation                   | 🗆 Entity 🔺           | Туре | Access       | Check Access of                               |
| Tree View                       | Architects           | Role | 🖍 Read/Write | _                                             |
|                                 | 🔲 🕹 Business Analyst | Role | Sead 🗠       | Owner                                         |
| Lifecycle                       | 🔲 🕹 Business Partner | Role | Read         | 💄 Joseph Banks                                |
|                                 | Project Managers     | Role | Read/Write   | Change                                        |
| Discussion                      | 🗆 🕹 Administrator    | Role | 🖋 Read/Write | <i>v</i>                                      |
| Discussion                      |                      |      |              | Managing Access                               |
| Specification                   |                      |      |              |                                               |
|                                 |                      |      |              | This page displays currently assigned         |
| Access Rights                   |                      |      |              | access rights and allows their<br>management. |

| Content             | Description                                                                                                    |
|---------------------|----------------------------------------------------------------------------------------------------|
| Access Rights Table | Displays the users, groups, and roles with permissions for the artifact and their rights. Users with appropriate permissions can manage the access rights using the table actions. |
| Context Actions     | Displays a set of discussion context actions for the artifact depending on your role and artifact permissions. The available actions include the following:                        |
|                     | • Share - Make the artifact visible to all users by giving them all read permission. For details, see "How to Share Artifacts" on page 110.                                        |
|                     | • Check Access Of - Verify the access rights for a particular user.                                                                                                    |
| Owner               | Displays the current user, group, or role ownership for the artifact with the option to change it for users with appropriate permissions.                                          |

#### Access Rights Tab Content

# Contacts Tab

The Contacts tab provides a detailed view and management options for contacts for the artifact organized by their contact type.

| fin-planner-1.0.ear<br>Artifact |                                    |               |      |              |
|---------------------------------|------------------------------------|---------------|------|--------------|
| Overview                        | Business Owner                     |               |      | Send Message |
| Documentation                   |                                    |               |      | Seno Hessage |
| Tree View                       | Administrator                      |               |      |              |
| Lifecycle                       |                                    |               |      |              |
| Discussion                      | Technical Support                  |               |      |              |
| Specification                   | ₽                                  |               |      |              |
| Contacts                        | Architect                          |               |      |              |
| Show More                       | 4                                  |               |      |              |
|                                 | Developer                          |               |      |              |
|                                 |                                    |               |      |              |
|                                 | Project Manager                    |               |      |              |
|                                 | <u>⇔</u> ×                         |               |      |              |
|                                 | Name                               | Owner         | Туре | Rating -     |
|                                 | Automatically created user account | Andy Miller   | User | *****        |
|                                 | Administrator                      | Administrator | User | *****        |

#### Contacts Tab Content

| Content      | Description                                                                                                    |
|--------------|----------------------------------------------------------------------------------------------------|
| Contacts     | The set of contacts for the artifact organized by contact role. Users with appropriate permissions can manage the contacts. |
| Send Message | Send a notification email to selected users. For details, see "How to Use Notifications" on page 104.                       |

L Doris Wagner

🗆 😒 Doris Wagner

# History Tab

The History tab provides a detailed view of the revisions of the artifact with functionality to compare revisions.

User

\*\*\*\*\*

| fin-planner-1.0.ear<br>Artifact |              |           |                 |                 |                   |
|---------------------------------|--------------|-----------|-----------------|-----------------|-------------------|
| Overview                        | -            |           |                 |                 |                   |
| Documentation                   |              |           |                 |                 |                   |
|                                 | 🗆 Revision 🗸 | Date      | Actor           | Lifecycle Stage | Lifecycle Process |
| Tree View                       | □ 4          | 2:45 PM   | L Administrator |                 |                   |
|                                 | □ 3          | 2:16 PM   | 💄 Administrator |                 |                   |
| Lifecycle                       | □ <b>2</b>   | 12:58 PM  | 💄 Administrator |                 |                   |
|                                 | □ 1          | 5/23/2014 | 💄 Administrator |                 |                   |
| Discussion                      |              |           |                 |                 |                   |
| Specification                   |              |           |                 |                 |                   |
| History                         |              |           |                 |                 |                   |

#### History Tab Content

| Content         | Description                                                                                                    |
|-----------------|----------------------------------------------------------------------------------------------------|
| Revisions Table | Displays a list of the revisions with details about the time of the change, who performed it, and lifecycle details. Click a revision number to view its details including options to revert to that revision or use the <b>Compare Revisions</b> action to examine the changes in detail. |

# Relationships Tab

The Relationships tab provides a detailed view of the related artifacts organized by outgoing and incoming relationships.

| Overview     Outgoing       Documentation <ul> <li> <ul> <li></li></ul></li></ul>                                                                                                    | fin-planner-1.0.ear<br>Artifact |                   |                      |                       |         | •••<br>★★★★ |
|----------------------------------------------------------------------------------------------------|---------------------------------|-------------------|----------------------|-----------------------|---------|-------------|
| Image: Construction of the second second | Overview                        | Outgoing          |                      |                       |         |             |
| Iffercycle     Industry and addressing and addressing and addressing and addressing and addressing addressing addresing addressing addressing addressing addressing addressi         | Documentation                   | <b>*</b>          |                      |                       |         |             |
| Lifecycle     Besalizes     ASCENT     Application Component     1.0       Discussion     Incoming     Incoming     Incoming     Incoming       Categories     Image: Categories     Image: Categories     Image: Categories       Relationships     Image: Categories     Type     Version                                                                                                    | Tree View                       | 🗀. Relationship - | Artifact             | Туре                  | Version |             |
| Discussion     Incoming       Categories     Incoming       Relationships     Artifact     Type     Version                                                                                                    | Lifervicle                      |                   |                      |                       |         |             |
| Categories                                                                                                    | enceyen                         | Realizes          | ASCENT               | Application Component | 1.0     |             |
| Relationships Artifact Type Version                                                                                                    | Discussion                      | Incoming          |                      |                       |         |             |
| (Cotoriship)                                                                                                    | Categories                      | · · · · ·         |                      |                       |         |             |
| □ Associated with us5678vm.company.com Server 1.0                                                                                                    | Relationships                   | Relationship .    | Artifact             | Туре                  | Version |             |
|                                                                                                    |                                 | Associated with   | us5678vm.company.com | Server                | 1.0     |             |

#### **Relationships Tab Content**

| Content             | Description                                                                                                    |
|---------------------|----------------------------------------------------------------------------------------------------|
| Relationship Tables | Displays the set of outgoing and incoming relationships with details of the related artifact, its type and version, and the relationship type. |

# **Relationship Editor**

The HP EM relationship editor enables you to view and modify artifact relationships directly. Relationships can be those predefined within the ArchiMate model or you can add new relationships. Both ArchiMate and non-ArchiMate relationships are shown on the Overview tab view. You can add new or manage relationships by using the Relationship tab view.

This section covers the following topics:

- "Understanding Relationship Types" below
- "Relationships Editor UI" on page 36
- "Adding an Artifact Relationship" on page 37
- "Removing an Artifact Relationship" on page 40
- "Adding a Shortcut" on page 41
- "Non-Compliant Relationships" on page 42

## Understanding Relationship Types

Relationships are created according to the HP EM SDM which is based on Archimate® specification. HP EM supports the following relationship types:

- *Direct relationship*: relationships between the artifacts that are defined as relationship properties in SDM.
- Shortcut relationship: relationships that are derived from a chain of direct relationships. For more details, see "Shortcut Relationship" in *Concepts Guide*.

Direct relationships are further divided into 2 sub types:

- Compliant relationship: relationships defined in Archimate® specification.
- *Non-compliant relationship*: relationships not defined in Archimate® specification. These relationships are either HP EM system relationships (for example: documentation) or user-defined relationships.

Compliant relationships are shown in normal color while non-compliant ones are highlighted in red.

| Overview             |                                                                                                    | ×                    | Ø          |                       |             |                                                                                                    |  |  |  |  |
|----------------------|----------------------------------------------------------------------------------------------------|----------------------|------------|-----------------------|-------------|----------------------------------------------------------------------------------------------------|--|--|--|--|
| Documentation        | Version:                                                                                                    |                      |            |                       |             | Q.                                                                                                    |  |  |  |  |
|                      | Owner:                                                                                                    | Owner:               |            |                       |             | L Joseph Banks                                                                                                    |  |  |  |  |
| Cloud Transformation | Domain                                                                                                    | ld:                  |            |                       | I           | Demo Example Domain                                                                                                    |  |  |  |  |
| Financial Profile    | Track th<br>'Baselin                                                                                                    | e plans<br>e'. You d | an add a   | ned lifec<br>plan for | r<br>lifecy | ransitions of this artifact. The current lifecycle status and when it was reached is referenced as<br>rcle transition by linking this artifact from a plateau or deliverable. The date for the transition<br>rnd date property. |  |  |  |  |
| Tree View            | • Ca                                                                                                    | ncelle               | 1          |                       |             |                                                                                                    |  |  |  |  |
|                      | 08/11/                                                                                                    | 2015 -               | Baseline   | (Approv               | red)        |                                                                                                    |  |  |  |  |
| Lifecycle            | Relationships                                                                                                    |                      |            |                       |             |                                                                                                    |  |  |  |  |
|                      | Realized                                                                                                    | l applica            | tion servi | ces:                  |             | Link new, Link existing                                                                                                    |  |  |  |  |
| Discussion           | Used Servers/Nodes:                                                                                                    |                      |            |                       |             | VMAMQA279, pdo2003intel03.labs.peregrine.com                                                                                                    |  |  |  |  |
| Show More            | Realized by Projects:                                                                                                    |                      |            |                       |             | Link new, Link existing                                                                                                    |  |  |  |  |
| Show More            | Financia                                                                                                    | l Profile            | :          |                       |             | ASAC                                                                                                    |  |  |  |  |
|                      | Financial Profiles History:                                                                                                    |                      |            |                       | 1           | Link new, Link existing                                                                                                    |  |  |  |  |
|                      | Fully Automates:                                                                                                    |                      |            |                       | I           | Link new, Link existing                                                                                                    |  |  |  |  |
|                      | Used Ap                                                                                                    | plicatior            | n Architec | ture:                 | (           | GetCCM, CRM UI                                                                                                    |  |  |  |  |
|                      | Used Infrastructure:                                                                                                    |                      |            |                       | I           | Link new, Link existing                                                                                                    |  |  |  |  |
|                      | Application Function:<br>Used by Business Architecture:                                                                                                    |                      |            |                       | 1           | Link new, Link existing                                                                                                    |  |  |  |  |
|                      |                                                                                                    |                      |            | ture:                 | 1           | Link new, Link existing                                                                                                    |  |  |  |  |
|                      | Deployn                                                                                                    | nent Spe             | cification | :                     | 1           | Link new, Link existing                                                                                                    |  |  |  |  |
|                      | Compati                                                                                                    | ible Ope             | rating Sys | items:                | 1           | Link new, Link existing                                                                                                    |  |  |  |  |
|                      | Default                                                                                                    | Server C             | lass:      |                       | I           | Link new, Link existing                                                                                                    |  |  |  |  |
|                      | There are additional rarely used relationship types that are not defined on this artifact yet. Show them all<br>Non-compliant Relationships<br>There are relationships that are not compliant with the current data model. By using those you risk that certain reports won't work correctly. To<br>handle this, you can: |                      |            |                       |             |                                                                                                    |  |  |  |  |
|                      | <ol> <li>Re-enter those into the system properly while following the current model.</li> <li>Declare this kind of relationship as a shortcut if you want to keep them in the repository as is.</li> </ol>                                                                                                    |                      |            |                       |             |                                                                                                    |  |  |  |  |
|                      |                                                                                                    |                      |            |                       |             |                                                                                                    |  |  |  |  |
|                      | Hide the                                                                                                    | m for no             | w          |                       |             |                                                                                                    |  |  |  |  |

Each relationship that you create for an artifact has another paired artifact. Each member of the paired relation is assigned a unique name, representing the outgoing and incoming relation between the artifacts.

To explain better, an outgoing relation between artifacts A and B automatically implies the corresponding incoming relation between B and A. Outgoing relations are properties of source artifact (A), whereas incoming relations are projections of the outgoing relationships with target artifact (B).

You might want to assess the outgoing and incoming relationships listed for a selected artifact, so as to browse through the data and learn the relationship structure of the artifact.

To view the outgoing and incoming relationships of a selected artifact:

- 1. Select the artifact in the Catalog Browser or in the Navigator, and then open the artifact.
- 2. Click the Relationships tab. The artifact's relationships are shown, grouped by direction.

| ASAC<br>Application Component Governed in Can |     |                   |                                                      |                            |          | no vote |
|-----------------------------------------------|-----|-------------------|------------------------------------------------------|----------------------------|----------|---------|
| Overview                                      | Out | going             |                                                      |                            |          |         |
| Documentation                                 |     | oming             |                                                      |                            |          |         |
| Cloud Transformation                          |     | X                 |                                                      |                            |          |         |
| Financial Profile                             |     | Relationship 🔺    | Artifact                                             | Туре                       | Version  |         |
|                                               |     | Composes          | GetASAC                                              | Application Interface      | 1.0      |         |
| Tree View                                     |     | Financial Profile | ASAC                                                 | Application Component Fina | 1        |         |
|                                               |     | Survey            | Migrate Applications into Cloud - Technical Assessme | Survey                     | 1.0      |         |
| Lifecycle                                     |     | Survey            | Migrate Applications into Cloud - Business Assessme  | Survey                     | 1.0      |         |
|                                               |     | Survey            | Migrate Applications into Cloud - Technical Assessme | Survey                     | 1.0      |         |
| Relationships                                 |     | Survey            | Migrate Applications into Cloud - Business Assessme  | Survey                     | 1.0      |         |
| inclution print po                            |     | Uses              | GetCCM                                               | Application Interface      | 1.0      |         |
| Show More                                     |     | Uses              | CRM UI                                               | Application Interface      | 1.0      |         |
|                                               |     | Uses              | pdo2003intel03.labs.peregrine.com                    | Server                     | 1.0      |         |
|                                               |     | Uses              | VMAMQA279                                            | Server                     | 6.1.7600 |         |

# Relationships Editor UI

The Overview tab shows you two types of relationships: Archimate standard relationships in the Relationships area, and Non-Archimate standard relationship in the Archimate Non-compliant Relationships area. The example shows an application service artifact.

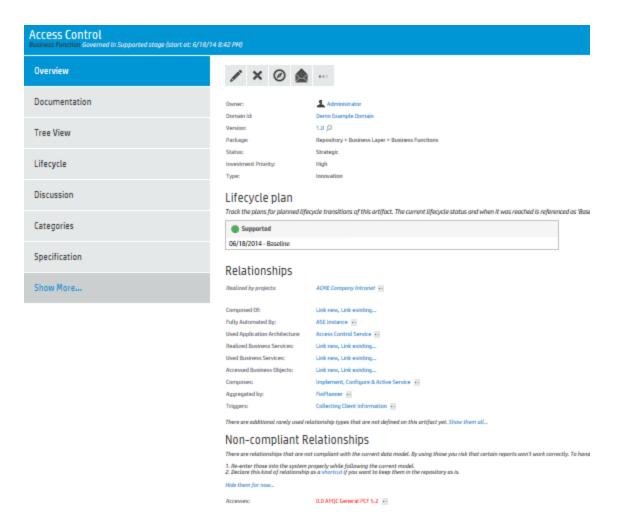

If you have many relationships defined by a single relationship type, only a few artifacts are shown on the artifact overview page. If you want to show more relationships, you can click the **More...** button to show 10 artifacts at one time.

The most recently modified artifact will be displayed first on the list of relationship artifacts. The quantity of displayed artifacts after clicking More is decided by a system property titled platform.ui.relationship.artifact.max in system properties. Changing this value determines how many artifacts are shown.

### Adding an Artifact Relationship

#### To add relationships to existing artifacts or create new artifacts to relate to:

- 1. Select the artifact in the Catalog Browser or in the Navigator, and then open the artifact.
- 2. There are Link new and Link existing buttons available next to the relationship type that you can use to create a new artifact or link to existing artifacts.

### Relationships

| Realized business functions:   | Manage Product Offering Inventory , CRM Support & Readin |
|--------------------------------|----------------------------------------------------------|
| Financial Profile:             | Location intelligence                                    |
| Deliverables:                  | Location intelligence                                    |
| Associated Business Functions: | Link new, Link existing                                  |
| Visualized by Diagrams:        | Link new, Link existing                                  |
| Composed of:                   | Link new, Link existing                                  |
| Composes:                      | Link new, Link existing                                  |
| Aggregated by:                 | Link new, Link existing                                  |
| Aggregates:                    | Link new, Link existing                                  |
| Assigned From:                 | Link new, Link existing                                  |
| Specialized by:                | Link new, Link existing                                  |
| Specializes:                   | Link new, Link existing                                  |
| Triggers:                      | Link new, Link existing                                  |
| Triggered by:                  | Link new, Link existing                                  |
| Flows To:                      | Link new, Link existing                                  |
| Flows From:                    | Link new, Link existing                                  |
|                                |                                                          |

There are rarely used relationship types that are not defined on this artifact yet. Hide them...

3. When you click the Link new button, the available artifact types will appear in a menu. Only an applicable artifact type is visible when you click the Link new or Link existing buttons. After establishing a relationship to one or more artifact(s), the menu is replaced with a list of the existing relationships.

For example, when you click Link new on the Triggers relationship type, the available type menu might display Work Package consisting of Program and Project as available artifact types.

### Relationships

| Realized business functions:   | Manage Product Offering Inventory , CRM Support & Readiness , Sen |  |  |  |  |  |
|--------------------------------|-------------------------------------------------------------------|--|--|--|--|--|
| Financial Profile:             | Location intelligence                                             |  |  |  |  |  |
| Deliverables:                  | Location intelligence                                             |  |  |  |  |  |
| Associated Business Functions: | Link new, Link existing                                           |  |  |  |  |  |
| Visualized by Diagrams:        | Link new, Link existing                                           |  |  |  |  |  |
| Composed of:                   | Link new, Link existing                                           |  |  |  |  |  |
| Composes:                      | Link new, Link existing                                           |  |  |  |  |  |
| Aggregated by:                 | Link new, Link existing                                           |  |  |  |  |  |
| Aggregates:                    | Link new, Link existing                                           |  |  |  |  |  |
| Assigned From:                 | Link new, Link existing                                           |  |  |  |  |  |
| Specialized by:                | Link new, Link existing                                           |  |  |  |  |  |
| Specializes:                   | Link new, Link existing                                           |  |  |  |  |  |
| Triggers:                      | Link normalistics                                                 |  |  |  |  |  |
| Triggered by:                  | Link r Work Package 🕨 Program                                     |  |  |  |  |  |
| Flows To:                      | Link new, Link existing                                           |  |  |  |  |  |
| Flows From:                    | Link new, Link existing Project                                   |  |  |  |  |  |

There are rarely used relationship types that are not defined on this artifact yet. Hide them...

4. For artifact types that already contain data, the Link new and Link existing buttons will be hidden from view. You can add more artifacts to this relationship type by clicking on the relationship type name. You will see a separate menu for managing the relationship, which includes the option to view the relationships in a table view:

### Relationships

| Aggregated by: | Access Control                |           |
|----------------|-------------------------------|-----------|
| Triggered by:  | Link new, Link ex 🔗 🛛 Link ne | ew ⊦      |
| Flows From:    | Link new, Link ex             |           |
| Assigned To:   | Link new, Link ex 🔗 Link ex   | xisting 🕨 |
| Realizes:      | Link new, Link ex             |           |
| Composed of:   | Link new, Link ex             | view      |

5. If you choose to view in Table View, each row has a context menu to open an artifact in the Catalog or Navigator:

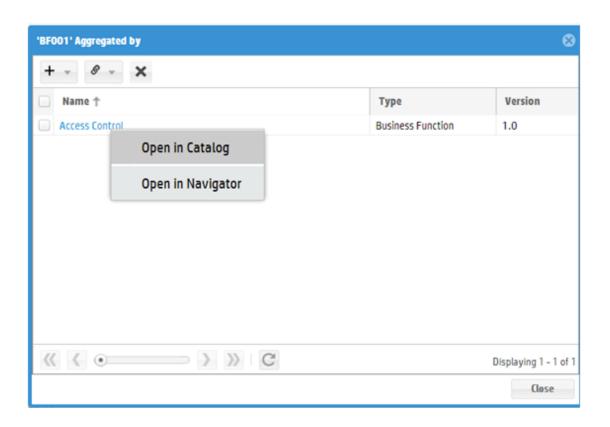

### Removing an Artifact Relationship

#### To remove existing artifact relationships:

- 1. Select the artifact in the Catalog Browser or in the Navigator, and then open the artifact.
- 2. From the Overview tab, you are able to remove the link between the selected artifact and another artifact. For removing a specific artifact link from a current artifact, right-click on the artifact you want to remove, then remove it by selecting the 'Unlink from this artifact' option.

### Relationships

| Aggregated by: | Access Control              |
|----------------|-----------------------------|
| Triggered by:  | Dpen in Catalog             |
| Flows From:    |                             |
| Assigned To:   | Ø Open in Navigator         |
| Realizes:      |                             |
| Composed of:   | X Unlink from this artifact |
| Triggers:      |                             |
| Flows To:      | Table view                  |

3. You can also remove a set of artifacts linked to a the selected artifact while in the Table view,

| 'BF001' Aggregated by                             |                          | 8                     |
|---------------------------------------------------|--------------------------|-----------------------|
| + - 8 - ×                                         |                          |                       |
| Name  Remove selected artifacts from relationship | Туре                     | Version               |
| Access Control                                    | <b>Business Function</b> | 1.0                   |
| Analyze Resource Performance                      | <b>Business Function</b> | 1.0                   |
| Analyze Service Quality                           | <b>Business Function</b> | 1.0                   |
|                                                   |                          |                       |
| « < • • • • > » C                                 |                          | Displaying 1 - 3 of 3 |
|                                                   |                          | Close                 |

simply by selecting each artifact you wish to remove from the list.

### Adding a Shortcut

Shortcut can be created without using the Relationship Editor or Relationships tab of an artifact. Here is how:

**Note:** Make sure that the canBeEntered attribute is set to *true* in the shortcut definition.

1. Open the Overview page of the source or target artifact in a shortcut.

| FinPlanner<br>Proposal  |                                                                                |                                                                                                    |
|-------------------------|--------------------------------------------------------------------------------|----------------------------------------------------------------------------------------------------|
| Overview                | / × Ø                                                                          | ••••                                                                                                    |
| Requirements            |                                                                                | st for an architecture change. It is expected that a proposal wil<br>delling the desired outcome is built. At this point of time it is kr                                                                                                 |
| Changes to be Delivered |                                                                                | ency of selling process. The solution will analyze actual portfo<br>l process, capture and improve information about client and in<br>mer:                                                                                                |
| Prerequisites           | <ul> <li>Capture key soft-informa</li> <li>Simulate various scenari</li> </ul> | partners to provide optimal set of products, improve and simp<br>lation about client and behavior to improve services<br>fos and analyze visually potential impacts of the analyze optic<br>rovide recommendation about suitable products |
| Details                 | <ul> <li>Build reports regarding t</li> </ul>                                  | the actual usage of the products, trends and consolidated cust                                                                                                    |
| Documentation           | Requirement Ar                                                                 | natysis                                                                                                    |
|                         | Planning                                                                       |                                                                                                    |
| Tree View               | Associated Plateaus:                                                           | FinPlanner                                                                                                    |
|                         | Implementing Projects:                                                         | FinPlanner                                                                                                    |
| Show More               | Architecture Diagrams:                                                         | FinPlanner Q Juirements ***                                                                                                    |
|                         |                                                                                | 🔗 Link existing                                                                                                    |
|                         | Internal Effort:                                                               | N/A                                                                                                    |
|                         | External Effort:                                                               | N/A Table view                                                                                                    |
|                         | Cost:                                                                          | N/A                                                                                                    |

2. There must be at least one shortcut created for this artifact. Click the "icon next to the shortcut.

- 3. Select the Link new to create a shortcut to a new artifact.
- 4. Select Link existing to create a shortcut to an existing artifact.

Note: When opening the source artifact of a shortcut, Link new/Link existing creates a shortcut to the target artifact and vice versa.

### Non-Compliant Relationships

HP EM enables you to create relationships between compliant and non-compliant artifacts. Artifacts that are non-compliant with the Archimate-based HP EM data model are shown in the artifact view. However some of the relationships can be non-compliant according to the data model. These are shown in the Relationship Editor component, but with red color:

### Non-compliant Relationships

There are relationships that are not compliant with the current data model. By using those you risk that certain reports won't work correctly. To handle this, you can:

Re-enter those into the system properly while following the current model.
 Declare this kind of relationship as a shortcut if you want to keep them in the repository as is.

Hide them for now...

Accesses:

0.0 APQC General PCF 5.2 💀

# Chapter 3: Navigator

The Navigator tab graphically represents the content of a catalog. The objective is to bring about and showcase the structure and dependencies of the Archimate® concepts in the Catalog, rather than simply focusing on a single artifact.

Navigator primarily provides for an alternative view, equipped with the capability to explore, browse, and traverse across the Catalog content along a pictorial view.

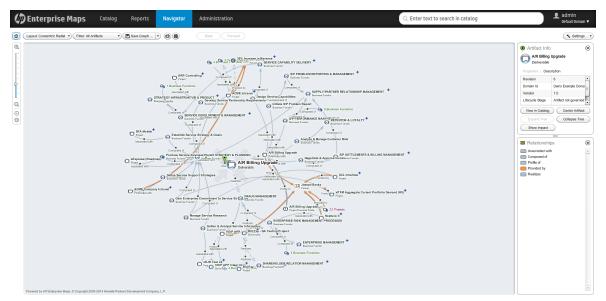

The main features of the Graphical Navigator are:

#### Catalog Browsing

Allows you to browse the content of the Catalog in an easy and quick manner.

Layouts

Enables you to view artifact graphs by selecting different layouts. You can organize the artifacts into various structures to view a particular aspect of their relationship. There is also the option to create customized layouts if you wish to focus on specific relationship structures.

Filters

Provides a set of filters focusing on artifacts of interest to each architectural layer, as well as the option to create custom filters.

Save Graphs

Allows you to save a particular graph with the selected layout, which means you can return to the saved graph at a later time. The graph is interactive and lets you move or expand it, or collapse nodes to change the appearance.

#### • Impact Highlights

Enables you to view the impact of change to an artifact (impact analysis).

User Guide Chapter 3: Navigator

### Screenshots

Enables you to create an image file copy of the graph layouts.

# Chapter 4: Reports

HP EM provides many reports that you can run based on the artifacts in your enterprise architecture data model. On the Reports tab, you can access many artifact, policy, heatmap, structure map, and custom reports. You can also view Architecture reports such as Archimate Compliance and Installed Software as well as Transformation reports such as Roadmaps, Investments, Project by Cost, and Applications by Cost. Maintenance reports such as Application Costs are also available, and you can also customize the reports that appear on your dashboard.

The report type that you choose depends on the results, data format, and granularity that you require. The following are the report types to choose from:

- "Report Dashboard" below
- "Artifact Reports" on page 49
- "Policy Reports" on page 51
- "Heat Map Reports" on page 54
- "Structure Map Reports" on page 55
- "Custom BIRT Reports" on page 56
- "Roadmap Reports" on page 56
- "Cloud Transformation Reports" on page 58

Reports are customizable. Administrators can therefore create and deploy new reports without having to restart Enterprise Maps. For more details, see "Report Creation" in *Developer Guide* or contact HP sales representative for assistance.

## Report Dashboard

Report dashboard is a collection of reports created for a purpose. For example: Governance Dashboard gives you an overview of the compliance level percentage as a result of the Enterprise Maps policy reports.

Report dashboard can be customized by the users as per their requirement, or can be reset back to the default installation. Users can also create new report dashboards for their own use.

- "Archimate Introductory Viewpoint " below
- "Policy Radar Report" on the next page
- "Adding a Portlet to Your Dashboard " on page 48
- "Printing Portlet Content" on page 48

### Archimate Introductory Viewpoint

The HP EM data model is based on Archimate® modeling language specification and similar to that it consists of artifacts grouped on the basis of type of artifacts belonging to different layers, and also

artifact properties and relationships.

The Archimate® Introductory Viewpoint displays common artifact types and their relationships in 3 basic layers. This viewpoint supports the impact analysis of its artifacts.

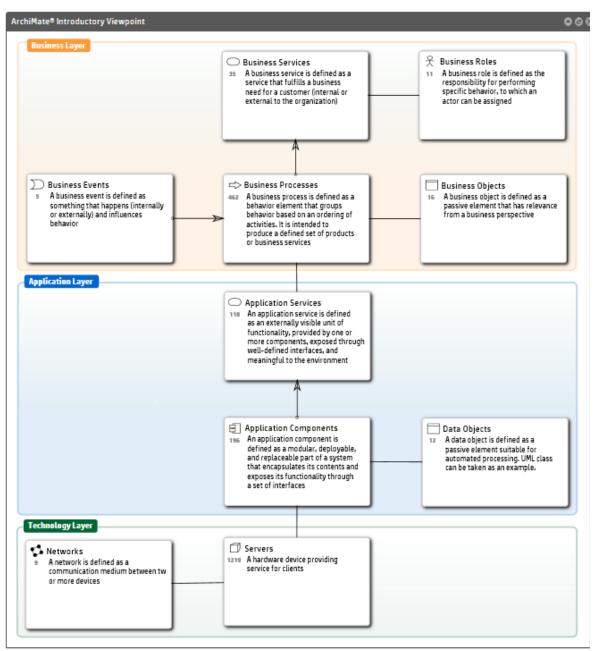

## Policy Radar Report

HP EM policy radar reporting is a web UI portlet that displays a radar chart showing the difference between the policy report's actual and target compliance. By default, the policy radar displays all policy reports available HP EM. The layout and contents of the radar can be customized using a managed server-side script.

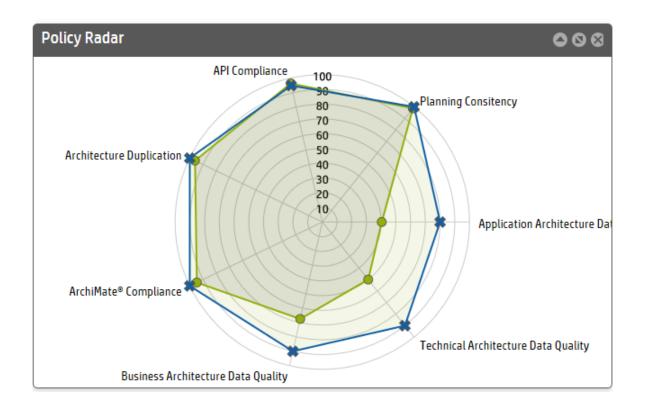

### Adding a Portlet to Your Dashboard

To add a Portlet to your dashboard:

- 1. In the Reports page right-click to open the Dashboard menu as shown in the image below.
- 2. Select the portlet to add to your dashboard.

| ŵ   | All Reports 👻 Arch                                                                                                    | itecture 👻 C                       | Cloud Assessment 👻 Tra  | nsformation 🔻 Financia                  | l ▼ Governance ▼ |
|-----|----------------------------------------------------------------------------------------------------|------------------------------------|-------------------------|-----------------------------------------|------------------|
| Arc | :hiMate® Introductory                                                                                                    | Viewpoint                          | Dashboard               | 🗇 🗢 🛇 😣 🛛 Artii                         | act Statistics   |
|     | usiness Layer                                                                                                    | Busines<br>32 Abusine<br>a service | Add Widget              | ▶ By Category ▶                         | Architecture     |
|     |                                                                                                    | busines:<br>(interna<br>organiza   | Store as Default Layout | Ву Туре 🛛 🕨                             | Transformation   |
|     |                                                                                                    |                                    | Reset to Default Layout |                                         | Finance +        |
| Σ   | <ul> <li>Business Events</li> <li>A business event is defined as<br/>something that happens<br/>(internality or externality) and</li> </ul> | Susines<br>458 A busine<br>a behav | Lock Dashboard          | cts<br>:t is defined as a<br>: that has | Maintenance 🕨 🕨  |

### Printing Portlet Content

HP EM provides the option to print dashboard portlet contents from the Reports tab. This is useful as you can convert the report to PDF for instance.

As of now, this option is available for Viewpoint Model, Artifact Statistic and Policy Radar on the Reports home page. Other reports that can be printed are Structure map Reports, Heatmap Reports, Data Matrix Reports and Rating Reports under drop-down for different sub-menu options.

To print, the instructions are as follows:

- 1. Select the report you wish to print.
- 2. Click the print icon to preview and print the report.

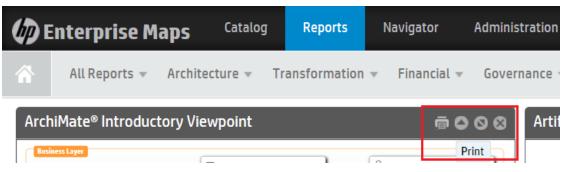

- 3. For each browser the print instruction may differ, follow the steps and then click OK.
- 4. Select **Shrink To Fit** on Print dialog or Printing Preferences to print the entire portlet content on a single page.

**Note:** For print preview in IE, click **Internet Options > Security > Custom level**. Scroll down for the option **Initialize and script ActiveX controls not marked as safe for scripting** and select **Prompt**. Restart your machine and click the print icon to see the print preview.

For Chrome the print preview shows automatically upon clicking the print icon. Firefox does not support print preview.

- 5. For good print results, set the following in your browser Page Setup or Preview page:
  - a. Mode: Landscape
  - b. Paper size: A3 or larger
  - c. Background graphics / Print Background (colors & images): must be selected

## Artifact Reports

HP EM artifact reports provide table views of the artifact data contained in the HP EM repository. The report is designed and used directly in the HP EM web UI. The artifact table represents the result of a DQL query that is part of the report definition. Artifact reports are re-calculated every time the user accesses the report's web UI page.

| Projects<br>Used to review pro | Projects<br>Ised to review projects, their status and their content. |              |               |                |                 |  |  |  |
|--------------------------------|----------------------------------------------------------------------|--------------|---------------|----------------|-----------------|--|--|--|
| Health                         | Name 🖌                                                               | Manager      | Planned Start | Planned Finish | Lifecycle Stage |  |  |  |
|                                |                                                                      |              |               |                |                 |  |  |  |
|                                | A/R Billing Upgrade                                                  | Joseph Banks | October 2013  | March 2013     | Kick-off        |  |  |  |
| •                              | ab - test                                                            | Joseph Banks | October 2013  | January 2013   | Kick-off        |  |  |  |
| •                              | ACME Company Intranet                                                | Bev Bailey   | March 2013    | October 2012   | Implementation  |  |  |  |
| <b></b>                        | ACME Intranet                                                        | Bev Bailey   | March 2013    | October 2013   | Kick-off        |  |  |  |
| •                              | AP Web Interface                                                     | Joseph Banks | June 2014     | August 2013    | Kick-off        |  |  |  |
| •                              | APO - Pilot                                                          | Joseph Banks | October 2013  | January 2013   | Kick-off        |  |  |  |
| <b></b>                        | APO Infrastructure                                                   | Joseph Banks | June 2013     | November 2013  | Kick-off        |  |  |  |
| ٠                              | Barcode Asset Collection                                             | Joseph Banks | July 2013     | September 2012 | Kick-off        |  |  |  |
| ٠                              | Bill Pay - QA Testing Project                                        | Mary River   | January 2014  | June 2013      | Implementation  |  |  |  |

### Viewing Artifact Reports

#### To view artifact reports:

- 1. Log in to HP EM and select the Reports tab.
- Select the All Reports > Artifact Reports menu, which shows any favorite reports as well as a Show More link.

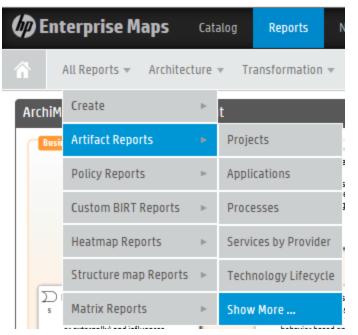

3. Click Show More to open the catalog browser. The catalog browser lists all reports and also allows you to pin or unpin a particular report as a favorite onto the Artifact Reports menu.

| Catalog Browser      | ×     |
|----------------------|-------|
| Projects             | ۵     |
| Applications         |       |
| Processes            |       |
| Services by Provider |       |
| Services by SLO      | 😒     |
| Lifecycle Processes  | 2     |
| Pending Approvals    | 2     |
| Restore Defaults     | Close |

 Click Projects to view the artifact report called Projects, which is used to review projects and their status and content data. The Projects report is a table with columns that were defined by associated DQL queries.

| Projects<br>Used to review p | orojects, their status and their content. |         |               |                |                 |            |            |            |               |        |              |             |
|------------------------------|-------------------------------------------|---------|---------------|----------------|-----------------|------------|------------|------------|---------------|--------|--------------|-------------|
| Health                       | Name -                                    | Manager | Planned Start | Planned Finish | Lifecycle Stage | Completion | NPV        | ROI        | Discount Rate | Budget | Planned Cost | Actual Cost |
|                              |                                           |         |               | -              | -               |            |            |            |               |        |              |             |
| <u> </u>                     | A/R Billing Upgrade                       |         | July 2013     | August 2013    | Kick-off        | 41 %       | 3,244,851  | 3,282,000  | 10 %          | 0      | 1,121,000    | 1,213,000   |
| 0                            | ACME Company Intranet                     |         | August 2013   | September 2013 | Implementation  | 5 %        | -1,000,000 | -1,000,000 |               | 0      | 1,000,000    | 0           |
| <u> </u>                     | ACME Intranet                             |         | June 2013     | May 2014       | Kick-off        | 97 %       | -760       | -760       | 10 %          | 0      | 35,000       | 759         |
| 0                            | AP Web Interface                          |         | December 2013 | February 2014  | Kick-off        | 27 %       | 0          | 0          | 10 %          | 0      | 0            | 0           |

5. Make any modifications that you want. Column headers contain text fields or list boxes that allow you to perform additional filtering. A column's context menu appears when you click the right side of the column header. The menu lets you choose the sort order or make columns visible or invisible. The columns can be resized by moving the line between them. You can also reorder the columns by dragging them.

## Policy Reports

HP EM policy reports are used to report the levels of policy compliance of the artifacts in HP EM repository. The report is designed and used directly in the HP EM web UI. You can select the policies to validate as well as the filter that specifies what artifacts and data to include in the validation directly in the web UI when you define the report. The report's results are cached in the HP EM repository. Users always view results from the most recent calculation of the report.

| ArchiMate <sup>®</sup> Compliance<br>Policy Report |                                                      |                                                    |                            |               |                                                                             |
|----------------------------------------------------|------------------------------------------------------|----------------------------------------------------|----------------------------|---------------|-----------------------------------------------------------------------------|
| Overview                                           | ArchiMate Compliance                                 |                                                    |                            |               |                                                                             |
| Definition                                         | Report Properties                                    |                                                    |                            |               |                                                                             |
| Results                                            | Actual Compliance: 94.63<br>Target Compliance: 100.0 |                                                    |                            |               |                                                                             |
|                                                    | Overall Compliance                                   | Top five artifacts with the wo                     | orst compliance            |               |                                                                             |
|                                                    | overan comptance                                     | Top five artifacts with the we                     | not comptioned             |               |                                                                             |
|                                                    |                                                      | Artifact                                           | Compliance •               | Owner         | Domain                                                                      |
|                                                    |                                                      |                                                    |                            | Owner         |                                                                             |
|                                                    |                                                      | Artifact                                           | Compliance 🔺               |               | Demo Example Domair                                                         |
|                                                    |                                                      | Artifact Identity Management System                | Compliance 🔺               | Administrator | Domain<br>Demo Example Domain<br>Demo Example Domain<br>Demo Example Domain |
|                                                    | Compliant (95%)                                      | ·<br>Artifact<br>Identity Management System<br>ISB | Compliance -<br>0 %<br>0 % | Administrator | Demo Example Domair<br>Demo Example Domair                                  |

### Viewing Policy Reports

#### To view policy reports:

- 1. Log in to HP EM and select the Reports tab.
- 2. Select the All Reports > Policy Reports menu, which shows any favorite reports as well as a Show More link.

| Ent   | terprise Maps                                                                   | Cata | alog  | Reports        | Navigator         | Adn  |
|-------|---------------------------------------------------------------------------------|------|-------|----------------|-------------------|------|
|       | All Reports 👻 Architect                                                         | ure  | r Ti  | ransformatio   | n 🔻 Financial     | ≠ Gα |
| :hiM  | Create                                                                          | Þ    | t     |                |                   |      |
| Busi  | Artifact Reports                                                                | Þ    |       |                |                   |      |
|       | Policy Reports                                                                  | Þ    | API ( | ompliance      |                   |      |
|       | Custom BIRT Reports                                                             | Þ    | Appl  | ication Archit | ecture Data Qual  | ity  |
|       | Heatmap Reports                                                                 | Þ    | Arch  | iMate® Compl   | iance             | J    |
|       | Structure map Reports                                                           | Þ    | Arch  | itecture Dupli | cation            |      |
| 5     | Matrix Reports                                                                  | Þ    | Busi  | ness Architec  | ture Data Quality |      |
|       | sometning that happens (internally<br>or externally) and influences<br>behavior | -    | Plan  | ning Consiten  | су                | ł    |
|       |                                                                                 |      | Tech  | nical Archited | ture Data Quality | y    |
| Appli | cation Layer                                                                    |      | Shov  | v More         |                   |      |

3. Click Show More to open the catalog browser. The catalog browser lists all reports and also allows you to pin or unpin a particular report as a favorite onto the Policy Reports menu.

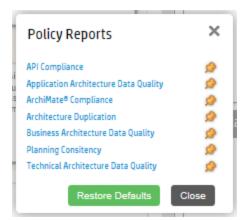

4. Click Archimate Compliance to view the policy report called Archimate Compliance.

### Archimate Compliance Report Structure

The Archimate Compliance policy report consists of three subreports:

• **Overview**: shows the percentage of compliant and non-compliant artifacts in a pie chart as well as a list of the top 5 artifacts with the worst compliance level. It is accessible when you click the Overview on the left side of the report page.

| Overview   | Archimate Compliance   | e                |                                                        |                             |                    |
|------------|------------------------|------------------|--------------------------------------------------------|-----------------------------|--------------------|
| Definition | Domain:                | Top-level Domain |                                                        |                             |                    |
|            | Owner:                 | System           |                                                        |                             |                    |
| esults     | Target Compliance [%]: | 100.0%           |                                                        |                             |                    |
| esuits     | 0                      | I.               | T                                                      |                             |                    |
| esuits     | Overall Comp           | oliance          | Top five artifacts with                                | the wo                      |                    |
| esuits     | Overall Comp           | oliance          |                                                        |                             |                    |
| -50115     | Overall Com            | bliance          | Artifact                                               | Compli                      | View R.            |
| -50115     | Overall Comp           | bliance          | ·<br>Artifact<br>FinPlanner Access from fro            | Compli                      | View R.<br>View R. |
| esuits     | Overall Comp           |                  | ·<br>Artifact<br>FinPlanner Access from fro<br>Sponsor | Compli<br>0 %<br>0 %<br>0 % |                    |

• **Results**: shows an index table with columns containing clickable artifact names, artifact types, compliance status (Compliant/Non-Compliant), artifact compliance (0 – 100 percent), number of problems found, and a link to details about policy calculations. It is accessible when you click the

#### Results tab on the left side of the report page.

| Archimate Compliance |                     |           |           |            |          |             |
|----------------------|---------------------|-----------|-----------|------------|----------|-------------|
| Overview             |                     |           |           |            |          |             |
|                      | Artifact 🔺          | Туре      | Status    | Compliance | Problems |             |
| Definition           |                     |           |           |            |          |             |
|                      | 00144FA9533A_l2     | Server    | Compliant | 100 %      | 0        | View Report |
| Results              | 00144FA9533A_l2     | Server    | Compliant | 100 %      | 0        | View Report |
|                      | 00144FA9533A_l2     | Server    | Compliant | 100 %      | 0        | View Report |
|                      | 24 * 7 availability | Principle | Compliant | 100 %      | 0        | View Report |
|                      | 27000@labm2am       | System    | Compliant | 100 %      | 0        | View Report |
|                      | 2k332ddmidev,w2     | Server    | Compliant | 100 %      | 0        | View Report |
|                      | <noname></noname>   | Junction  | Non-co    | 0%         | 1        | View Report |

• Artifact Results: shows a table with policy calculation details by artifact. Each row of the table represents a technical policy included in the report definition. It contains a clickable name, compliance status, and the number of errors and warnings. It is accessible when you click on the View Report link in any Results row or the Overview subreport.

| Archimate Compliance<br>Policy Report |                                                       |                  |                   |
|---------------------------------------|-------------------------------------------------------|------------------|-------------------|
| Overview                              |                                                       | ı: @ Policies ⊚≀ | Annotated Sources |
| Definition                            | Advisory Service Artifact Name                        |                  |                   |
|                                       | Policy Technical Policy Name                          | Errors           | Warnings          |
| Results                               | Archimate Compliance Validator Solution Non-Compliant | 1                | 0                 |

Each row starts with a clickable plus symbol (+). When clicked it expands a row to show a full textual description of all errors are warnings.

|   | Policy | L.                                                                        | Status                           | Errors                   | Warnings     |
|---|--------|---------------------------------------------------------------------------|----------------------------------|--------------------------|--------------|
| - |        | nate Compliance Validator<br>Archimate Compliance Validator               | 🗕 Non-Compliant                  | 1                        | 0            |
|   |        | Artifacts: Advisory Service<br>Archimate Non-compliant Relationships: rea | lizedBy: (businessFunctionArtifo | ict: Collecting Client I | Information) |

## Heat Map Reports

You can use the HP EM heatmap portlet to create graphs of your data where individual values contained in a matrix are represented as colors. Planned cost is shown by the relative size of the rectangular areas and project health is shown by the color shading of the rectangles. Heatmap reports are updated immediately when there is a change in the data reported. HP EM provides three Heatmap reports out of the box:

- Applications by Cost report -- shows the Annual Cost Total(s) of selected projects.
- Projects by Cost report -- shows Planned Cost of selected projects (shown).
- Installed Software report -- shows Lifecycle Stage of selected System Softwares.

A Heat Map is defined in the web UI using a managed server-side script that specifies how the data and its two dimensions (that is, planned cost and project health) are calculated and visualized. The Heat Map is also shown directly in the web UI, either as a portlet (an area of the HP EM home page) or as a standalone report. Heat Map reports are recalculated every time the user accesses the report's web UI page.

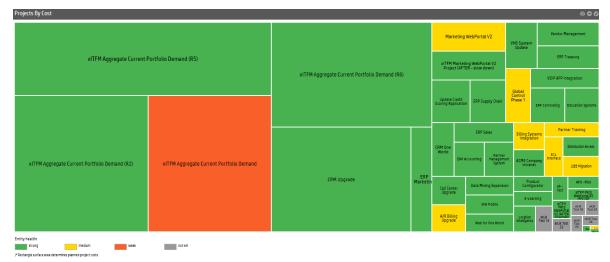

## Structure Map Reports

As an HP EM administrator, you can use HP EM to create a structure map of artifacts by business function, which allows you to view the relationships between artifacts and the status of each artifact. Users can group artifacts by defining DQL queries and colors, and can modify the way that artifacts are displayed by using a color renderer and legend renderer.

Another way to characterize structure map reporting is as a boxed visualization of a data tree structure. You can use a structure map to model business capabilities, but the visualization itself is not restricted to business capabilities. Each rectangular area contains boxes that can be nested several levels. Boxes can be decorated to show dimensions of input data by using background colors or border lines of varying widths. Unlike the heap map report, the area size of a box is calculated to fit. Several levels of boxes are shown at the same time.

For example, an out-of-box Capabilities to project mapping structure map report shows business functions as nested boxes. The box's background color represents the cost of the projects allocated to a business function. The box's bold frame indicates that the function is going to retire.

|                                                                  | Enterprise Management                                  |                                                | Operation                                  |                                                                 |                                           |  |  |  |
|------------------------------------------------------------------|--------------------------------------------------------|------------------------------------------------|--------------------------------------------|-----------------------------------------------------------------|-------------------------------------------|--|--|--|
| Enterprise Effectiveness Management Processes                    | Enterprise Risk Management Processes                   | Financial & Asset Management Process           | Customer Relations                         | hip Management                                                  | Resource Management & Operations          |  |  |  |
| Facility<br>Management &<br>Support<br>Support                   | Audit Management Business Continuity<br>Management     | Financial Assets Management                    | Collecting Client<br>Information           | Customer Interface<br>Management Customer QoS/SLA<br>Management | RM&D Support &<br>Readiness<br>Processing |  |  |  |
| Program & Project<br>Management<br>Management                    | Fraud Management Security<br>Management                | Procurement<br>Management                      | Selling Billing & Collection<br>Management | CRM Support &<br>Readiness<br>Fulfillment<br>Response           | Resource<br>Performance<br>Management     |  |  |  |
| Enterprise Quality<br>Management                                 | Insurance<br>Management                                |                                                | Order Handling Problem Handling            | Retention & Loyalty                                             | Resource Trouble<br>Management            |  |  |  |
| luman Resources Management Processes                             | Knowledge & Research Management Stakehol<br>Processes  | Ider & External Relations Management Processes | Service Management & Operations            | Supply/Par                                                      | rtner Relationship Management             |  |  |  |
| Workforce<br>Strategy Employer &<br>Labor Relation<br>Management | Knowledge Research<br>Management Management Management | rities Relations Communication                 | Service Problem<br>Management Management   | S/P Problem<br>Reporting &<br>Management Bill                   | ents & Management & Readiness             |  |  |  |
| HR Policies & Organization<br>Practices Development              | Technology Legal                                       |                                                |                                            |                                                                 | P Requisition<br>anagement                |  |  |  |
|                                                                  | ction via 'realizes' relationship                      |                                                |                                            |                                                                 |                                           |  |  |  |

A structure map is defined in the web UI using a managed server-side script that specifies how the data and its dimensions are calculated and visualized. The structure map is shown directly in the web UI, either as a portlet (an area of the HP EM home page) or as a standalone report. Structure map reports are recalculated every time the user accesses the report's web UI page.

## Custom BIRT Reports

You can use the HP EM Workbench to design custom reports. The reports are defined and executed using Eclipse's BIRT, which is a very powerful reporting system that includes the reporting features such as report layout, data access, and scripting. For more information, see <a href="http://www.eclipse.org/birt/">http://www.eclipse.org/birt/</a> where you can find details about the technology used and a few report examples.

BIRT report definitions can be deployed and used in HP EM. The BIRT execution engine is part of HP EM and the report definitions are executed to create a custom report. Custom reports are cached in HP EM and you can access them directly in the HP EM web UI. Unlike other reports, custom reports are provided as standalone documents (PDF or HTML) that can be easily downloaded from HP EM.

## Roadmap Reports

HP EM Roadmap reports provide quarter wise view of the projects and their deliverables over a period of one year. The report gives a quick snapshot of the project status; the project links help navigate to the project/deliverable page directly. The number of days along below the deliverable on the report represents the time it took for the deliverable to get completed.

Hover over the deliverable box to see the following :

- Start Date and End date based on which the number of days are calculated and displayed with the artifact.
- Number of prerequisites required by the deliverables.
- Number of delivered architecture changes for the deliverable.

Select any of the following options from the **Select color visualization** drop down to change the visualization of the deliverables:

- Ratio of completed/all deliverables: displays percentage of completed architecture changes.
- Ratio of completed/all prerequisites: displays percentage of completed prerequisite architecture changes.
- Project health: displays overall health of the project associated with the deliverable.

| 🕼 Enterprise Maps                           | Gatalog                       | g Reports                      | Navigator               | Administration              |                         |                   |          |                          |                        |                      | Enter text to search in catalog | Q    | Administrator     |
|---------------------------------------------|-------------------------------|--------------------------------|-------------------------|-----------------------------|-------------------------|-------------------|----------|--------------------------|------------------------|----------------------|---------------------------------|------|-------------------|
| ☆ All Reports ▼ Arc                         | hitecture 🔻                   | Transformation •               | • Financial •           | Governance *                | Cloud 🔻                 |                   |          |                          |                        |                      |                                 | Re   | ecent Documents 👻 |
| 1-Year Roadmap                              |                               |                                |                         |                             |                         |                   |          |                          |                        |                      |                                 |      | 00                |
| Select color visualization:                 | latio of complete             | d/all deliverables             | *                       |                             |                         |                   |          |                          |                        |                      |                                 |      | $\langle \rangle$ |
| 0%-25%                                      | 25%-50%                       | 50%-7                          | 5%                      | 75%-100%                    | No change<br>declared t | es<br>to deliver  | loday    |                          |                        |                      |                                 |      |                   |
| Projects                                    |                               | 1                              |                         |                             | 11.                     |                   | 2015     | Ш.                       |                        |                      | IV.                             | 2016 |                   |
| A/R Billing Upgrade                         | A/R Billing Up                |                                |                         |                             |                         |                   |          |                          |                        |                      |                                 |      |                   |
| ACME Company Intranet                       | 33 days                       | ACME Compan                    |                         |                             |                         |                   |          |                          |                        |                      |                                 |      |                   |
| ACME Intranet                               | ACME Backend<br>127 days      | 25 days                        | ACME Fronti<br>141 days | end                         |                         |                   |          | ACME Intranet<br>37 days | ACI<br>37              | ME Reporting<br>days |                                 |      |                   |
| AP Web Interface                            |                               |                                |                         |                             |                         | AP Web<br>43 days | nterface |                          |                        |                      |                                 |      |                   |
| APO - Pilot                                 | APO - Pilot<br>331 days       |                                |                         |                             |                         | 40 0895           |          |                          |                        |                      |                                 |      |                   |
| APO Infrastructure                          | 3510895                       |                                |                         | APO In<br>34 days           | rastructure             |                   |          |                          |                        |                      |                                 |      |                   |
| Barcode Asset Collection                    |                               | Barcode Asset Colle<br>40 days | ction                   | J4 0895                     |                         |                   |          |                          |                        |                      |                                 |      |                   |
| Bill Pay - QA Testing Project               |                               | Bill Pay - QA Testing Pro      |                         |                             |                         |                   |          |                          |                        |                      |                                 |      |                   |
| Bill Pay Application                        | Bill Pay Application 152 days |                                |                         |                             |                         |                   |          |                          |                        |                      |                                 |      |                   |
| Billing Systems Integration                 | Toc obys                      |                                |                         |                             | Billing Syste           | ems Integ         | ation    |                          |                        |                      |                                 |      |                   |
| Business Unit Integration                   | Business Unit Inb<br>321 days | egration                       |                         |                             | 00000                   |                   |          |                          |                        | F                    |                                 |      |                   |
| CRM One World                               | J21 deys                      | ç                              | RM One World<br>33 days |                             |                         |                   |          |                          |                        |                      |                                 |      |                   |
| Call Center Upgrade                         |                               | Cal                            | Il Center Upprade       |                             |                         |                   |          |                          | L                      |                      |                                 |      |                   |
| Commerce Center 6.0                         |                               | 19                             | 9 days                  |                             |                         |                   |          | Corr                     | merce Center 6.<br>bys | .0                   |                                 |      |                   |
| Commerce Center 6.0 - QA Testing<br>Project |                               |                                | Commerce C              | enter 6.0 - QA Testing      | Project                 |                   |          | 333                      | ays                    |                      |                                 |      |                   |
| Data Mining Expansion                       |                               |                                |                         | Data Mining Expansio<br>N/A |                         |                   |          |                          |                        |                      |                                 |      |                   |
| Distribution Access                         | Distribution Acce             | 55                             |                         | N/A                         |                         |                   |          |                          |                        |                      |                                 |      |                   |

# **Cloud Transformation Reports**

Cloud Transformation provides the following reports:

- "Cloud Transformation Status" below
- "Cloud Transformation Map" on the next page
- "Cloud Transformation Data Quality" on the next page

#### **Cloud Transformation Status**

This report provides an overview of cloud assessment based on the scores.

| Assessment Financial               | Technical      |                                      | the second second second second second second second second second second second second second second second s | 20                                       | The birth of the second       | 6                                        | to along an increase to birth on The anal have to be |                                        | Show less information |
|------------------------------------|----------------|--------------------------------------|----------------------------------------------------------------------------------------------------|------------------------------------------|-------------------------------|------------------------------------------|------------------------------------------------------|----------------------------------------|-----------------------|
| based on the score and also on the | operational co | sts of the applications which also a | solution, the assessment scores of the signed in technical and financial s                                     | or are calculated based on s<br>surveys. | urveys the higher the score t | ne suitability of the application to run | in cloud enviroment is higher. The goal here is to   | assign a transjormation decision for e | Search                |
| Application Name                   | Version        | Owner                                | Business Score                                                                                                 | Financial Score                          | Technical Score               | Overall Score                            | Current Hardware Cost                                | Recommendation                         | Transfomation Strateg |
| Agresso                            | 3.1            | L Nicole Smith                       | 54                                                                                                    | 82                                       | 54                            | 63                                       | N/A                                                  | Private Cloud                          | N/A                   |
| Analyst Research                   | 0.2            | L Nicole Smith                       | 41                                                                                                    | 62                                       | 73                            | 59                                       | \$950,000                                            | Private Cloud                          | N/A                   |
| ASAC                               | 1              | L Joseph Banks                       | 83                                                                                                    | 89                                       | 90                            | 87                                       | N/A                                                  | Public Cloud                           | N/A                   |
| ASCENT                             | 1              | L Administrator                      | 68                                                                                                    | 76                                       | 74                            | в                                        | \$289,260                                            | Private Cloud                          | Transform             |
| ASE Instance                       | 1              | L Administrator                      | 84                                                                                                    | 88                                       | 80                            | 84                                       | \$151,123                                            | Public Cloud                           | N/A                   |
| BE1                                | 1              | L Mary River                         | 15                                                                                                    | 5                                        | 30                            | 17                                       | \$1,250,000                                          | Re-architect                           | N/A                   |
| BE2                                | 1              | L Mary River                         | 35                                                                                                    | 10                                       | 48                            | 31                                       | N/A                                                  | Private Cloud                          | N/A                   |
| 88                                 | 1              | L Mary River                         | 50                                                                                                    | 11                                       | 61                            | 40                                       | N/A                                                  | Private Cloud                          | N/A                   |
| 3E4                                | 1              | L Mary River                         | 41                                                                                                    | 51                                       | 68                            | 53                                       | N/A                                                  | Private Cloud                          | N/A                   |
| Silling Services                   | 5.2            | L Joseph Banks                       | 52                                                                                                    | 20                                       | 46                            | 39                                       | \$170,000                                            | Private Cloud                          | N/A                   |
| irand Identity                     | 6.2            | L Mary River                         | 44                                                                                                    | 23                                       | 56                            | 41                                       | N/A                                                  | Private Cloud                          | N/A                   |
| SrandMart                          | 9.1            | L Dave Olson                         | 57                                                                                                    | 29                                       | 42                            | 42                                       | N/A                                                  | Private Cloud                          | N/A                   |
| Susiness Availability Monitoring   | 1              | Administrator                        | 45                                                                                                    | 90                                       | 55                            | 63                                       | N/A                                                  | Private Cloud                          | N/A                   |
| usiness Objects                    | 7.4            | L Mary River                         | 54                                                                                                    | 22                                       | 51                            | 42                                       | N/A                                                  | Private Cloud                          | N/A                   |
| AD System                          | 2              | A Nicole Smith                       | 84                                                                                                    | 51                                       | 80                            | n                                        | N/A                                                  | Public Cloud                           | N/A                   |

In this report:

#### • Minimum Estimated Hardware Cost

The lowest cost for all deployments (infrastructure services) of the application component. If there is no cost for this estimate type (for example: when the application component has no associated deployment or the deployment has no specified server class), the estimated cost from the number of servers property and server class relationship is used.

The calculation algorithm is the same as in Financial Alignment of the application component in the Cloud Transformation tab .

#### Current Hardware Cost Estimate

Sum of the costs of deployment for all deployments (infrastructure services) into the current data center. Again if no infrastructure services are available, estimate from number of servers property and server class is used.

#### Current Hardware Cost

Annual Hardware Cost from current financial profile. If not available, this column displays Current Hardware Cost Estimate (prefixed with 'Est.').

#### Savings Opportunity

Is calculated as:

Savings Opportunity = Current Hardware Cost - Minimum Estimated Hardware Cost

If the savings opportunity is negative, this column displays \$0 instead.

• ROI (5 years)

Is calculated as:

ROI (5 years) = 100 \* [ (5\*Savings Opportunity) - Transformation Cost ] / Transformation Cost

#### **Cloud Transformation Map**

This report visualizes applications suitable for cloud transformation in heat map style.

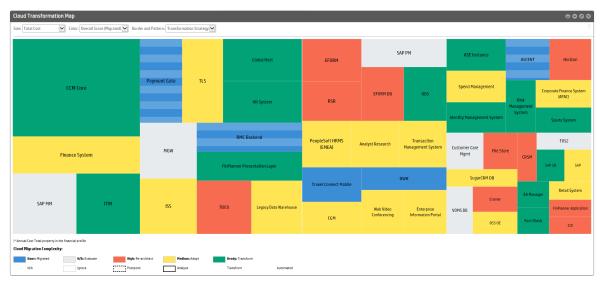

#### **Cloud Transformation Data Quality**

This report provides the level of data quality as policy compliance.

| Cloud Transformation Data Quality<br>Policy Report |                                                                  |                                   |              |                 |                     |
|----------------------------------------------------|------------------------------------------------------------------|-----------------------------------|--------------|-----------------|---------------------|
| Overview                                           | / × C …                                                          |                                   |              |                 |                     |
| Definition                                         | Report Properties                                                | 11 %                              |              |                 |                     |
| Results                                            | Target Compliance: 80 %                                          |                                   |              |                 |                     |
|                                                    | Overall Compliance                                               | Top five artifacts with the worst | t compliance |                 |                     |
|                                                    |                                                                  | Artifact                          | Compliance 🔺 | Owner           | Domain              |
|                                                    |                                                                  | Corporate Help Desk               | 0 %          | Administrator   | Demo Example Domain |
|                                                    |                                                                  | 🗎 Retail System                   | 0 %          | Administrator   | Demo Example Domain |
|                                                    |                                                                  | Identity Management System        | 0 %          | Administrator   | Demo Example Domain |
|                                                    |                                                                  | CGM                               | 33 %         | L Administrator | Demo Example Domain |
|                                                    | <ul> <li>Compliant (81%)</li> <li>Non-compliant (19%)</li> </ul> | File Store                        | 33 %         | Administrator   | Demo Example Domain |

View results for all 196 artifact(s).

# Chapter 5: Architecture Transformation

Enterprise Maps (HP EM) enables the enterprise architect to provision future states of an enterprise architecture in order to evaluate new solution architecture designs. This enables the Enterprise Architect to maintain a view of shared IT assets and to make decisions regarding asset sharing through the approved solution design of a new project. The ability to create consolidated future views in selected time slices is made possible through the export of a new solution design layout to the HP EM repository during the Solution Architecture Design phase.

HP EM is capable of managing not only the current architecture (as-is) but also the future architecture (to-be) provisioned for the enterprise. HP EM uses the same artifacts as in Archimate2® Implementation, and Migration and Motivation layers to model the transformation process.

In HP EM you can create an architecture from a proposal which enables you to not only manage the demands of the users but at the same time be able to exercise better control over the project's progress.

In HP EM, the to-be architecture can be created and monitored automatically using HP best practices. For details, refer to following topics:

- "Creating Proposal" on the next page
- "Creating Project from Proposal" on page 64
- "Setting Target Architecture" on page 65
- "Setting Efforts of Architecture Changes" on page 68
- "Monitoring Architecture Changes" on page 68

## **Creating Proposal**

An enterprise architect helps build an architecture vision in the following manner:

- 1. Generates a basic proposal document structure, which includes a requirement structure diagram, and a solution plateau together with a diagram that is visualizing the plateau.
  - HP EM Shared Repository
    - Application Layer
    - Business Layer
    - D Content
  - Interprise Applications
    - 🖫 Architecture of Enterprise Application Reorganization
    - 2 Architecture of Enterprise Applications
    - Architecture changes of Product & Offer Development & Retirement Architecture changes of Product & Offer Development & Retirement
    - CRM Support & Readiness
      - 🖫 Architecture changes of CRM Support & Readiness
    - Image: A construction A construction
      - 🖫 Architecture changes of Operation
    - Requirements
      Requirements of Enterprise Application Reorganization
    - Strategy Infrastructure & Product Strategy Infrastructure & Product
      - Recht ArchiMate\_Deliverable» Architecture changes of Enterprise Applications
      - ArchiMate\_Requirement» Enterprise Application Reorganization
      - ArchiMate\_Plateau» Enterprise Application Reorganization
    - E 🖂 Cablasses
- 2. You can start by defining a package that is used as a container for data related to the proposal. The package is also represented as a package folder in the **Sparx add-in** later on.

| Finplanner - version 2<br>Proposal |                                                                                                    |
|------------------------------------|----------------------------------------------------------------------------------------------------|
| Overview                           | To create the architecture vision for this proposal you need to associate it with a package, create a plateau that will track the changes and a couple of diagrams. You can do this manually or generate it using a |
| Requirements                       | template. Package for this proposal: finplanner.v2 Create Architecture                                                                                                    |

3. Once the proposal has the structure defined, the architect or the proposal owner is using the "Extension for Sparx Systems EA" on page 122 to decompose the requirements. You can see that the aggregation/composition relationship is used for the decomposition.

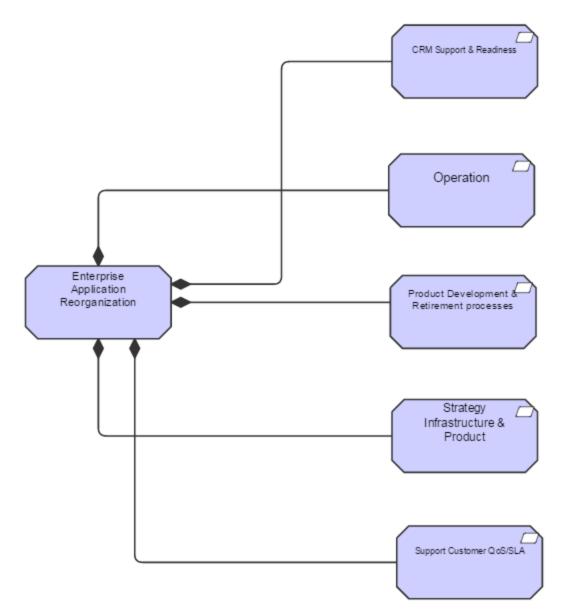

4. Then, the architect defines the solution plateau using the **Sparx add-in**. While doing so you can assign the values for the estimates on the effort needed to build the solution.

|                                                                                                    | La Architecture of Enterprise Application                                                                                                    | 3                                       |
|----------------------------------------------------------------------------------------------------|----------------------------------------------------------------------------------------------------|-----------------------------------------|
| Assess Performance of<br>Existing Products                                                                                                | HP Enterprise Maps                                                                                                    | Manage Product Exit<br>1.0<br>Supported |
| Anage Product<br>Development<br>Launch New Product<br>Caduct & Offer Developmen<br>& Retirement<br>Sather & Analyze New<br>Product Ideas  | Conterprise Application Reorganization (Plateau)     Target Stage     Date     Prerequisite     Internal Effort     External Effort     Cost     Name Manage Product Exit | Supported<br>N/A<br>0<br>0<br>0         |
| Develop Product<br>Commercialization<br>Strategy<br>Develop Detailed<br>Product Specification<br>Develop New Product<br>Business Proposal |                                                                                                    |                                         |

5. The architect links the solution components to the requirements created in step 3 above. Once this is done it is possible to monitor the requirement coverage on the **Requirements** tab of the proposal.

| Requirement Coverage                       |                          |                                     |             |  |  |  |  |  |
|--------------------------------------------|--------------------------|-------------------------------------|-------------|--|--|--|--|--|
| Name                                       | <b>Requires Coverage</b> | Covered by                          | Description |  |  |  |  |  |
| Product Development & Retirement processes | Yes                      | Development & Retirement            |             |  |  |  |  |  |
| CRM Support & Readiness                    | Yes                      | CRM Support & Readiness             |             |  |  |  |  |  |
| 🗖 Operation                                | Yes                      | C Operation                         |             |  |  |  |  |  |
| Strategy Infrastructure & Product          | Yes                      | 🗔 Strategy Infrastructure & Product |             |  |  |  |  |  |
| Support Customer QoS/SLA                   | Yes                      | 🗔 Support Customer QoS/SLA          |             |  |  |  |  |  |

6. In HP EM, for each element in the plateau (on plateau catalog page) it is possible to assign a lifecycle stage that is reached when the proposal is implemented. For example: if the element is about to be removed, the target is shown as the **retired** lifecycle stage. But if the target is a new element, it will probably be shown as the **production** stage.

| 8 - X                                     |                          |         |                     |                |              |                 | All items       | ~    | Search 🛞 🔾          |
|-------------------------------------------|--------------------------|---------|---------------------|----------------|--------------|-----------------|-----------------|------|---------------------|
| Name                                      | Туре                     | Version | Last Approved Stage | Target Stage   | Prerequisite | Internal Effort | External Effort | Cost | Completion Status 🗸 |
| Assess Performance of Existing Products   | Business Function        | 1.0     | Supported           | Retired        |              | 2342            | 2342            |      | A Not completed     |
| Product & Offer Development & Retirement  | <b>Business Function</b> | 1.0     | Supported           | Deprecated     |              |                 |                 |      | 🔺 Not completed     |
| Support Marketing Fulfillment             | <b>Business Function</b> | 1.0     | Supported           | Implementation | $\checkmark$ | N/A             | N/A             | N/A  | Invalid             |
| Develop Resource Partnership Requirements | <b>Business Function</b> | 1.0     | Supported           |                |              | N/A             | N/A             | N/A  | Invalid             |
| Launch New Product                        | <b>Business Function</b> | 1.0     | Supported           | Supported      |              | 5464            |                 |      | Completed           |
| Support Retention & Loyalty               | <b>Business Function</b> | 1.0     | Supported           | Supported      |              | 675             | 453             |      | Completed           |
| Manage Product Exit                       | <b>Business Function</b> | 1.0     | Supported           | Supported      |              | 234             | 45              | 4353 | Completed           |
| Manage Sales Inventory                    | Business Function        | 1.0     | Supported           | Supported      |              | 14412           |                 |      | Completed           |
| Support Problem Handling                  | Business Function        | 1.0     | Supported           | Supported      | $\checkmark$ | N/A             | N/A             | N/A  | Completed           |
| Manage Campaign                           | Business Function        | 1.0     | Supported           | Supported      | $\checkmark$ | N/A             | N/A             | N/A  | Completed           |

Target Architecture Changes

7. Also, on the same page certain plateau elements can be marked as **prerequisites**. These elements are handled by projects other than the current proposal or projects created on behalf of it.

This ensures dependencies on other proposals/projects, visible on the **Prerequisites** tab of the proposal.

| chitecture changes listed | l here are not completed, i                                                                                                    | t is not advisable to start a pr                                                                                                    | oject based on this proposal.                                                                                                    |                                                                                                    |                                                                                                    |                                                                                                    |                                                                                                    |
|---------------------------|----------------------------------------------------------------------------------------------------|----------------------------------------------------------------------------------------------------|----------------------------------------------------------------------------------------------------|----------------------------------------------------------------------------------------------------|----------------------------------------------------------------------------------------------------|----------------------------------------------------------------------------------------------------|----------------------------------------------------------------------------------------------------|
|                           |                                                                                                    |                                                                                                    |                                                                                                    |                                                                                                    |                                                                                                    | Search                                                                                                    | © C                                                                                                    |
| Type↓                     | Owner                                                                                                    | Plateau                                                                                                    | Realized by                                                                                                    | Last Approved                                                                                                    | Target Stage                                                                                                    | Completion Sta                                                                                                    | tus                                                                                                    |
| Business Function         | Administrator                                                                                                    | 🛲 Enterprise Applicati                                                                                                    | CRM Support & Readiness                                                                                                    | Supported                                                                                                    | Supported                                                                                                    | Completed                                                                                                    |                                                                                                    |
| Business Function         | Administrator                                                                                                    | 🛲 Enterprise Applicati                                                                                                    |                                                                                                    | Supported                                                                                                    |                                                                                                    | A Not comple                                                                                                    | eted                                                                                                    |
| Business Function         | Administrator                                                                                                    | 🛲 Enterprise Applicati                                                                                                    | CRM Support & Readiness                                                                                                    | Supported                                                                                                    | Supported                                                                                                    | Completed                                                                                                    |                                                                                                    |
| <b>Business Function</b>  | Administrator                                                                                                    | 🛲 Enterprise Applicati                                                                                                    | CRM Support & Readiness                                                                                                    | Supported                                                                                                    | Implementation                                                                                                    | A Not comple                                                                                                    | eted                                                                                                    |
| Business Function         | Administrator                                                                                                    | 🛲 Enterprise Applicati                                                                                                    | CRM Support & Readiness                                                                                                    | Supported                                                                                                    | Supported                                                                                                    | Completed                                                                                                    |                                                                                                    |
| <b>Business Function</b>  | Administrator                                                                                                    | 🛲 Enterprise Applicati                                                                                                    | CRM Support & Readiness                                                                                                    | Supported                                                                                                    | Supported                                                                                                    | Completed                                                                                                    |                                                                                                    |
|                           | Type ↓           Business Function           Business Function           Business Function           Business Function           Business Function           Business Function           Business Function | Type J.         Owner           Business Function         Administrator           Business Function         Administrator           Business Function         Administrator           Business Function         Administrator           Business Function         Administrator           Business Function         Administrator           Business Function         Administrator | Type J.         Owner         Plateau           Business Function         Administrator         Enterprise ApplicatL.           Business Function         Administrator         Enterprise ApplicatL.           Business Function         Administrator         Enterprise ApplicatL.           Business Function         Administrator         Enterprise ApplicatL.           Business Function         Administrator         Enterprise ApplicatL.           Business Function         Administrator         Enterprise ApplicatL. | Business Function         Administrator         Æ Enterprise Applicatt         CRM Support & Readiness           Business Function         Administrator         Æ Enterprise Applicatt         CRM Support & Readiness           Business Function         Administrator         Æ Enterprise Applicatt         CRM Support & Readiness           Business Function         Administrator         Æ Enterprise Applicatt         CRM Support & Readiness           Business Function         Administrator         Æ Enterprise Applicatt         CRM Support & Readiness           Business Function         Administrator         Æ Enterprise Applicatt         CRM Support & Readiness | Type J.         Owner         Plateau         Realized by         Last Approved           Business Function         Administrator         # Enterprise Applicatt.         CRM Support & Readiness         Supported           Business Function         Administrator         # Enterprise Applicatt.         Support & Readiness         Supported           Business Function         Administrator         # Enterprise Applicatt.         CRM Support & Readiness         Supported           Business Function         Administrator         # Enterprise Applicatt.         CRM Support & Readiness         Supported           Business Function         Administrator         # Enterprise Applicatt.         CRM Support & Readiness         Supported           Business Function         Administrator         # Enterprise Applicatt.         CRM Support & Readiness         Supported | Type J.         Owner         Plateau         Realized by         Last Approved         Target Stage           Business Function         Administrator <ul></ul> | Type J         Owner         Plateau         Realized by         Last Approved         Target Stage         Completion Sta           Business Function         Administrator         Imaget Replice Applicat         C (RM Support & Readiness)         Supported         Supported         Completed           Business Function         Administrator         Imaget Replicat         C (RM Support & Readiness)         Supported         Supported         Completed           Business Function         Administrator         Imaget Replicat         C (RM Support & Readiness)         Supported         Supported         Completed           Business Function         Administrator         Imaget Replicat         C (RM Support & Readiness)         Supported         Not completed           Business Function         Administrator         Imaget Replicat         C (RM Support & Readiness)         Supported         Not completed           Business Function         Administrator         Imaget Replicat         C (RM Support & Readiness)         Supported         Not complete           Business Function         Administrator         Imaget Replicat         C (RM Support & Readiness)         Supported         Completed           Business Function         Administrator         Imaget Replicat         C (RM Support & Readiness)         Supported         Completed |

8.

## Creating Project from Proposal

The HP EM proposal page allows you to automatically create a project and the associated deliverables.

To achieve this, perform the following steps:

1. Open the proposal and in the Overview tab click the link 'You can create a project for this proposal...'. This link is available only for an empty proposal; it does not have association with any project as such.

| Overview                | 💉 🗙 🧭 🌨                                                                                                    |
|-------------------------|----------------------------------------------------------------------------------------------------|
| Requirements            | Proposal represents a request for an architecture change. It is expected that a proposal will go through a should be driven by requirements that are properly decomposed. Once this is done a plateau that is mode At this point of time it is known how costly the implementation of the proposal will be so that it can be t |
| Changes to be Delivered | Requirement Analysis                                                                                                    |
| Prerequisites           | Composed of (Requirements): Link new, Link existing<br>Aggregated by (Requirements): Link new, Link existing<br>Requirement Diagrams: Requirements of Banking Financials                                                                                                    |
| Details                 | More on requirements                                                                                                    |
| Documentation           | Planning<br>You can create a project for this proposal                                                                                                    |
| Tree View               | Associated Plateaus:<br>Architecture Diagrams:<br>Architecture Diagrams:<br>Create project from this proposal<br>All architecture elements from the plateaus which are<br>not prerequisities will be copied into the deliverables                                                                                              |

2. Enter the project name, start date and end date.

| Create Project from Proposal 'Banking Financials' |                                          |                   |                 |                                                                     |  |  |
|---------------------------------------------------|------------------------------------------|-------------------|-----------------|---------------------------------------------------------------------|--|--|
| This action will crea<br>plateaus associated      | te project from ti<br>I with the proposi | his pro<br>al and | posal<br>will c | . It will copy the contents of the<br>reate deliverables from them. |  |  |
| Name:                                             | Financial Planning 2015                  |                   |                 |                                                                     |  |  |
| Start Date:                                       | 02/02/2015                               |                   |                 |                                                                     |  |  |
| End Date:                                         | 12/31/2015                               | ×                 |                 |                                                                     |  |  |
|                                                   |                                          |                   |                 | Create Cancel                                                       |  |  |

This action creates a project linking it with the current proposal and for each plateau associated with the current proposal, a realizing deliverable. All elements aggregated in a plateau of proposal are also aggregated by the corresponding deliverable of the project created.

## Setting Target Architecture

HP EM makes it possible to manage architecture changes which are going to be delivered or have been delivered for a Plateau or a Deliverable respectively.

#### Setting Target Stage

1. In the Overview page of a plateau or deliverable, scroll down to see Target Architecture Changes or Delivered Architecture Changes.

To make changes for a specific artifact, double-click the target stage of the artifact you wish to modify and select the desired target stage.

### **Target Architecture Changes**

| 8 -             | ×                     | All items 👻 Sea     | arch 🤇                    | Q    |
|-----------------|-----------------------|---------------------|---------------------------|------|
| Name            | Туре                  | Last Approved Stage | Target Stage              | Prer |
| Identity Man    | Application Component |                     | Production                | 2    |
| Get Invest.P    | Business Process      | Candidate           | Cancelled                 | 2    |
| 🧹 Get Cash-Flow | Business Process      | Candidate           | Production 👻              | ] [  |
| Get Marketi     | Business Process      | Candidate           | Cancelled                 |      |
| Call me Back    | Business Process      | Candidate           | Candidate                 | C    |
| Business Pr     | Business Process      | Candidate           | Deprecated                |      |
| Goals Achiev    | Business Process      | Candidate           | Development<br>Production | C    |
| FinPlanner A    | Application Component | Candidate           | Retired                   |      |
| FinPlanner P    | Application Component |                     | Production                |      |
| Individual A    | Business Process      | Candidate           | Production                |      |

2. To make changes to multiple artifacts at once; select the artifacts, click **Set Target Stage** icon and select the desired target.

| Target Architecture C                   | hai | Active         |                     |
|-----------------------------------------|-----|----------------|---------------------|
| 8 - 1 - X                               | -   | Board Approval | © Q                 |
| Nam Set Target Stage                    | •   | Cancelled      | i Stage Targe       |
| Retail System                           | Арр | Candidate      | Produc              |
| Collecting Client's Cash-Flow I         | Bus | Classed        | Produc              |
| 🧹 Get Invest.Profile                    | Bus | Closed         | Produc              |
| det Cash-Flow                           | Bus | Denied         | Produc              |
| Get Marketing Data                      | Bus |                | Develo              |
| Call me Back processing                 | Bus | Deprecated     | Produc              |
| Business Proposal Management            | Bus | Development    | Develo              |
| Goals Achieving Review                  | Bus |                | Produc              |
| FinPlanner Application                  | Арр | Draft          | Produc              |
| FinPlanner Presentation Layer           | Арр | Implementation | Produc              |
| « < • • • • • • • • • • • • • • • • • • |     |                | ring 11 - 20 of 138 |
|                                         |     | Initial        | -                   |

**Note:** The list of target stages is extracted from all the lifecycle processes which are currently being published. Some of them may not be applicable to the artifacts you have selected, in which case you will get a notification in the report once the operation is finished.

3. You will see a summary of the status which shows the stage as successfully set and/or skipped.

Setting Target Stage finished. Result: 2 successful. Click here for detailed report.

The stages which are not applicable for certain artifacts are automatically skipped; these are those artifacts which are not under governance. There are other artifacts which are under governance but the governing process does not contain the selected stage, those also, are skipped.

4. Click to see detailed report of the artifacts with the status.

| Setting Target Stage                                          |                                                                     |            |  |  |  |  |  |
|---------------------------------------------------------------|---------------------------------------------------------------------|------------|--|--|--|--|--|
| Finished (started by Administrator , 4:26:55<br>2 successful. | Finished (started by L Administrator , 4:26:55 PM)<br>2 successful. |            |  |  |  |  |  |
| × ····                                                        |                                                                     |            |  |  |  |  |  |
| Name                                                          | Artifact Type                                                       | Status 🗸   |  |  |  |  |  |
| Get Invest.Profile                                            | <b>Business Process</b>                                             | Successful |  |  |  |  |  |
| Get Cash-Flow                                                 | <b>Business Process</b>                                             | Successful |  |  |  |  |  |

## Setting Efforts of Architecture Changes

HP EM allows users to manage costs, and internal and external effort of the architecture changes. The data can be entered through Plateaus UI or *Changes to be Delivered* tab of Proposals. This helps speed up the evaluation process and assists stakeholders make some key decisions.

| FinPlanner<br>Proposal  |                          |                                                       |                           |                           |                                          |                                           |                         |                             |                            |           |                |           | no va<br>★ ★ ★ ★  |
|-------------------------|--------------------------|-------------------------------------------------------|---------------------------|---------------------------|------------------------------------------|-------------------------------------------|-------------------------|-----------------------------|----------------------------|-----------|----------------|-----------|-------------------|
| Overview                | Delive                   | ered Archited                                         | ture                      | Chan                      | ges                                      |                                           |                         |                             |                            |           |                |           |                   |
| Requirements            | Here you c<br>enterprise | an see a list of archited<br>architecture. To alter t | cture chan<br>the costs o | ges that i<br>of the arcl | needs to be delive<br>hitecture change y | red by this propose<br>ou need to open th | al. Each a<br>he platea | hange is deo<br>u which dec | clared within<br>lares it. | a plateau | ı which repres | ents a st | able state of the |
| Changes to be Delivered |                          |                                                       |                           |                           |                                          |                                           |                         |                             |                            |           | S              | earch     | © Q,              |
|                         | Name                     | Туре↓                                                 | Version                   | Owner                     | Plateau                                  | Last Approved                             | Target                  | Internal I                  | Ext. Effor                 | Cost 🔻    | Complianc      | Comp      | etion Status      |
| Prerequisites           | 👄 S                      | Infrastructure Ser                                    | N/A                       | Andy                      | 🛲 FinPlanner                             | Not assigned                              |                         | 10                          |                            |           |                | 🔺 N       | lot completed     |
|                         | <b>—</b> Ap              | Infrastructure Ser                                    | N/A                       | Nicol                     | 🛲 FinPlanner                             | Not assigned                              |                         | 50                          |                            | 100000    |                | A N       | lot completed     |
| Details                 | 🗖 Fi                     | Data Object                                           | 1.0                       | Jose                      | 🛲 FinPlanner                             | Not assigned                              |                         | 10                          |                            |           |                | 🔺 N       | ot completed      |
|                         | 🗖 Pr                     | Data Object                                           | 1.0                       | Dave                      | 🛲 FinPlanner                             | Not assigned                              |                         |                             |                            |           |                | A N       | lot completed     |
| Documentation           | 🗖 Co                     | Data Object                                           | 1.0                       | Jose                      | 🛲 FinPlanner                             | Not assigned                              |                         |                             |                            |           |                | 🔺 N       | ot completed      |
| Documentation           | 🗖 Co                     | Data Object                                           | 1.0                       | Jose                      | 🛲 FinPlanner                             | Not assigned                              |                         |                             |                            |           |                | 🔺 N       | ot completed      |
|                         | 🗢 (r                     | Business Service                                      | 1.0                       | Dave                      | 🛲 FinPlanner                             | Candidate                                 |                         |                             |                            |           |                | 🔺 N       | ot completed      |
| Tree View               | 👄 Ad                     | Business Service                                      | 1.0                       | Nicol                     | 🛲 FinPlanner                             | Candidate                                 |                         |                             |                            |           |                | 🔺 N       | ot completed      |
|                         | 🗢 (r                     | Business Service                                      | 1.0                       | Dave                      | 🛲 FinPlanner                             | Candidate                                 |                         |                             |                            |           |                | A N       | ot completed      |
| Show More               | <b>— G</b>               | Business Service                                      | 1.0                       | lose                      | FinPlanner                               | Candidate                                 |                         |                             |                            |           |                | A N       | ot completed      |

## Monitoring Architecture Changes

The proposal owner can monitor the following aspects:

• The overall aggregated cost and effort required to implement the proposal

### Changes to be Delivered

### 30 Elements total, more...

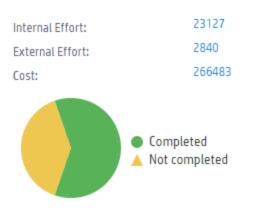

- The progress of the process:
  - This is possible if a link is setup from PPM to EM ().
  - Monitoring compliance of the solution to company policies.

| Enterprise Maps Catalog       | Reports Navigator Administration                                                                                                    |                                                                                                    |                                 |                                 |                                                                                                    |                                                                            |                                                               |                      |                    |                      | Enter text to sea                                                            | irch in catalog                                                                                             |
|-------------------------------|----------------------------------------------------------------------------------------------------|----------------------------------------------------------------------------------------------------|---------------------------------|---------------------------------|----------------------------------------------------------------------------------------------------|----------------------------------------------------------------------------|---------------------------------------------------------------|----------------------|--------------------|----------------------|------------------------------------------------------------------------------|----------------------------------------------------------------------------------------------------|
| Artifacts + Create + Import + |                                                                                                    |                                                                                                    |                                 |                                 |                                                                                                    |                                                                            |                                                               |                      |                    |                      |                                                                              |                                                                                                    |
| terprise Application Reorgani | zation                                                                                                    |                                                                                                    |                                 |                                 |                                                                                                    |                                                                            |                                                               |                      |                    |                      |                                                                              |                                                                                                    |
| posol                         |                                                                                                    |                                                                                                    |                                 |                                 |                                                                                                    |                                                                            |                                                               |                      |                    |                      |                                                                              |                                                                                                    |
| verview                       | Delivered Architecture Changes                                                                                                    |                                                                                                    |                                 |                                 |                                                                                                    |                                                                            |                                                               |                      |                    |                      |                                                                              |                                                                                                    |
|                               | Delivered Architecture Changes                                                                                                    |                                                                                                    |                                 |                                 |                                                                                                    |                                                                            |                                                               |                      |                    |                      |                                                                              |                                                                                                    |
| equirements                   | Here you can see a list of architecture changes that needs t                                                                                                    | to be delivered by this proposi                                                                       | al. Each ch                     | ange is de                      | clared within a plateau whi                                                                                              | ch represents a stab                                                       | ile state of the enti                                         | erprise architecture | . To alter the cas | ts of the architectu | re change you need to                                                        | o open the plateau which                                                                                    |
|                               |                                                                                                    |                                                                                                    |                                 |                                 |                                                                                                    |                                                                            |                                                               |                      |                    |                      |                                                                              |                                                                                                    |
| hanges to be Delivered        | Name                                                                                                    | - Type ↓                                                                                              | Version                         | Owner                           | Plateau                                                                                                    | Last Approved                                                              | Target Stage                                                  | Internal Effort      | Ext. Effort        | Cost                 | Compliance                                                                   | Completion Status                                                                                           |
| rerequisites                  | A Develop Detailed Product Specifications                                                                                                    | Business Function                                                                                     | 1.0                             | Adm                             | 🕿 Enterprise Applicati                                                                                                   | Supported                                                                  | Supported                                                     |                      | 0                  |                      | 2 Violations                                                                 | Completed                                                                                                   |
|                               |                                                                                                    |                                                                                                    |                                 |                                 |                                                                                                    |                                                                            |                                                               |                      |                    |                      |                                                                              |                                                                                                    |
|                               | A Support Billing & Collections                                                                                                    | <b>Business Function</b>                                                                              | 1.0                             | Adm                             | 🖝 Enterprise Applicati                                                                                                   | Supported                                                                  | Supported                                                     | 0                    | 0                  | 67800                | 2 Violations                                                                 | <ul> <li>Completed</li> </ul>                                                                               |
|                               | Support Bitling & Collections                                                                                                    | Business Function<br>Business Function                                                                | 1.0<br>1.0                      |                                 | 🖝 Enterprise Applicati<br>🖝 Enterprise Applicati                                                                         |                                                                            |                                                               | 0                    | 0                  | 67800<br>98700       | 2 Violations<br>4 Violations                                                 |                                                                                                    |
| etails                        |                                                                                                    |                                                                                                    |                                 | Adm                             |                                                                                                    | Supported                                                                  | Supported                                                     | 0                    | 0                  |                      |                                                                              | Completed                                                                                                   |
|                               | A Service Development & Management                                                                                                    | Business Function                                                                                     | 1.0                             | Adm<br>Adm                      | 🖝 Enterprise Applicati                                                                                                   | Supported<br>Supported                                                     | Supported<br>Supported                                        | 0                    | 0                  | 98700                | 4 Violations                                                                 | Completed     Completed                                                                                     |
| letails                       | A Service Development & Management                                                                                                    | Business Function<br>Business Function                                                                | 1.0<br>1.0                      | Adm<br>Adm<br>Adm               | Enterprise Applicati                                                                                                    | Supported<br>Supported<br>Supported                                        | Supported<br>Supported<br>Supported                           | 0                    | 0                  | 98700<br>50000       | 4 Violations<br>4 Violations                                                 | Completed     Completed     Completed     Completed                                                         |
| ocumentation                  | Service Development & Management Strategy Infrastructure & Product Supply/Partner Relationship Management                                                                                                    | Business Function<br>Business Function<br>Business Function                                           | 1.0<br>1.0<br>1.0               | Adm<br>Adm<br>Adm               | ■ Enterprise Applicati ■ Enterprise Applicati ■ Enterprise Applicati                                                     | Supported<br>Supported<br>Supported<br>Supported                           | Supported<br>Supported<br>Supported<br>Supported              | 0                    | 0                  | 98700<br>50000       | 4 Violations<br>4 Violations<br>4 Violations                                 | Completed     Completed     Completed     Completed     Completed                                           |
| ocumentation                  | Strategy Infrastructure & Hanagement Strategy Infrastructure & Product SupplyPartner Relationship Management Support Setting                                                                                         | Business Function<br>Business Function<br>Business Function<br>Business Function                      | 1.0<br>1.0<br>1.0<br>1.0        | Adm<br>Adm<br>Adm<br>Adm        | Enterprise Applicati<br>Enterprise Applicati<br>Enterprise Applicati<br>Enterprise Applicati                             | Supported<br>Supported<br>Supported<br>Supported<br>Supported<br>Supported | Supported<br>Supported<br>Supported<br>Supported<br>Supported | 0                    | 0                  | 98700<br>50000       | 4 Violations<br>4 Violations<br>4 Violations<br>2 Violations                 | Completed     Completed     Completed     Completed     Completed     Completed                             |
|                               | Service Development & Hanagement Strategy intractoruture & Product A Strategy intractoruture & Product A Supply/Partner Relationship Hanagement A Supply/Partner Relationship Hanagement A Hanage Customer Inventory | Business Function<br>Business Function<br>Business Function<br>Business Function<br>Business Function | 1.0<br>1.0<br>1.0<br>1.0<br>1.0 | Adm<br>Adm<br>Adm<br>Adm<br>Adm | Enterprise Applicati     Enterprise Applicati     Enterprise Applicati     Enterprise Applicati     Enterprise Applicati | Supported<br>Supported<br>Supported<br>Supported<br>Supported<br>Supported | Supported<br>Supported<br>Supported<br>Supported<br>Supported |                      |                    | 98700<br>50000       | 4 Violations<br>4 Violations<br>4 Violations<br>2 Violations<br>2 Violations | Completed     Completed     Completed     Completed     Completed     Completed     Completed     Completed |

# Chapter 6: Cloud Transformation

For a detailed overview of this topic refer to "Cloud Transformation" in the Concepts Guide.

This section covers the following 3 topics:

"Cloud Transformation Dashboard" below

"Estimating Cost of Deployment" on the next page

"Service Design Publishing" on page 75

## Cloud Transformation Dashboard

The Enterprise Maps Cloud Transformation Dashboard functions like a wizard and comprises of 3 separate panels. The wizard runs you through the cloud transformation process. This process helps provide insights into status of IT infrastructure.

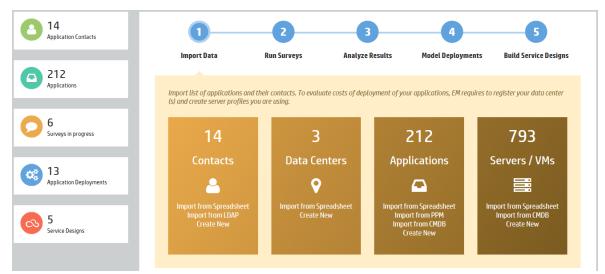

The 3 panels on the dashboard are:

- Left panel: statistics of applications and associated deployments
- Middle panel: wizard to build up reference models and service designs
- Bottom panel: recommended Cloud platforms based on KPIs

#### Left Panel

| Concept      | Description                 |
|--------------|-----------------------------|
| Contacts     | All contacts.               |
| Applications | All application components. |

### Left Panel, continued

| Application<br>Deployments | Infrastructure services representing deployments of applications.                         |
|----------------------------|-------------------------------------------------------------------------------------------|
| Surveys in-progress        | Surveys currently open.                                                                   |
| Service Designs            | Infrastructure services representing CSA service designs (in CSA Service Designs domain). |

#### Middle Panel

| Step                     | Description                                                                                      |
|--------------------------|--------------------------------------------------------------------------------------------------|
| Import Data              | Publish data through Catalog UI or from CSV, PPM and UCMDB.                                      |
| Run Surveys              | Start surveys for applications. Each survey generates scores relevant to the survey perspective. |
| Analyze Results          | View Cloud Transformation Status and Cloud Heat Map reports.                                     |
| Model<br>Deployments     | Build up deployments from Sparx Systems EA or import them from Spreadsheets.                     |
| Build Service<br>Designs | Create topology service designs in CSA.                                                          |

### Bottom Panel

| Concept                         | Description                                                                                                    |
|---------------------------------|----------------------------------------------------------------------------------------------------|
| Cloud Ready                     | Application components having Technical Alignment above 25%. This default value can be customized. The technical alignment score is generated after respondents fill in Cloud Technical Survey. |
| Automated<br>Deployments        | Application components having a service design associated.                                                                                                    |
| Without<br>Known<br>Deployments | Application components with no deployments associated.                                                                                                    |
| Public Cloud                    | Application components having Technical Alignment above 75%. This default value can be customized. The technical alignment score is generated after respondents fill in Cloud Technical Survey. |

## Estimating Cost of Deployment

Cloud Transformation UI provides 2 types of estimation for deployment cost:

- 1. Rough: based on required Server Class and estimated number of servers.
- 2. Detailed: based on deployment model.

### For rough estimation:

- 1. Open the Application Component.
- 2. Go to Cloud Transformation tab and click **Financial Alignment** sub tab.
- 3. In Estimated Number Of Servers field click Edit and enter a number here.
- 4. In the **Compatible Operating Systems** field select the Operating System required. If no selection is made, the estimation assumes that the application component can run under any operating system.
- 5. In **Default Server Class** field click **Link Existing** and select a Server Class.
- 6. Once all the details are entered, the UI refreshes to show the estimated cost.

| Sample application<br>Application Component Governed in Candidate stag                                                                                                    | e (start at: 8/4/15 5:17                                                                                                    | РМ)          |                                   |                        |       |           | no votes    |
|----------------------------------------------------------------------------------------------------|----------------------------------------------------------------------------------------------------|--------------|-----------------------------------|------------------------|-------|-----------|-------------|
| Overview                                                                                                    | To migrate an application into cloud you need to verify that the application is compatible with such a deployment model. For example the application must support execution on a virtual machine on the other hand the target deployment environment must meet the application security and performance requirements. To get this information fill-in the surveys that will guide you through this process. |              |                                   |                        |       |           |             |
| Documentation                                                                                                    | Overview                                                                                                    | Financial Al | gnment Business Alignm            | nent Technical Alig    | nment |           |             |
| Cloud Transformation                                                                                                    | Defines alignment of this entity with possible cloud deployment, from the financial perspective using a score of 0-100. High score means that resources for the transformation are available and the transformation leads to reasonable sovings. These scores are calculated based on a survey Cloud Financial Assessment.                                                                                  |              |                                   |                        |       |           |             |
| Financial Profile                                                                                                    | Show more     Financial Alignment                                                                                                    |              | Take New Survey                   |                        |       |           |             |
| Tree View                                                                                                    | Deployment Costs Shows prevale work/ costs of server hosting for this application component when deployed into available data centers 60.000                                                                                                    |              |                                   |                        |       |           |             |
| Lifecycle                                                                                                    | Estimate Type:<br>Current Data Center:                                                                                                    | [            | Total estimate based on number of | servers property *) 👻  |       | 50,000    | 89          |
| Discussion                                                                                                    | Current Costs: N/A                                                                                                    |              |                                   |                        |       | 30,000    |             |
| Show More                                                                                                    | Deployment Alternatives Used Servers/Nodes: Server (adjustation) - Any Cloud, Server (tatabase) - Any Cloud, Testing Server (10 + App) - Any Cloud, Servers (adjustation) and T more                                                                                                    |              |                                   |                        |       | 10,000    |             |
|                                                                                                    |                                                                                                    | Amazon AWS   | Dedicated Hardware Hosting        | HP Cloud (Lowest Cost) | 1     | "He Cloud | Prosen MAS  |
|                                                                                                    | Class 8XL (2)                                                                                                    | From 58,90   | B N/A                             | From 56,804            |       | ***       | wnaton.     |
|                                                                                                    | Total                                                                                                    | 58,90        |                                   | 56,804                 |       |           |             |
| You need to provide more information about this opplication component so that we can estimate costs of the deployment at different infrastructure vendors. Please fill-in the details below. |                                                                                                    |              |                                   |                        |       |           | nils below. |
|                                                                                                    | Estimated Number Of Servers: 2, Edit                                                                                                    |              |                                   |                        |       |           |             |
|                                                                                                    | Compatible Operating Systems: Link new, Link existing                                                                                                    |              |                                   |                        |       |           |             |
|                                                                                                    | Default Server Class                                                                                                    |              | lass 8XL                          |                        |       |           |             |
|                                                                                                    | *) This estimate is based on the "Estimated number of servers" property of this application and relationships defining operating system and server class required to run the application.                                                                                                    |              |                                   |                        |       |           |             |

**Note:** Most applications in EM demo data contain a rough estimation. See one of the examples such as ASAC.

#### For detailed estimation:

- 1. Follow "Building Reference Model for Cloud Transformation" on page 127 to create a reference model.
- 2. Go to Cloud Transformation tab of the application component and click **Financial Alignment** sub tab.
- 3. In Estimate Type field, from the drop down, select J2EE Deployment Performance Any

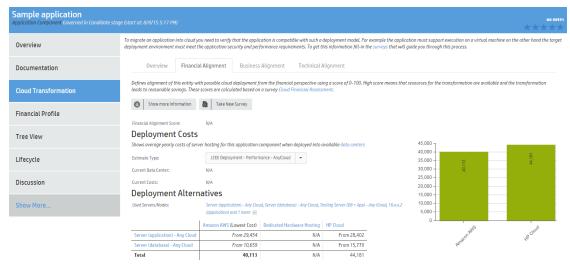

Cloud. The UI refreshes to show estimated cost for this reference model.

**Note:** Some applications in EM demo data contain a detailed estimation based on one or more deployment models. Refer to any one of the below for example:

- ASCENT
- CCM Core
- DWH
- HR System
- Payment Gate
- RMC Backend
- TLS
- Travel Mobile Connect

#### How cost estimation works

In both estimation types, a Server Class must be specified; for each Server in deployment model (in case of detailed estimation) and for the application component (in case of rough estimation). The specified Server Class is used to find Server Profiles provided by data centers (listed as columns).

In case a data center provides only a single matched server profile (mostly in cases when no Operating System is specified), a single cost value is returned as the estimate for that data center. Else, the lowest cost is returned with 'From' as a prefix.

Server profiles provided by a data center have *Assigned* from relationship with that data center. Optionally, a data center may have a default server profile ('Default Server Profile' relationship). This default server profile is used for estimation in case no Server Class is specified.

Cost per Server (yearly) is calculated from its specialized Server Profile following the formula below:

Server Yearly Cost = [Total Cost of Acquisition / (Expected Lifetime / 12)] + [Cost Per Hour \* 24 \* 365.25]

**Note:** If Total Cost of Acquisition and Expected Lifetime are not entered (as in below image), the default values are 0 and 48 respectively.

| HP Cloud 4XL compu          | te_suse                                         |
|-----------------------------|-------------------------------------------------|
| Name: *                     | HP Cloud 4XL compute_suse                       |
| Description:                | B I U A                                         |
|                             |                                                 |
|                             |                                                 |
|                             |                                                 |
|                             |                                                 |
| Version:                    | 1.0                                             |
| Package:                    | Repository > Reference Data > Server Profiles 🗙 |
|                             | O Add                                           |
| Total Cost of Acquisition:  |                                                 |
| Per Hour Cost:              | 1.96                                            |
| Expected Lifetime (Months): |                                                 |
| Memory (GB):                | 60                                              |
| CPU Cores:                  | 60                                              |
| Storage Size (GB):          | 870                                             |
|                             |                                                 |
|                             |                                                 |
| Save Cancel                 |                                                 |

#### How to Refresh Pricing Information

Pricing information of Amazon Web Service and HP Cloud data centers is available and up-to-date as of the release of Enterprise Maps. To get the latest pricing information of these data centers follow the steps below:

- 1. Run EM\_HOME/demos/cloud-pricing-import/createCSVs.bat.
- 2. Check EM\_HOME/demos/cloud-pricing-import/generated folder to make sure aws.csv and hpcloud-data.csv are updated (check the modified dates). If an error occurs or these files are not updated, refer to README file for more troubleshooting details.

**Tip:** If you are behind the firewall, modify createCSVs.bat and add these Java options "-Dhttp.proxyHost=proxyhostURL -Dhttp.proxyPort=proxyPortNumber"

- 3. In case Amazon Web Server returns more Server Profiles, modify aws-classes.csv to specify Server Classes for the new server profiles.
- Run EM\_HOME/demos/cloud-pricing-import/import.bat to import updated CSV files. Alternatively, copy updated CSV files to your local machine and use Import Spreadsheet function to import them.

## Service Design Publishing

A topology service design in CSA is modeled by an Infrastructure Service in Enterprise Maps. This service along with other model elements such as servers, application components, system software etc. can be then published to CSA as a real service design.

An infrastructure service can be published in 2 ways: either from a CSA reference service design or from a deployment model.

### Publishing from a CSA Reference Service Design:

This approach requires a service design which is created in CSA and then imported into EM as a reference model. The reference model is then used to publish the actual model back into CSA.

The reference service design must contain a component with functional type of Capability. This component acts as a reference component; a place holder which is then replaced by a more concrete one during publishing.

#### • How to Publish

• In CSA, create a reference service design as below:

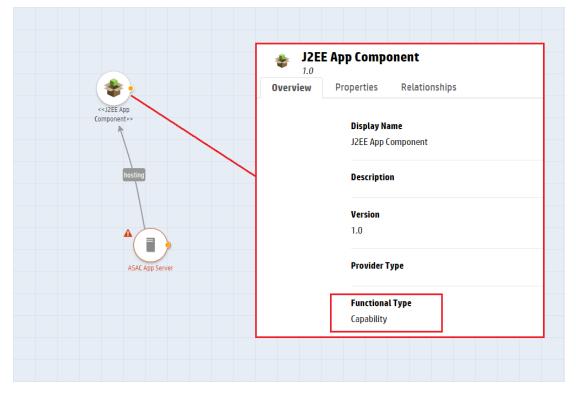

- Create a component called ASAC; the functional type for which is Concrete.
- Create another component called J2EE App Component; the functional type for which is Capability.
- Define J2EE App Component as the supported capability of ASAC.

| 🧑 Cloud Service Automation                                                              | Help | admin 🕶 |
|-----------------------------------------------------------------------------------------|------|---------|
| C Topology Components                                                                   |      |         |
| SASAC<br>1.0<br>Overview Properties Relationships Operations Capability Characteristics |      |         |
| Supported Capability                                                                    |      |         |
| SZEE App Component 1.0                                                                  |      |         |
| Property Mappings                                                                       |      |         |
| Capability Property Component Property                                                  |      |         |

• Define **outgoing** relationships from other components. For example: servers to J2EE Application Component. These relationships are inherited by ASAC by default.

| C. Tandan Consump                                                       |                                         |         |   |
|-------------------------------------------------------------------------|-----------------------------------------|---------|---|
| ropology components                                                     | < Topology Components                   |         |   |
| Amazon Server                                                           |                                         |         |   |
| Overview Properties Relationships Operations Capability Characteristics |                                         |         |   |
| 🔸 Outgoing To 🛛 🍫 J2EE App Component 1.0 hosting 🖉 🕺                    | Outgoing To     State App Component 1.0 | hosting | × |

Create the service design with J2EE App Component and other relevant components such as servers.

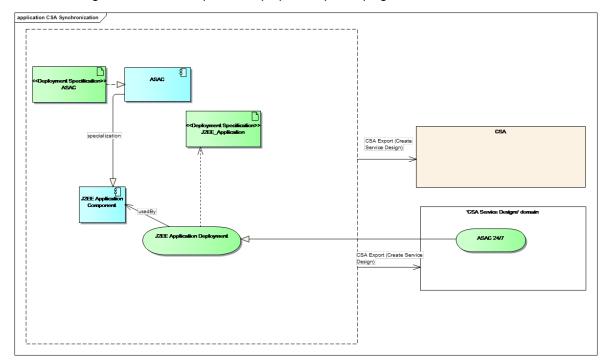

In EM, with regard to below example model prepare as per steps given ahead:

- Create an application component: ASAC.
- Create a reference application component (application in a Reference Model domain): J2EE Application Component.
- Import the components and service designs from CSA (For details see, "Importing Data from Integration Server" in *Administration Guide*).
- Run the **Deployment Specification Association Update** Task to link the imported deployment

specification (representing components in CSA) to the existing application components - system software. This is required to publish application components and system software into CSA.

• Make J2EE Application Component a reference application of ASAC.

| ASAC<br>Application Component Governed in Candidate stage (start at | c %22/15 1560 PM0                                                                                                    |
|---------------------------------------------------------------------|----------------------------------------------------------------------------------------------------|
| Overview                                                            | To migrate in application into cloud you need to verify that the application is compatible with such a deployment model. For example the application must support execution on a virtual machine on the other hand the target deployment environment must meet the application security and performance requirements. To get this information fill-in the survey that will guide you through this process.                                                                                                    |
| Documentation                                                       | Overvlew Financial Allgoment Business Allgoment Technical Allgoment Deployment Models                                                                                                    |
| Cloud Transformation                                                | Deployment Models An Application Deployment Models An Application Deployment Models are required for applications that are selected for cloud transformation and require automated applications that are selected for cloud transformation and require automated applications are provided and applications and applications and applications and applications and applications and applications applications and applications and applications applications and applications applications application |
| Financial Profile                                                   | Show more information                                                                                                    |
| Tree View                                                           | Deptoyment Models: Link revu.link costing<br>Reference Applications: J2EE Applications: J2EE Application Component                                                                                                    |
| Lifecycle                                                           | CSA Service Designs<br>CSA Service Design is a specialization of a deployment model that is used in HP CSA/Codor. You might pre-build a new CSA Service Design from a selected application deployment model.                                                                                                    |
| Discussion                                                          | Deployment Model: Note available •                                                                                                    |
| Show More                                                           | You can associate this application with its reference model. While defining a deplayment model/service design for such reference application, you can reuse the same deplayment model for multiple such applications, which share the same architecture.                                                                                                    |
|                                                                     | 😘 Associate Application Reference Model 🔶 Create New Deployment Model                                                                                                    |

• Link J2EE Application Component to the imported infrastructure service (reference service design).

| J2EE Application Component<br>Application Component Governed in Candidate stoge (s | start dc 3/2/1/5 1-40 PM                                                                                                    |
|------------------------------------------------------------------------------------|----------------------------------------------------------------------------------------------------|
| Overview                                                                           | To migrate an application into cloud you need to verify that the application is compatible with such a deployment model. For example the application must support execution on a virtual machine on the other hand the target deployment environment must meet the application security and performance requirements. To get this information fills in the survey: their will guide you through this process.                                                                                                    |
| Documentation                                                                      | Overvlew Financial Alignment Business Alignment Technical Alignment Deployment Models                                                                                                    |
| Cloud Transformation                                                               | Deployment Models A Application Deployment Model decides an infrastructure serve together with various technologi-layer elements that provide run of the application. Deployment Models are required for applications that are selected for cloud transformation and require automated deployment, Woodes are required for applications that are selected for cloud transformation and require automated deployment.                                                                                                    |
| Financial Profile                                                                  | Show more information                                                                                                    |
| Tree View                                                                          | Deployment Modes: /2EE Application Deployment =<br>Reference Applications: Link existing                                                                                                    |
| Lifecycle                                                                          | CSA Service Designs<br>(SA Service Design is a specialization of a deployment model that is used in HP CSA/Codox. You might pre-build a new CSA Service Design from a selected application deployment model.                                                                                                    |
| Discussion                                                                         | Reference Service Designs: 1722 Application Deployment 📃                                                                                                    |
| Show More                                                                          | You can rebuild a Service Design for this reference model application. When doings as, you are able to build a service design for all the applications which specialize this particular reference model application. To archive the applications, create an 'Application Component' capability in the service design which represents this application component. Thereafter, which represents this application component. Thereafter, which represents this application component. Thereafter, which represents this application component. Thereafter with the location only for the non-reference application component. You are possible with a new deployment model. |
|                                                                                    | Associate Reference Service Design                                                                                                    |

- Ensure that infrastructure service is linked to a deployment specification which contains JSON data
  of the reference service design.
- Go to Cloud Transformation > Deployment Models tab of ASAC application component. Select the deployment model to be published from the drop-down list, review its mapping to CSA topology components and click Create new Service Design button.

| SAC<br>pplication Component Governed in Condidate stage (start al: S | 9/17/15 3:10 PM)                                                                                                    |                                   |                                |                                             | ****                                                                                                    |      |  |  |
|----------------------------------------------------------------------|----------------------------------------------------------------------------------------------------|-----------------------------------|--------------------------------|---------------------------------------------|----------------------------------------------------------------------------------------------------|------|--|--|
| Overview                                                             | To migrate an application into cloud you need to<br>and performance requirements. To get this inform                                                                                                    |                                   |                                |                                             | ist support execution on a virtual machine on the other hand the target deployment environment must meet the application secu | rity |  |  |
| Documentation                                                        | Overview Financial Alignme                                                                                                    | ent Busines                       | is Alignment Technical Alignme | Deployment Models                           |                                                                                                    |      |  |  |
| Cloud Transformation                                                 | Deployment Models<br>An Application Deployment Model describes a<br>deployment, they vary between working envi                                                                                             |                                   |                                | er elements that pravide run of the applica | tion. Deployment Nodels are required for applications that are selected for cloud transformation and require automated        |      |  |  |
| Financial Profile                                                    | Show more information                                                                                                    |                                   |                                |                                             |                                                                                                    |      |  |  |
| Tree View                                                            |                                                                                                    | v, Link existing<br>p Component 🔤 |                                |                                             |                                                                                                    |      |  |  |
| Lifecycle                                                            | CSA Service Designs<br>CSA Service Design is a specification of a deployment model that is used in HP CSACodor. You might pre-build a new CSA Service Design from a selected application deployment model. |                                   |                                |                                             |                                                                                                    |      |  |  |
| Discussion                                                           | Deployment Hodel: J2EE                                                                                                    | App Component > J2                | EE Application Deployment      |                                             |                                                                                                    |      |  |  |
| Show More                                                            | J2EE Application Deploys<br>Environments N/A<br>Visualized by Oligorams Link net                                                                                                    | ment                              |                                |                                             |                                                                                                    |      |  |  |
|                                                                      | Create new ServiceDesign As                                                                                                    | sociate Existing                  |                                | can change the mapping, the CSA Topology    | y Component column is editable.                                                                                               |      |  |  |
|                                                                      |                                                                                                    |                                   |                                |                                             | Search @ Q                                                                                                    |      |  |  |
|                                                                      | Application Model Element                                                                                                    | Version                           |                                | ISA Topology Component                      | Version                                                                                                    |      |  |  |
|                                                                      |                                                                                                    | 1.0                               |                                | ASAC =                                      | 1.0                                                                                                    |      |  |  |
|                                                                      | « ( o > )                                                                                                    |                                   | and a second                   |                                             | Displaying 1 - 1 of 1                                                                                                    |      |  |  |
|                                                                      | Create new Service Design                                                                                                    |                                   |                                |                                             |                                                                                                    |      |  |  |

• Provide the service design name and a CSA integration server for publishing and then click **Publish**.

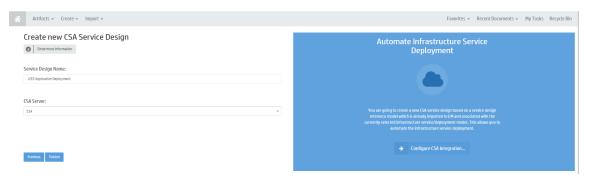

• The published service design looks as in the below image:

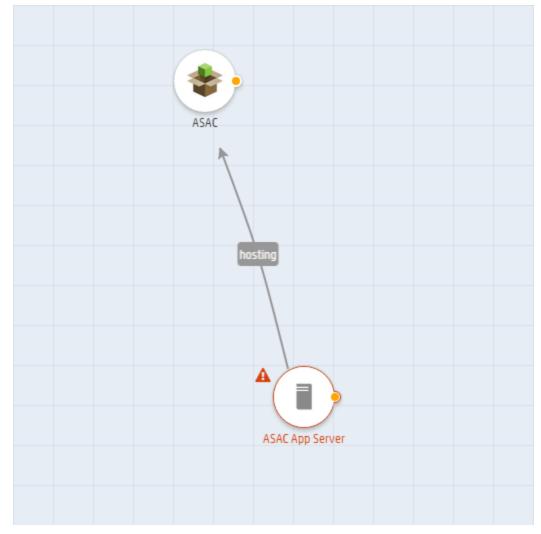

#### Publishing from a Deployment Model:

This type of publishing relies upon the artifacts (model elements) associated with an infrastructure service. Together, they form a complete deployment model to be published into CSA.

### Supported Models:

### Archimate Compliant Model

This model demonstrates a simple deployment model compliant with Archimate. It just provides an overview of the model without any details of which server the application is deployed on.

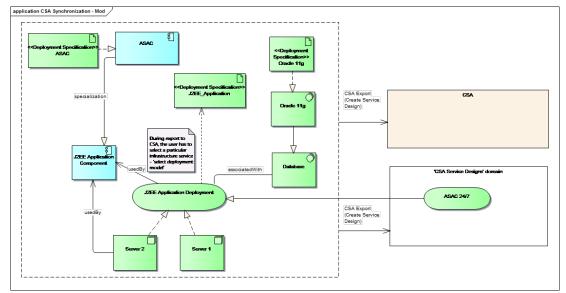

### • In-Depth Model

In addition to the Archimate compliant model, EM also supports a model with a higher level of granularity which provides further details on how the application components are deployed onto

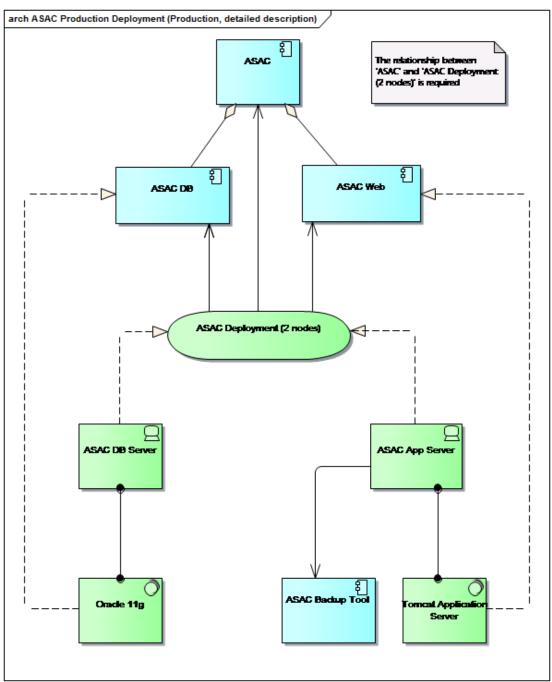

servers or decomposed into sub-components.

### How to Publish

In CSA

• Create relevant components with the same names, which represent the application components, system software to be published to CSA. For example: ASAC, Oracle 11g, etc. It is not required to create a component for an application component or system software which is *specialized* by

| Cloud Service Automation               |                |                                                                                                    |                                     |                                                                      | Help                                                                    | admin 👻  |  |
|----------------------------------------|----------------|----------------------------------------------------------------------------------------------------|-------------------------------------|----------------------------------------------------------------------|-------------------------------------------------------------------------|----------|--|
| < Topology Components                  | -              | Create Topology Component                                                                           |                                     | ? 36                                                                 |                                                                         |          |  |
|                                        |                | Display Name *                                                                                      | Image                               |                                                                      |                                                                         |          |  |
| By Provider Type 🔹                     | 📮 Ope          | ASAC                                                                                                |                                     | Change Image                                                         | Search                                                                  | Q,       |  |
| All Components                         |                | Description                                                                                         | Ť                                   | Recommended<br>dimension of 256x256.<br>Maximum file size of<br>1MB. |                                                                         |          |  |
| 📬 Amazon AWS                           |                |                                                                                                    | Tags                                | Select Tags 👩                                                        |                                                                         | _        |  |
| 🚭 Chef                                 | - <del>2</del> | Version                                                                                             | No tags selected                    |                                                                      |                                                                         |          |  |
| 🚓 HP 3PAR                              |                | 1.0                                                                                                 |                                     |                                                                      |                                                                         |          |  |
|                                        |                | Functional Type                                                                                     |                                     |                                                                      |                                                                         | _        |  |
| HP CloudSystem 8.x                     | the second     | Concrete •                                                                                          | 0                                   |                                                                      | This component is not supported on HP Helion OpenStack ver 1.1 or less. | _        |  |
|                                        |                | Provider Type                                                                                       |                                     |                                                                      |                                                                         |          |  |
| HP Database and Middleware Automation  |                | (none) •                                                                                            |                                     |                                                                      |                                                                         |          |  |
| HP Insight Control server provisioning |                |                                                                                                    |                                     | Create Cancel                                                        |                                                                         | _        |  |
| MP Matrix Operating Environment        |                | Wate Network is a logical component over which a group                                              | of virtual machines can communica   | ite.                                                                 |                                                                         |          |  |
| HP Network Automation                  | 0              | penStack Router 15.07.0000                                                                          |                                     |                                                                      |                                                                         |          |  |
| 🅼 HP OneView                           |                | Router is a logical component used to represent a router.                                           |                                     |                                                                      |                                                                         |          |  |
| HP Server Automation                   |                | penStack Security Group 15.07.0000<br>he Security Group is a logical component used to manage       | incoming and outgoing traffic from  | a naturali port                                                      |                                                                         |          |  |
| HP SiteScope                           | - <u>66</u> "  | ie seconty droup is a logical component oseo to manage                                              | incoming and outgoing transcripting | a network port.                                                      |                                                                         |          |  |
| (/) НР UCMDB                           |                | penStack Server 15.07.0000<br>erver is a logical component that represents a virtual mac            | thine                               |                                                                      |                                                                         |          |  |
| C HP Virtualization Performance Viewer |                | penStack Swift Container 15.07.0000                                                                 |                                     |                                                                      |                                                                         |          |  |
| 🚺 OpenStack                            |                | pensitatik switt container 15.07.0000<br>ontainer is a logical component representing an object sto | ore                                 |                                                                      |                                                                         |          |  |
| Refresh                                | Create         | Import                                                                                              |                                     |                                                                      | 10 Tot.                                                                 | al Items |  |

#### another one as these are not published into CSA at all.

• Define the *outgoing* relationships amongst the components created, based on how they are visualized in the models. However, the relationship names can be defined arbitrarily as they do not rely upon EM relationship names. These relationships, if defined correctly, are used to visualize how components are connected in the service design.

| 🅼 Cloud Service Automation                                                                |            |     |  |  |  |
|-------------------------------------------------------------------------------------------|------------|-----|--|--|--|
| C Topology Components                                                                     |            |     |  |  |  |
| ASAC DB<br>1.0<br>Overview Properties Relationships Operations Capability Characteristics |            |     |  |  |  |
| ◆ Outgoing To   ◆ ASAC 1.0                                                                | aggregates | × x |  |  |  |
| ← Incoming From                                                                           | realizes   | × × |  |  |  |

#### In EM

- Prepare a model as illustrated above (it is recommended that the model is developed by a modeling tool such as Sparx EA), with the following prerequisites/practices:
  - The infrastructure service can be used by one or more application components.
  - An application component can use multiple infrastructure services. User must select which one is required for publishing.
  - Application components and system software might be *specialized* by other components and system software. These components and system software are not published, since they are regarded as reference artifacts in the model.
  - Application components and system software (which are not specialized by others) must be *realized* by deployment specifications imported from CSA (For details see, "Importing Data from Integration Server" in *Administration Guide*). These deployment specifications contain the CSA

component information which is required to publish an application component and system software to a CSA service design.

- The data center is required to create the components which represent servers in a CSA service design. Currently supported data centers are: "Amazon AWS", "VMware vCenter" and "HP Cloud". The data center artifacts must be named accordingly.
- Open an application component in the model which is not *specialized* by any other. For example: ASAC application component.
- Go to Cloud Transformation > Deployment Models tab, select the deployment model to be published from the drop-down list, review its mapping to CSA topology components and click Create new Service Design button.

| Overview               | Financial Align     | ment Bu                     | usiness Alignment          | Technical Alignment             | Deployment Models             |                                                      |                                                                           |  |  |  |
|------------------------|---------------------|-----------------------------|----------------------------|---------------------------------|-------------------------------|------------------------------------------------------|---------------------------------------------------------------------------|--|--|--|
| Deploymen              | t Models            |                             |                            |                                 |                               |                                                      |                                                                           |  |  |  |
|                        | ment Model describe |                             |                            | h various technology-layer elei | ments that provide run of the | application. Deployment Models are required for appl | ications that are selected for cloud transformation and require automated |  |  |  |
| 6 Show more in         | formation           |                             |                            |                                 |                               |                                                      |                                                                           |  |  |  |
| Deployment Models:     | ASA                 | ASAC Deployment 12 Nodes) = |                            |                                 |                               |                                                      |                                                                           |  |  |  |
| Reference Applications | : Link              | new, Link existir           | ng                         |                                 |                               |                                                      |                                                                           |  |  |  |
| CSA Service            | Designs             |                             |                            |                                 |                               |                                                      |                                                                           |  |  |  |
|                        | -                   | leployment mo               | del that is used in HP CSI | N/Codar. You might pre-build a  | new CSA Service Design from   | a selected application deployment model.             |                                                                           |  |  |  |
|                        |                     |                             |                            |                                 |                               |                                                      |                                                                           |  |  |  |
| Deployment Model:      | A                   | SAC Deployment              | (2 Nodes) 🔻                |                                 |                               |                                                      |                                                                           |  |  |  |
| ASAC Deplo             | yment (2 N          | odes)                       |                            |                                 |                               |                                                      |                                                                           |  |  |  |
| Environments:          | N/A                 |                             |                            |                                 |                               |                                                      |                                                                           |  |  |  |
| Visualized by Diagrams | s: Link             | new, Link existin           | 1g                         |                                 |                               |                                                      |                                                                           |  |  |  |
| CSA Service Designs:   | N/A                 |                             |                            |                                 |                               |                                                      |                                                                           |  |  |  |
| -                      |                     |                             |                            |                                 |                               |                                                      |                                                                           |  |  |  |
| Create new Se          | erviceDesign        | Associate Exi               | isting Service Design      |                                 |                               |                                                      |                                                                           |  |  |  |
| The following table of | hows the menning of | daploumant m                | adal alamante to CSA Tor   | ology Components, You can ch    | ango the menning the CSA T    | pology Component column is editable.                 |                                                                           |  |  |  |
| The joildwing table 3  | iows the mapping of | acproyment in               | ouce clements to con roy   | sology components. Fou can er   | lange the mopping, the con n  | pology component columns catable.                    |                                                                           |  |  |  |
|                        |                     |                             |                            |                                 |                               |                                                      | Search 🛞 🔾                                                                |  |  |  |
| Application Model      | Element             |                             |                            | CSA To                          | pology Component              |                                                      |                                                                           |  |  |  |
| Name                   |                     | Version                     | Туре                       | Name                            |                               | Version                                              |                                                                           |  |  |  |
| 🐔 ASAC                 |                     | 1.0                         | Application Co             | mponent 🗈 ASA                   | iC                            | 1.0                                                  |                                                                           |  |  |  |
| ASAC DB                |                     | 1.0                         | Application Co             | mponent 🗈 ASA                   | IC DB                         | 1.0                                                  |                                                                           |  |  |  |
| SAC Web                |                     | 1.0                         | Application Co             | mponent 🗈 ASA                   | iC Web                        | 1.0                                                  |                                                                           |  |  |  |
| 💻 ASAC DB Server       |                     | 1.0                         | Server                     | Depend                          | ls on datacenter              |                                                      |                                                                           |  |  |  |
| 💻 ASAC App Server      |                     | 1.0                         | Server                     | Depend                          | ls on datacenter              |                                                      |                                                                           |  |  |  |
| • Oracle 11g           |                     | 1.0                         | System Softwa              | are 🗈 Ora                       | cle 11g                       | 1.0                                                  |                                                                           |  |  |  |
| E ASAC Backup To       | ol                  | 1.0                         | Application Co             | mponent 🗈 ASA                   | C Backup Tool                 | 1.0                                                  |                                                                           |  |  |  |
| Tomcat Applicat        | ion Server          | 1.0                         | System Softwa              | are 🗈 Tor                       | ncat Application Server       | 1.0                                                  |                                                                           |  |  |  |
| « < •                  | >                   | »C                          |                            |                                 |                               |                                                      | Displaying 1 - 8 of                                                       |  |  |  |
|                        |                     |                             |                            |                                 |                               |                                                      |                                                                           |  |  |  |
| Create new S           | ervice Design       |                             |                            |                                 |                               |                                                      |                                                                           |  |  |  |

• Provide further inputs for publishing, as in the below image. Click **Show more information** button to display the help texts.

| Create new CSA Service Design                                                                                                    |                                                                                                    |
|----------------------------------------------------------------------------------------------------|----------------------------------------------------------------------------------------------------|
| Show less information                                                                                                    |                                                                                                    |
|                                                                                                    |                                                                                                    |
| Service Design Name:                                                                                                    |                                                                                                    |
| Name of the service design to be published to CSA.                                                                                                    |                                                                                                    |
| ASAC Deployment (2 Nodes) - Service Design                                                                                                    | Automate Infrastructure Service                                                                                                    |
|                                                                                                    | Deployment                                                                                                    |
| Infrastructure Service/Deployment Model:                                                                                                    |                                                                                                    |
| The infrastructure service to be published as the service design in CSA.                                                                                                    |                                                                                                    |
| ASAC Deployment (2 nodes)                                                                                                    |                                                                                                    |
|                                                                                                    |                                                                                                    |
| Select Target Data Center:                                                                                                    |                                                                                                    |
| Select the data center on which the components in the service design are deployed. All available data centers are listed here. Publishing is disabled if there is no data center. | You can create new CSA service design based on a given infrastructure service                                                      |
| Amazon AWS                                                                                                    | that will be accommodated in the data center of your choice. This allows you to<br>automate the infrastructure service deployment. |
|                                                                                                    | מענטוואוב נוול ווווזמגנוטננטול צביאיגל עבאועניין איז איז איז איז איז איז איז איז איז איז                                           |
|                                                                                                    |                                                                                                    |
| CSA Server:                                                                                                    | ✤ Configure CSA Integration                                                                                                    |
| Select the CSA integration server that is used for publishing. All available servers are listed here. Publishing is disabled if there is no CSA server.                           |                                                                                                    |
| CSA ~                                                                                                    |                                                                                                    |
|                                                                                                    |                                                                                                    |
|                                                                                                    |                                                                                                    |
|                                                                                                    |                                                                                                    |
|                                                                                                    |                                                                                                    |
| Cancel Next                                                                                                    |                                                                                                    |

- Publishing is disabled if no data centers or CSA integration servers are available in Enterprise Maps.
- The second step of the wizard provides a summary of the service design to be created in CSA.

| Summary                                    |                                                                                                    |
|--------------------------------------------|----------------------------------------------------------------------------------------------------|
| Show more information                      |                                                                                                    |
| Service Design Name:                       |                                                                                                    |
| ASAC Deployment (2 Nodes) - Service Design |                                                                                                    |
| Involved Application Components:           | Automate Infrastructure Service                                                                                                    |
| ASAC, ASAC DB, ASAC Web, ASAC Backup Tool  | Deployment                                                                                                    |
| Associated System Software:                |                                                                                                    |
| Oracle 11g, Tomcat Application Server      |                                                                                                    |
| Servers Used in the Design:                |                                                                                                    |
| ASAC DB Server, ASAC App Server            |                                                                                                    |
| Select Target Data Center:                 | You can create new CSA service design based on a guiern infrastructure service<br>that will be accommodated in the data center of your choice. This allows you to<br>automate the infrastructure service deployment. |
| Amazon AWS                                 |                                                                                                    |
| CSA Server:                                |                                                                                                    |
| (SA                                        |                                                                                                    |
|                                            |                                                                                                    |
|                                            |                                                                                                    |
| Preiss Ratio                               |                                                                                                    |

**Note:** The current user publishing the infrastructure service must have the "Read" access rights for all artifacts involved in the model. Else, either the publishing is disabled or the published service design is incomplete.

### Publishing Example Diagrams

EM provides some example service designs which are modeled by the diagrams in Sparx EA. Examples of these diagrams can be found in [EM installation folder]\demos\service-designpublishing\publish-csa-sample.eap.

This topic provides step-by-step instructions on how to publish one of these supported design models to CSA as a service design.

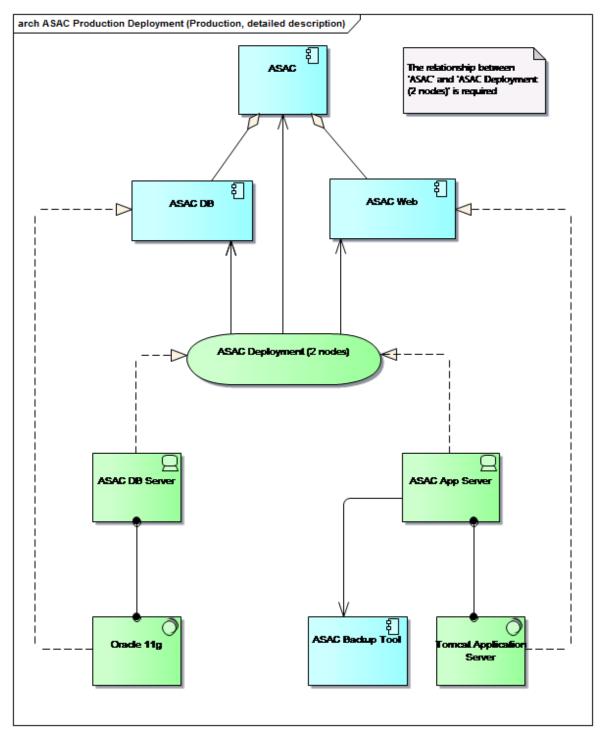

### In CSA:

• Create relevant components which represent the application components and system software to be published to CSA. For example: ASAC, ASAC DB, ASAC Web, Oracle 11g, ASAC Backup Tool and Tomcat Application Server.

| 🅼 Cloud Service Automation                |               |                                                                                                    |                                     | ? ×                                                   | Help admin 🗸                                                             |
|-------------------------------------------|---------------|----------------------------------------------------------------------------------------------------|-------------------------------------|-------------------------------------------------------|--------------------------------------------------------------------------|
| < Topology Components                     | _             |                                                                                                    |                                     |                                                       |                                                                          |
| By Provider Type                          | 🗖 Ope         | Display Name*                                                                                             | Image                               | <i>a</i>                                              | Search Q                                                                 |
| by Fronder Type                           | upe ope       |                                                                                                    |                                     | Change Image<br>Recommended                           | Juncii 🔍                                                                 |
| All Components                            |               | Description                                                                                               | <b>W</b>                            | dimension of 256x256.<br>Maximum file size of<br>1MB, |                                                                          |
| 📬 Amazon AWS                              |               |                                                                                                    | Tags                                | Select Tags 💿                                         |                                                                          |
| 😳 Chef                                    | ter a         | Version                                                                                                   | No tags selected                    |                                                       |                                                                          |
| 😂 HP 3PAR                                 | _             | 1.0                                                                                                    |                                     |                                                       |                                                                          |
| •                                         |               | Functional Type                                                                                           |                                     |                                                       | This component is not supported on HP Helion OpenStack ver 1.1 or less.  |
| HP CloudSystem 8.x                        | .66           |                                                                                                    | 0                                   |                                                       | This component is not supported on the netion operation, we had on teas. |
| (// HP Database and Middleware Automation | e constant    | Provider Type (none)                                                                                      |                                     |                                                       |                                                                          |
| MP Insight Control server provisioning    | , <u>55</u>   |                                                                                                    |                                     | Create Cancel                                         |                                                                          |
| HP Matrix Operating Environment           |               | wate Network is a logical component over which a group                                                    | of virtual machines can communica   |                                                       |                                                                          |
| IP Network Automation                     | 0             | IpenStack Router 15.07.0000                                                                               |                                     |                                                       |                                                                          |
| 🅢 HP OneView                              |               | he Router is a logical component used to represent a rout                                                 | er.                                 |                                                       |                                                                          |
| HP Server Automation                      |               | IPENSTACK SECURITY GROUP 15.07.0000<br>the Security Group is a logical component used to manage           | incoming and outgoing traffic from  | > natural part                                        |                                                                          |
| HP SiteScope                              | - <u>66</u> " | ne secondy droup is a logical component oseo to manage                                                    | incoming and outgoing transcription | a network port.                                       |                                                                          |
| 🅢 НР ИСМОВ                                |               | IpenStack Server 15.07.0000<br>erver is a logical component that represents a virtual mac                 | hine                                |                                                       |                                                                          |
| C HP Virtualization Performance Viewer    |               |                                                                                                    |                                     |                                                       |                                                                          |
| OpenStack                                 |               | <b>IpenStack Swift Container</b> 15.07.0000<br>ontainer is a logical component representing an object sto | ore                                 |                                                       |                                                                          |
| Refresh                                   | Create        | Import                                                                                                    |                                     |                                                       | 10 Total Items                                                           |

• EM supports default server components in CSA such as Amazon Server, vCenter Server and OpenStack Server. These servers are used for publishing depending on the data center chosen as highlighted in the image below. Hence, it is not required to create components for ASAC DB Server and ASAC App Server, unless you wish to use your own-defined servers.

| Artifacts + Create + Import +                                                  | Favorites + Recent Documents + My Tasks Recycle Bin                                                                                                    |
|--------------------------------------------------------------------------------|----------------------------------------------------------------------------------------------------|
| Create new CSA Service Design  Show more Information                           |                                                                                                    |
| Service Design Name:<br>ASIC Production Desloyment                             | Automate Infrastructure Service<br>Deployment                                                                                                    |
| Select Infrastructure Service/Deployment Model:<br>#SAL Deployment (2 notes) * |                                                                                                    |
| Select Target Data Center:<br>Amazon Aws ~                                     | You can create new ESA service design based on a given infracthurture service<br>that will be accommodated to the data center of your choice. This advance you to<br>automate the infracturicate are vice supportent. |
| CSA Server:<br>CSA at hppsvm233123.hppsvlabs.adapps.hp.com *                   |                                                                                                    |
| Lance her                                                                      |                                                                                                    |

Note: Currently, OpenStack Server is being used for HP Cloud data center.

- Define the relevant relationships between CSA components to visualize how application components, system software and servers are related to each other. That is to create:
  - Outgoing relationship from ASAC DB to ASAC
  - Outgoing relationship from ASAC Web to ASAC
  - Outgoing relationships from Oracle 11g to ASAC DB and ASAC DB Server

- Outgoing relationships from Tomcat Application Server to ASAC Web and ASAC App Server
- Outgoing relationship from ASAC App Server to ASAC Backup Tool

| 🅢 Cloud Service Automation                                                                                                    |              | Help | admii | n • |
|----------------------------------------------------------------------------------------------------|--------------|------|-------|-----|
| < Topology Components                                                                                                    |              |      |       |     |
| Oracle 11g           1.0           Overview         Properties         Relationships         Operations         Capability         Characteristics |              |      |       |     |
| ← Outgoing To Amazon Server 15.07.0000                                                                                                    | assignedFrom |      | ×     | ×   |
| → Outgoing To SAC DB 1.0                                                                                                    | realizes     |      | ×     | ×   |

### In Sparx EA

- Open the ASAC Production Deployment (production, detailed description) diagram in the project
- Sync to EM

### In EM

• Verify that artifacts and their relationships are created accordingly. To do so, open the diagram that was synced to EM or open one of the artifacts in the Navigator as illustrated below:

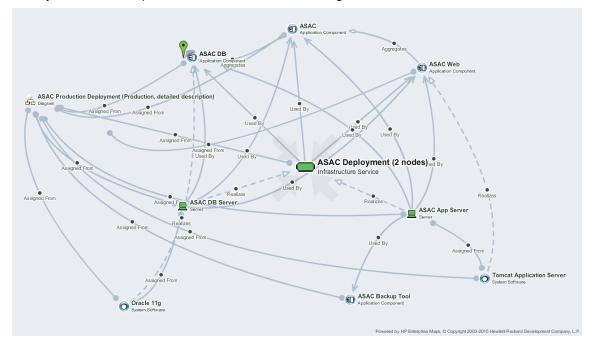

 Create a CSA repository and then execute the associated sync task to import the components from CSA.

| CSA at hpswvm233123.hpswlabs.adapps.hp.com<br>CSA Repository                                     |                                                                                                    |                                                 |                              |                                      |  |  |
|--------------------------------------------------------------------------------------------------|----------------------------------------------------------------------------------------------------|-------------------------------------------------|------------------------------|--------------------------------------|--|--|
| Overview                                                                                         | 🖌 🗙 📝                                                                                                    |                                                 |                              |                                      |  |  |
| Synchronized Artifacts                                                                           | Domain Id:<br>Mapping Configuration:                                                                                                    | nvcuong's testing domain<br>Default CSA Mapping |                              |                                      |  |  |
|                                                                                                  | Base URL:                                                                                                    | https://hpswvm233123.hpswlabs.                  | adapps.hp.com:8444/csa/login |                                      |  |  |
|                                                                                                  | Username:                                                                                                    | admin                                           |                              |                                      |  |  |
| Import from 'CSA at hpswvm233123.hpswlabs.adapps.hp.com'<br>Tosk                                 |                                                                                                    |                                                 |                              |                                      |  |  |
|                                                                                                  |                                                                                                    |                                                 |                              |                                      |  |  |
| Imports data using 'CSA at hpswvm233123.hpswlabs.adapps.hp.com' csaRepository. Execution History |                                                                                                    |                                                 |                              |                                      |  |  |
|                                                                                                  | Started at 🗸                                                                                                    | Result                                          | Run Time                     | Details                              |  |  |
|                                                                                                  | 11:58 AM                                                                                                    | A Finished with Warnings                        | 00:16:12                     | [#3,2015-08-25T11:58:12] in /usr/loc |  |  |
|                                                                                                  | Import from 'CSA at hpswvm233123.hpswlabs.adapps.hp.         Task         Imports data using 'CSA at hpswvm233123.hpswlabs.adapps.hp.com' csaRepository.         Execution History         Started at ~       Result       Run Time |                                                 | r.<br>Run Time               | Details                              |  |  |

**Note:** Components are imported to EM as Deployment Specification artifacts.

• Run the **Deployment Specification Association Update Task** to associate the application components and system software to the ones imported from CSA.

| De<br>Tos | leployment Specification Association Update Task                                                                                                    |            |          |                                                                                                    |  |  |  |  |
|-----------|----------------------------------------------------------------------------------------------------|------------|----------|----------------------------------------------------------------------------------------------------|--|--|--|--|
|           |                                                                                                    |            |          |                                                                                                    |  |  |  |  |
|           | Deployment specifications that do not realize any architecture element are connected to a system software or application component of matching name and version, if such is found.<br>Execution History |            |          |                                                                                                    |  |  |  |  |
|           | Stated at - Result Run Time Details                                                                                                    |            |          |                                                                                                    |  |  |  |  |
|           | 1:15 PM                                                                                                    | ✓ Finished | 00:00:35 | [#4,2015-08-25T13:15:09] in /usr/local/jenkins/workspace/nnlong_EM_hpswvm234247/trunk/target/hpem/L |  |  |  |  |

 Go to Cloud Transformation > Deployment Models tab of ASAC, select the deployment model to be published from the drop-down list, review its mapping to CSA topology components and click Create new Service Design button.

| Deployment Model<br>In Application Deployment Model a<br>Ieployment, they vary between wo                                                                                                    | escribes an infrastructure                                                                                                    |                                                                                                    | ology-layer elements that provide run of the ap                                                                                                    | lication. Deployment Models are required for applications that are selected for cloud transf | ormation and require automated |  |  |
|----------------------------------------------------------------------------------------------------|----------------------------------------------------------------------------------------------------|----------------------------------------------------------------------------------------------------|----------------------------------------------------------------------------------------------------|----------------------------------------------------------------------------------------------|--------------------------------|--|--|
| Show more information                                                                                                    |                                                                                                    |                                                                                                    |                                                                                                    |                                                                                              |                                |  |  |
| eployment Models:                                                                                                    | ASAC Deployment (2 Nod                                                                                                    | (es)                                                                                                    |                                                                                                    |                                                                                              |                                |  |  |
| Reference Applications:                                                                                                    | Link new, Link existing                                                                                                    |                                                                                                    |                                                                                                    |                                                                                              |                                |  |  |
|                                                                                                    | n of a deployment model                                                                                                    |                                                                                                    | ght pre-build a new CSA Service Design from a s                                                                                                    | lected application deployment model.                                                         |                                |  |  |
| Deployment Model:                                                                                                    | ASAC Deployment (2 N                                                                                                    | lodes) 🔻                                                                                                    |                                                                                                    |                                                                                              |                                |  |  |
| ASAC Deployment (                                                                                                    | 2 Nodes)                                                                                                    |                                                                                                    |                                                                                                    |                                                                                              |                                |  |  |
|                                                                                                    |                                                                                                    |                                                                                                    |                                                                                                    |                                                                                              |                                |  |  |
| nvironments:                                                                                                    | N/A                                                                                                    |                                                                                                    |                                                                                                    |                                                                                              |                                |  |  |
|                                                                                                    | N/A<br>Link new, Link existing                                                                                                    |                                                                                                    |                                                                                                    |                                                                                              |                                |  |  |
| invironments:<br>/isualized by Diagrams:<br>:SA Service Designs:                                                                                                    |                                                                                                    |                                                                                                    |                                                                                                    |                                                                                              |                                |  |  |
| /isualized by Diagrams:                                                                                                    | Link new, Link existing                                                                                                    |                                                                                                    |                                                                                                    |                                                                                              |                                |  |  |
| /isualized by Diagrams:<br>:SA Service Designs:                                                                                                    | Link new, Link existing<br>N/A                                                                                                    | na Consiso Docian                                                                                                    |                                                                                                    |                                                                                              |                                |  |  |
| /isualized by Diagrams:                                                                                                    | Link new, Link existing<br>N/A                                                                                                    | ng Service Design                                                                                                    |                                                                                                    |                                                                                              |                                |  |  |
| Visualized by Diagrams:<br>(SA Service Designs:<br>Create new ServiceDesign                                                                                                    | Link new, Link existing<br>N/A<br>Associate Existin                                                                                                    |                                                                                                    | ents. You can change the mapping, the CSA Topping                                                                                                    | ogy Component column is editable.                                                            |                                |  |  |
| Visualized by Diagrams:<br>(SA Service Designs:<br>Create new ServiceDesign                                                                                                    | Link new, Link existing<br>N/A<br>Associate Existin                                                                                                    |                                                                                                    | ents. You can change the mapping, the CSA Topi                                                                                                    | ogy Component column is editable.                                                            | Search 🛞 🔾                     |  |  |
| Isualized by Diagrams:<br>SA Service Designs:<br>Create new ServiceDesign                                                                                                    | Link new, Link existing<br>N/A<br>Associate Existin                                                                                                    |                                                                                                    | ents. You can change the mapping, the CSA Topo                                                                                                    | ogy Component column is editable.                                                            | Search 🛞 🛛                     |  |  |
| sualized by Diagrams:<br>SA Service Designs:<br>Create new ServiceDesign<br>he following table shows the map<br>Application Model Element                                                                                                    | Link new, Link existing<br>N/A<br>Associate Existin                                                                                                    |                                                                                                    |                                                                                                    | ogy Component column is editable.                                                            | Search 🛞 🔾                     |  |  |
| sualized by Diagrams:<br>5A Service Designs:<br>Create new ServiceDesign<br>the following table shows the map<br>Application Model Element<br>Name                                                                                                    | Link new, Link existing<br>N/A<br>Associate Existin                                                                                                    | l elements to CSA Topology Component                                                                                                    | CSA Topology Component                                                                                                    |                                                                                              | Search O C                     |  |  |
| Isualized by Diagrams:<br>SA Service Designs:<br>Create new ServiceDesign<br>he following table shows the map                                                                                                    | Link new, Link existing<br>N/A<br>Associate Existii<br>Ding of deployment model                                                                                                 | L elements to CSA Topology Component                                                                                                    | CSA Topology Component<br>Name                                                                                                    | Version                                                                                      | Search O                       |  |  |
| Issuitzed by Diagrams:<br>SA Service Designs:<br>Create new ServiceDesign<br>he following table shows the map<br>Application Model Element<br>Name<br>SASAC                                                                                                    | Link new, Link existing<br>NA<br>Associate Existi<br>Ding of deployment model<br>Version<br>1.0                                                                                 | L elements to CSA Topology Component                                                                                                    | CSA Topology Component<br>Name<br>ASAC ==                                                                                                    | Version 1.0                                                                                  | Search 💿 🖸                     |  |  |
| ssalized by Diagrams:<br>SA Service Designs:<br>Create new ServiceDesign<br>Application Model Element<br>Name<br>ASAC<br>M ASAC 08<br>M ASAC Web                                                                                                    | Link new, Link existing<br>NA<br>Associate Existin<br>aing of deployment model<br>Version<br>1.0<br>1.0                                                                         | I elements to CSA Topology Component Type Application Component Application Component                                                                            | CSA Topology Component<br>Name<br>ASAC<br>ASAC DB =                                                                                                    | Version<br>1.0<br>1.0                                                                        | Search 🛞 🔾                     |  |  |
| sualized by Diagrams:<br>SA Service Designs:<br>Create new ServiceDesign<br>create new ServiceDesign<br>create new ServiceDesign<br>Application Model Element<br>Name<br>C ASSC<br>C ASSC VB<br>C ASSC VB<br>C              | Link new, Link existing<br>N/A<br>Associate Existi<br>aning of deployment model<br>Version<br>1.0<br>1.0<br>1.0                                                                 | I elements to CSA Topology Component<br>Type<br>Application Component<br>Application Component                                                                   | C5A Topology Component<br>Name<br>ASAC<br>D ASAC DB ==<br>D ASAC Web ==                                                                                                    | Version<br>1.0<br>1.0                                                                        | Search © C                     |  |  |
| ssalized by Diagrams:<br>SA Service Designs:<br>Create new ServiceDesign<br>Application Model Element<br>Anme<br>ASAC DB<br>ASAC DB<br>ASAC Veb<br>ASAC APP Server<br>ASAC App Server                                                                                                    | Link new, Link existing<br>N/A<br>Associate Existin<br>aping of deployment model<br>Version<br>1.0<br>1.0<br>1.0                                                                | Type           Application Component           Application Component           Application Component           Server                                            | C5A Topology Component       Name       A ASAC       A ASAC DB ==       A ASAC Web ==       Depends on datacenter                                                                              | Version<br>1.0<br>1.0                                                                        | Search I C                     |  |  |
| ssalized by Diagrams:<br>SA Service Designs:<br>Create new ServiceDesign<br>Application Model Element<br>Asac<br>ASAC<br>ASAC ASA<br>ASAC ASA<br>ASAC ASA<br>ASAC ASA<br>ASAC ASA<br>ASAC ASA<br>ASAC ASA<br>ASAC ASA<br>ASAC ASA<br>ASAC ASA<br>ASAC ASA<br>ASAC ASA<br>ASAC ASA<br>ASAC ASA<br>ASAC ASA<br>ASAC ASA<br>ASAC ASA<br>ASAC ASA<br>ASAC ASA<br>ASAC ASA<br>ASAC ASA<br>ASAC ASAC<br>ASAC ASAC<br>ASAC ASAC<br>ASAC<br>ASAC ASAC<br>ASAC ASAC<br>ASAC<br>ASAC ASAC<br>ASAC ASAC<br>ASAC ASAC<br>ASAC ASAC<br>ASAC<br>ASAC ASAC<br>ASAC ASAC<br>ASAC ASAC<br>ASAC ASAC<br>ASAC ASAC<br>ASAC ASAC<br>ASAC ASAC<br>ASAC ASAC<br>ASAC ASAC<br>ASAC ASAC<br>ASAC ASAC<br>ASAC ASAC<br>ASAC ASAC<br>ASAC ASAC<br>ASAC ASAC<br>ASAC ASAC<br>ASAC ASAC<br>ASAC ASAC<br>ASAC ASAC<br>ASAC ASAC<br>ASAC ASAC<br>ASAC | Link new, Link existing<br>N/A<br>Associate Existin<br>bing of deployment model<br>Version<br>1.0<br>1.0<br>1.0<br>1.0<br>1.0                                                   | Type<br>Application Component<br>Application Component<br>Server<br>Server                                                                                       | C5A Topology Component       Name       ASAC =       ASAC B =       ASAC Web =       Depends on datacenter       Depends on datacenter       Depends on datacenter                             | Version<br>1.0<br>1.0<br>1.0                                                                 | Search 🔘 🛛                     |  |  |
| Isualized by Diagrams:<br>SA Service Designs:<br>Create new ServiceDesign<br>he following table shows the map<br>Application Model Element<br>Name<br>Assic<br>SASAC DB                                                                                                    | Link new, Link existing<br>N/A<br>Associate Existin<br>aning of deployment model<br>U<br>U<br>U<br>U<br>U<br>U<br>U<br>U<br>U<br>U<br>U<br>U<br>U<br>U<br>U<br>U<br>U<br>U<br>U | Type           Application Component           Application Component           Application Component           Server           Server           System Software | CSA Topology Component       Name       ASAC —       ASAC DB =       ASAC DB =       Depends on datacenter       Depends on datacenter       Depends on datacenter       Depends on datacenter | Version 1.0 1.0 1.0 1.0 1.0 1.0 1.0 1.0 1.0 1.0                                              | Search O C                     |  |  |

• Provide more information such as service design name, target data center which decides what server component is used to create the server components, etc. in the first step of the publishing wizard.

| Automate Infrastructure Service<br>Deployment                                                                                                    |
|----------------------------------------------------------------------------------------------------|
|                                                                                                    |
| You can create new CSA service design based on a given infrastructure service<br>that will be accommodated in the stata center of your choice. This allows you to<br>automate the instructure service deployment. |
| Configure CSA Integration                                                                                                    |
|                                                                                                    |
|                                                                                                    |

• Thereafter, in the summary step, verify the data to be published to CSA.

| Artifacts + Create + Import +                                                 | Favorites + Recent Documents + My Tasks Recycle Bin                                                                                |
|-------------------------------------------------------------------------------|----------------------------------------------------------------------------------------------------|
| Summary                                                                       |                                                                                                    |
| Show more information                                                         |                                                                                                    |
| Service Design Name:                                                          |                                                                                                    |
| ASAC Production Deployment                                                    |                                                                                                    |
| Involved Application Components:<br>ASAC DB, ASAC Web, ASAC, ASAC Backup Tool | Automate Infrastructure Service<br>Deployment                                                                                      |
| Associated System Software:                                                   |                                                                                                    |
| Oracle 11g, Tomcat Application Server                                         |                                                                                                    |
| Servers Used in the Design:                                                   |                                                                                                    |
| ASAC DB Server, ASAC App Server                                               | You can create new CSA service design based on a given infrastructure service                                                      |
| Select Target Data Center:                                                    | that will be accommodated to the data center of your chicks. This allows you to<br>automate the infrastructure service deployment. |
| Amazon AWS                                                                    |                                                                                                    |
| CSA Server:                                                                   |                                                                                                    |
| CSA at hpswvm233123.hpswlabs.adapps.hp.com                                    |                                                                                                    |
|                                                                               |                                                                                                    |
|                                                                               |                                                                                                    |
| Previous Publish                                                              |                                                                                                    |

• Once the publishing is finished successfully, you can check the service design created in CSA.

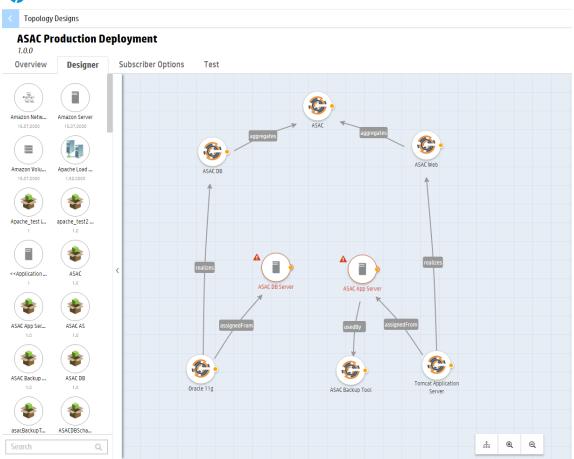

### Cloud Service Automation

**Note:** The relationship names and component icons are defined arbitrarily by CSA users. Therefore, the published service design could look slightly different from the one above.

# Chapter 7: Surveys

This section covers the following topics :

- "Understanding Survey Definition" below
- "Starting New Survey" on the next page
- "Undertaking the Survey" on page 95
- "Keeping Track of Survey" on page 97
- "Reviewing Answers" on page 98
- "Taking a Self-Assessment Survey" on page 99
- "Monitoring and Managing Survey" on page 100

### Understanding Survey Definition

A Survey Definition In Enterprise Maps consists of the questions in a survey. This Survey Definition artifact contains out-of-the-box survey definitions designed to help assess the possibility of migrating Application Components into Cloud.

Cloud Business Assessment

Survey for assessing the possibility of cloud migration from business perspective.

Cloud Technical Assessment

Survey for assessing the possibility of cloud migration from technical perspective.

**Note:** Only Administrator role can create or edit survey definitions. Survey Definitions can be accessed both from **Survey Definition** in Catalog UI and **Manage Scripts** in Administration UI.

| <b>())</b> Enterprise Maps <sup>Ca</sup> | atalog Reports Navigator Administration                                                                |                        |
|------------------------------------------|----------------------------------------------------------------------------------------------------|------------------------|
| ☆ User Management ▼ Conf                 | iguration • Governance • Customization •                                                               |                        |
| General                                  | Customize UI Manage Scripts                                                                            |                        |
| Surveys                                  | Name *                                                                                                 | Applicable to Artifact |
| Reports & Portlets                       | Cloud Business Assessment 🐠 🖍 Business survey for Application Component                                | Application Component  |
|                                          | Cloud Financial Assessment 40 Financial survey for Application Component                               | Application Component  |
| Data Sources                             | Cloud Technical Assessment 49 Fechnical survey for Application Component                               | Application Component  |
| Data Import Definitions                  | Estimate Infrastructure for Applications 🚳 💉                                                           | Application Component  |
| Lifecycle                                | Estimate Servers for Deployment Models ()                                                              | Application Component  |
|                                          | Migrate Applications into Cloud - Financial Assessment      Financial survey for Application Component | Application Component  |
| System                                   | Survey Example 40      Example survey for Application Component                                        | Application Component  |

Enterprise Maps

About | Current Date: Jul 9, 2015 2:09:59 PM, ICT | Last Login: Jul 9, 2015 10:30:11 AM, ICT © Copyright 2003-2015 Hewlett-Packard Development Company, L.P.

Starting New Survey

Once a survey is defined (i.e. Survey Definition artifact is created and previewed), a Survey Manager or Administrator can invite the owner or contacts of the artifacts to fill out the survey (Survey artifact).

A survey comprises of a list of artifacts, respondents and their responses.

Note: Only Survey Manager or Administrator can start a survey.

To start a survey, login as a user with Survey Manager role/credentials and follow the steps below:

1. Open Catalog Browser and click **Survey Definitions** under Content tab.

| Business Layer                                                                                                    |
|----------------------------------------------------------------------------------------------------|
| <ul> <li>Business Services</li> <li>Business Actors</li> <li>Business Roles</li> <li>Business Roles</li> <li>Business Roleaters</li> <li>Business Interfaces</li> <li>Business Objects</li> <li>Contracts</li> <li>Business Interactions</li> <li>Business Interactions</li> <li>Business Interactions</li> <li>Business Interactions</li> <li>Business Interactions</li> <li>Business Interactions</li> <li>Business Events</li> <li>Representations</li> <li>Maings</li> <li>Values</li> <li>Products</li> </ul> |

- 2. Select a survey definition to start the survey.
  - a. If you are the Administrator, you may click **Edit** to change the following fields in the survey definition:
    - a. Applicable to Artifacts: artifact types this survey applies to.

b. Target Contact Roles: contacts under the survey artifacts who will be invited to take the survey. By default, all contacts of the survey artifacts are invited.

Note: Survey Manager is not allowed to access Edit function.

3. Click **Start Survey** and fill in the required information to begin with survey.

| Cloud Technical Assessment<br>Survey Definition                                                                                                    |                                                                                                    |                                               | no votes<br>*****                                                                                                    |
|----------------------------------------------------------------------------------------------------|----------------------------------------------------------------------------------------------------|-----------------------------------------------|----------------------------------------------------------------------------------------------------|
| Overview                                                                                                    | Start Survey 🖍 Edit                                                                                          |                                               |                                                                                                    |
| Preview                                                                                                    | Technical survey for Application Component                                                                   |                                               |                                                                                                    |
| Assessment Portfolio                                                                                                    | Show more information     Applicable to Artifacts: Application Comp                                          | ponent                                        |                                                                                                    |
| Access Rights                                                                                                    | Target Contact Roles: Administrator, Ar<br>Survey Designer: System                                           | chitect, Business Owner, Developer, Operation | is Manager, Project Manager, Provider, Technical Support                                                                                                    |
|                                                                                                    | Executed/Running Surveys                                                                                     |                                               |                                                                                                    |
|                                                                                                    | You can manage individual ongoing surveys. Surveys a<br>depending on whether they have reached the timeline. |                                               | oondents are displayed in green and the ones which are incomplete are displayed in yellow or red                                                               |
|                                                                                                    | Mark Completed K Cancel Survey                                                                               |                                               | Search 💿 🔾                                                                                                    |
|                                                                                                    | □ Name ↑ Date Started E                                                                                      | xpected Completion Date Progress              | Status                                                                                                    |
| Start survey 'Cloud Techni<br>You must enter some basic information and select the ar<br>and can be optionally notified over email. Click 'Preview'<br>Show more information<br>Name of the survey: | acts you wish the survey to be processed for. List o                                                         | of respondents is calculated                  |                                                                                                    |
|                                                                                                    |                                                                                                    |                                               | Cloud Technical Assessment                                                                                                    |
| Expected Completion date:<br>07/12/2015                                                                                                    |                                                                                                    |                                               | Preview                                                                                                    |
| Message for the respondents:                                                                                                    |                                                                                                    |                                               | Technical survey for Application Component<br>This survey has been requested by <u>Administrator</u><br>Please fill in this survey by the end of July 12, 2015 |
|                                                                                                    |                                                                                                    |                                               | → Learn More                                                                                                    |
| Send Email Notifications                                                                                                    |                                                                                                    |                                               |                                                                                                    |
| ☑ Owner as respondent if no other contacts                                                                                                    | ailable                                                                                                    |                                               |                                                                                                    |
| Cancel Next                                                                                                    |                                                                                                    |                                               |                                                                                                    |

4. Click **Next** and select the artifacts to be included in this survey.

#### Start survey 'Cloud Technical Assessment'

Select the artifacts you want to be surveyed. You see all that haven't been surveyed yet and you can switch the table to display all and further filter the list. If you are missing some artifacts, import them from external sources.

| ✓ •          |                             | Name 🔺                                                                 | Version                     | Owner                | Artifact Type         | Domain              | Lifecycle Stage |
|--------------|-----------------------------|------------------------------------------------------------------------|-----------------------------|----------------------|-----------------------|---------------------|-----------------|
|              |                             |                                                                        |                             |                      |                       |                     | -               |
| ✔<br>:ronym: | AGALia:                     | Agresso<br>s: AgressPurpose: Nullam scelerisque nunc sed nu            | 3.1<br>nc euismod placerat. | L Nicole Smith       | Application Component | Demo Example Domain | Candidate       |
| ✔<br>:ronym: | ☆<br>ARPurp                 | Analyst Research<br>pose: Sed commodo orci et felis consequat at euisi | 0.2<br>nod erat tempor.     | L Nicole Smith       | Application Component | Demo Example Domain | Candidate       |
|              | $\stackrel{\circ}{\simeq}$  | ASAC                                                                   | 1.0                         | L Joseph Banks       | Application Component | Demo Example Domain | Cancelled       |
| 🖌<br>can App |                             | ASCENT<br>for Document Scan Server                                     | 1.0                         | Administrator        | Application Component | Demo Example Domain | Production      |
| ✓            | Å                           | ASE Instance                                                           | 1.0                         | <b>Administrator</b> | Application Component | Demo Example Domain | Production      |
| 1            | $\stackrel{\frown}{\simeq}$ | BE1                                                                    | 1.0                         | L Mary River         | Application Component | Demo Example Domain | Retired         |
| ✓            | ☆                           | BE2                                                                    | 1.0                         | L Mary River         | Application Component | Demo Example Domain | Retired         |
| <b>7</b>     | $\stackrel{\frown}{\sim}$   | BE3                                                                    | 1.0                         | L Mary River         | Application Component | Demo Example Domain | Retired         |
| ✓            | Ŵ                           | BE4                                                                    | 1.0                         | L Mary River         | Application Component | Demo Example Domain | Retired         |
| ~            | \$                          | Billing Services                                                       | 5.2                         | L Joseph Banks       | Application Component | Demo Example Domain | Candidate       |

**Note:** The filter **All that haven't been surveyed yet** is selected by default. You can select **All** to view artifacts that have been surveyed earlier.

- 5. Verify the counts of artifacts and respondents and if they are as expected. You can do the following if required:
  - Remove unwanted artifacts from the survey
  - Add or remove respondents

Click Finish.

### Start survey 'Cloud Technical Assessment'

You are about to start a survey 'Cloud Technical Assessment' that:

Surveys information about 196 artifact(s) Affects about 7 people Each survey wizard contains 25 questions

Email notifications to fill in the survey are sent out right after you click 'Finish'

### Surveyed Artifacts

You can see the list of artifacts to be surveyed below. You can also review respondents calculated on artifact contacts and ownership.

| × | 🗙 Remove from Survey Search 💿 🔾 |         |                   |                          |  |
|---|---------------------------------|---------|-------------------|--------------------------|--|
|   | Name                            | Version | Respondents       | Status                   |  |
| ⊻ | Doc Center                      | 4.2     | O Andy Miller     | 🔺 Not Started            |  |
|   | Visual Studios                  | 6.3     | Open in Catalog   | 🔺 Not Started            |  |
|   | DMS                             | 7.4     | Remove Respondent | 🔺 Not Started            |  |
|   | Care Manager                    | 7.2     | Joseph Banks      | 🔺 Not Started            |  |
|   | Service Configuration System    | 1.0     | 😂 Administrator   | 🔺 Not Started            |  |
|   | eShipping                       | 2.2     | 😑 Andy Miller     | 🔺 Not Started            |  |
|   | CRM                             | 1.0     | 😑 Dave Olson      | 🔺 Not Started            |  |
|   | LOIP DB                         | 1.0     | Nicole Smith      | 🔺 Not Started            |  |
|   | OSS OE                          | 1.0     | 😂 Administrator   | 🔺 Not Started            |  |
|   | Agresso                         | 3.1     | Nicole Smith      | 🔺 Not Started            |  |
| < |                                 | C       |                   | Displaying 1 - 10 of 196 |  |

Previous Finish

## Undertaking the Survey

You can respond to the survey in the following 2 ways:

- Via Notification Email: respond to an invite for survey through email by Survey Manager as given below:
  - a. Open your Inbox and look out for an email with the subject title "Survey Invitation: ..." sent by Enterprise Maps.

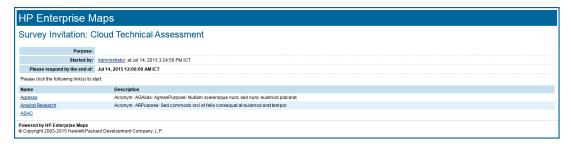

b. Open the link corresponding to the artifact name (for example : Agresso). The survey opens in a new window. You need to login to Enterprise Maps in order to fill in the survey.

| Agresso<br>Application Component           |                                                                                                    |                 |               |                 |
|--------------------------------------------|----------------------------------------------------------------------------------------------------|-----------------|---------------|-----------------|
|                                            | II-in a survey for the 'Agresso' Applic<br>teps you will be asked about some details for the artifact described |                 | nt            | Open in Catalog |
|                                            | Agresso<br>3.1                                                                                                  | Lifecycle Stage | Candidate     |                 |
|                                            | Demo Example Domain<br>Acronym: AGAlias: AgressPurpose: Nullam scelerisque nunc sed                             |                 | Administrator |                 |
| Cloud Technical Assessment                 |                                                                                                    |                 |               |                 |
|                                            |                                                                                                    |                 |               |                 |
| Technical survey for Application Component |                                                                                                    |                 |               |                 |
| → Learn More                               |                                                                                                    |                 |               |                 |
|                                            |                                                                                                    |                 |               |                 |
|                                            |                                                                                                    |                 |               |                 |
|                                            |                                                                                                    |                 |               |                 |
|                                            |                                                                                                    |                 |               | Start           |

**Note:** Your account must at least have the READ permission for the survey artifact, else you will just see an error message in the open window. If this happens contact your administrator.

- c. Answer the survey questions, then click Finish to complete the survey for that artifact.
- d. Repeat steps 1-3 to complete survey for other artifacts.
- Via a Survey Instance: respond to a survey directly on EM UI as given below:
  - a. Open the survey artifact you wish to undertake. Look for the surveyed artifacts you would like to respond to. Click your name in the respondents list to start filling out the survey.

| Enterprise Maps         | Catalog Reports Navigator Ad                                                                                                    | dministration                                                                                                    | Eliter                                                            | text to search in catalog                                                                                                    | Q Auministrati<br>Default Doma                                                                                                    |
|-------------------------|----------------------------------------------------------------------------------------------------|----------------------------------------------------------------------------------------------------|-------------------------------------------------------------------|----------------------------------------------------------------------------------------------------|----------------------------------------------------------------------------------------------------|
| Artifacts 👻 Create 👻    | Import +                                                                                                    |                                                                                                    |                                                                   | Favorites 👻 Recent Doc                                                                                                    | uments 👻 My Tasks Recycle B                                                                                                    |
| grate Applications into | Cloud - Business Assessment                                                                                                    | - 2015                                                                                                    |                                                                   |                                                                                                    | ****                                                                                                    |
| erview                  | Mark Completed                                                                                                    | 🗙 Cancel Survey 💉 Edit                                                                                                    |                                                                   |                                                                                                    |                                                                                                    |
| cess Rights             | Nigrate Applications into Cloud -<br>Status:                                                                                                    | - Business Assessment - 2015<br>Not Completed                                                                                           |                                                                   |                                                                                                    |                                                                                                    |
|                         | Survey Definition:                                                                                                    | Cloud Business Assessment                                                                                                    |                                                                   |                                                                                                    |                                                                                                    |
|                         | Survey Progress:                                                                                                    | 14/60                                                                                                    |                                                                   |                                                                                                    |                                                                                                    |
|                         | Start Date:                                                                                                    | May 28, 2015 2:51:20 PM                                                                                                    |                                                                   |                                                                                                    |                                                                                                    |
|                         | Expected Completion Date:                                                                                                    | Jul 31, 2015 5:00 AM                                                                                                    |                                                                   |                                                                                                    |                                                                                                    |
|                         | Surveyed Artifact                                                                                                    | ts                                                                                                    |                                                                   |                                                                                                    |                                                                                                    |
|                         |                                                                                                    | rveyed follows. You may concel the survey for selected artifacts if you are no longer interested<br>Stated" when none of them answered. | in filling the survey wizard for them. Status of an arti          | ifact in the survey is 'Completed' when all the respondents and                                                                                                    | swered, 'Not Completed' when at least on                                                                                                    |
|                         |                                                                                                    |                                                                                                    | in filling the survey wizard for them. Status of an art           | ifort in the survey is 'Completed' when all the respondents and                                                                                                    |                                                                                                    |
|                         | respondent onswered and Not S                                                                                                    |                                                                                                    |                                                                   |                                                                                                    | Search Ø                                                                                                    |
|                         | respondent answered and Not 5  Remove from Survey  Name                                                                                                    |                                                                                                    | Version                                                           | Respondents                                                                                                    | Search @                                                                                                    |
|                         | respondent answered and Not S<br>Remove from Servey<br>Name †<br>Appesso                                                                                                    |                                                                                                    | Version<br>3.1                                                    | Respondents<br>• Necle Smith                                                                                                    | Search ③ Status A Not Started                                                                                                    |
|                         | respondent answered and Not S<br>Kenever from Survey<br>Name †<br>Apresso<br>ASMC                                                                                                    |                                                                                                    | Version<br>3.1<br>1.0                                             | Respondents                                                                                                    | Search ©<br>States<br>Not Started<br>© Completed                                                                                                    |
|                         | respondent onswered and Not 5                                                                                                    |                                                                                                    | Version<br>3.1<br>1.0<br>1.0                                      | Respondents                                                                                                    | Search © Status  Status  Not Started  Completed  Not Started                                                                                                    |
|                         | respondent assured and Not 5  respondent assured and Not 5  respondent assured and Not 5  respondent assured and Not 5  respondent assured assured ass |                                                                                                    | Version<br>3.1<br>1.0<br>1.0<br>1.0                               | Bregendents<br>• Nucle Statil<br>• Arenzonders, © Savit, © savin<br>• Open in Catalog<br>• Remove Respondent                                                                                                    | Search  Staturs  Staturs  Completed  Completed  Not Started  Not Started                                                                                                    |
|                         | respondent answered and Not 5                                                                                                    |                                                                                                    | Version 3.1<br>1.0<br>1.0<br>1.0<br>5.2                           | Bregendents<br>• Nucle Statil<br>• Arenzonders, © Savit, © savin<br>• Open in Catalog<br>• Remove Respondent                                                                                                    | Search ()<br>Statue<br>() Not Started<br>() Not Started<br>() Not Started<br>() Not Started<br>() Not Started                                                                                                    |
|                         | respondent answered and Not 5  Kammer ham Sarvey  Name 1  Appress  AS4  AS42  AS42  Billing Services  C40 System                                                                                                    |                                                                                                    | Venim<br>3.1<br>1.0<br>1.0<br>5.2<br>2                            | Brogendrets<br>• Vecto Sente<br>• determinite , dans, dans<br>• Open in Catalog<br>Remove Respondent<br>• Take Survey                                                                                                    | Search.                                                                                                    |
|                         | respondent assureed and Not 5  Respondent assureed and Not 5  Respondent assureed and Not 5  Respondent assurements  Respondent assurements  Responden |                                                                                                    | Venim<br>3.1<br>1.0<br>1.0<br>5.2<br>2<br>2<br>3.1                | Respondents                                                                                                    | Search.   States  Konstance  Konstance  Kons |
|                         | respondent assured and Not 5<br>Manne 1<br>Appresio<br>Addension<br>Addension<br>Addension<br>Addension<br>Composite Store<br>Composite Store<br>Composite Store                                                                                                    |                                                                                                    | Version 3,1<br>3,1<br>1,0<br>1,0<br>5,2<br>2<br>3,1<br>1,0<br>1,0 | Brogandrats           © force stath           © Admentation (0)           © Deen in Catalog           © Remove Respondent           Take Survey           © Jongh Rent           © Jongh Rent           © Jongh Rent           © Jongh Rent           © Jongh Rent | Search.                                                                                                    |

b. A Survey Manager or a user with 'write' permission for the current survey can also undertake the survey on behalf of other respondents. Simply, click the particular respondent's name and select the option **Take Survey on behalf of [respondent name]**.

|                                     | Reports Navigator Administration                                                                                                    | Enter text to search in o                                                                                                    | catalog C                                                                                                    | Administrator 🖉 🖉 🖉                                                                                                    |
|-------------------------------------|----------------------------------------------------------------------------------------------------|----------------------------------------------------------------------------------------------------|----------------------------------------------------------------------------------------------------|----------------------------------------------------------------------------------------------------|
| Artifacts = Create = Import =       |                                                                                                    |                                                                                                    | Favorites 👻 Recent Documents                                                                                                    | 👻 My Tasks Recycle Bin                                                                                                    |
| Migrate Applications into Cloud - I | Business Assessment - 2015                                                                                                    |                                                                                                    |                                                                                                    | no votes                                                                                                    |
| Denterprise Maps Catalog            | Reports Navigator Administration                                                                                                    | Enter text to search in                                                                                                    | catalog                                                                                                    | Q 🔮 Administrator<br>Default Domain 🔻                                                                                                    |
| Artifacts + Create + Import +       |                                                                                                    |                                                                                                    | Favorites 👻 Recent Document                                                                                                    | s 👻 My Tasks Recycle Bin                                                                                                    |
| Migrate Applications into Cloud -   | Business Assessment - 2015                                                                                                    |                                                                                                    |                                                                                                    | ne votes<br>★ ★ ★ ★ ★                                                                                                    |
|                                     | 🐨 Mark Completed 🗙 Cancel Survey 🖋 Edit                                                                                                    |                                                                                                    |                                                                                                    |                                                                                                    |
| Access Rights                       | Ngyata Applications into Cloud - Business Assessment - 2015<br>Strain: United Cloud - Business Assessment<br>Survey Antonians: United Strains Assessment<br>Survey Antonians: United Strains<br>Survey Antonians: United Strains<br>Survey Antonians: United Strains<br>Survey Antonians: Uni |                                                                                                    |                                                                                                    |                                                                                                    |
|                                     | Expected Completion Date: 2013, 2015 500-244 Surveyed Artifacts The Date of the ended Politics. You may cancel the survey for selected artifacts if you are no longer interested in filling the survey waters respondent assured and Not Startef when noise of them answerd. The The Date of the ended Politics. You may cancel the survey for selected artifacts if you are no longer interested in filling the survey waters are politicated assured and Not Startef when noise of them answerd. The Date of the ended Politics. The Date of them answerd and Not Startef when noise of them answerd.                                                                                                    | for them. Status of an artifact in the survey is                                                                                                    | Completed when all the respondents answered,                                                                                                    | Not Completed' when at least one                                                                                                    |
|                                     | Expected Comprehend Date: Jul 31, 2015 500 AM<br>Surveyed Artifacts<br>The list of the attifacts the surveyed follows. Two may cancel the survey for selected attifacts if you are no longer interested in filling the survey wickow<br>respondent answered and Thot Startief when nonse of them answered.                                                                                                    | Version Respondent                                                                                                    | 5                                                                                                    |                                                                                                    |
|                                     | Expected Competition Date: 24 31, 2015 550 AM Surveyed Artifacts The Date of the end for to be surveyed Distors. Too may cancel the survey for selected artifacts if you are no longer interested in filling the survey watere reported and that Substantial alian node of them answerd.                                                                                                    | Version Respondent<br>3.1 • Necie Smit                                                                                                    | s<br>n                                                                                                    | Search ③ Q                                                                                                    |
|                                     | Expected completion bars: 10.13,2015.500.944  Surveyed Artifacts To Be of the survey of Balance And And And And And And And And And And                                                                                                    | Version         Respondent           3.1         © Neele Smith           1.0         © Administrat                                                                                                    | s<br>h<br>it: © date: © sucas                                                                                                    | Search @ Q.<br>Status<br>Not Started<br>Completed                                                                                                    |
|                                     | Expected competition balance and 31, 2015 Storm AM<br>Surveyed Artifacts<br>The loss of the weak of balance So an oney cancel the same wey for selected and plots of you one no longer interested in filling the survey weak<br>response to assumed and Thot Stateford when noise of them answered.<br><br><br><br><br><br><br>                                                                                                    | Version         Respondent           3.1         • Neede Strikt           1.0         • Admetization           1.0         • Admetization                                                                                                    | 5<br>0<br>57 (                                                                                                    | Search () Q<br>Status<br>Mot Started<br>Completed<br>Mot Started                                                                                                    |
|                                     | Expected completion bate: 34.3,2015 500.044  Surveyed Artifacts  Response of the survey large selected antifacts of you are no langer interested in filling the survey waters  response of them name of them name of the name of the name of the n                                                                                                    | Version         Respondent           3.1         • Notele Serie           1.0         • Administration           1.0         • Administration           1.0         • Administration           1.0         • Administration                                                                                                    | s<br>Tr<br>er (g) statut, g) susan<br>er                                                                                                    | Search                                                                                                    |
|                                     | Expected completion basis:     but 31, 2015 StotAM       Structure ged Artification is survey of them none of them none of the                                                                                                    | Version         Respondent           3.1         • Notal Sett           1.0         • Administra           1.0         • Administra           1.0         • Administra           1.0         • Administra           5.2         • Into Year                                                                                                    | s<br>n<br>er, © dante, © unan<br>ar<br>ar<br>ar                                                                                                    | Status<br>Status<br>Not Started<br>Completed<br>Not Started<br>Not Started<br>Not Started                                                                                                  |
|                                     | Structured competent basis:     xx13,2015500.M4       Structured Artification     Biology and the structure of basis in the survey of them answerd of basis into any account the survey for selected and basis and of them answerd and the Structure and and the Structure answerd and the Structure and an and of them answerd and the Structure and an and of them answerd and the Structure and an and of them answerd and the Structure and and the Structure and an and of them answerd and the Structure and and the Structure and an and of them answerd and the Structure and an and of them answerd and the Structure and an and of them answerd and the Structure and and an and of them answerd and the Structure and and and and and and and and and and                                                                                                    | Version         Respondent           3.1         • Notes Setting           1.0         • Administration           1.0         • Administration           1.0         • Administration           1.0         • Administration           1.0         • Administration           1.0         • Administration           2.0         • Law France                                                                                                    | s<br>ar (* danis, * usan<br>ar (* danis, * usan<br>ar (* danis, * danis)<br>ar (* danis, * danis)<br>ar (* danis)<br>ar (* danis)<br>ar (* d | Search. @ Q.<br>Seates<br>A Not Sarard<br>Completed<br>A Not Sarard<br>Not Sarard<br>Not Sarard<br>Not Sarard                                                                              |
|                                     | Expected completion base:       xxxxxxxxxxxxxxxxxxxxxxxxxxxxxxxxxxxx                                                                                                    | Version         Respondence           3.1         0         Managed           1.0         0         Annotation           1.0         0         Annotation           1.0         0         Annotation           2.0         0         0           3.1         0         Reserved                                                                                                    | s<br>er of tasks of uses<br>er<br>er in Catalog<br>move Respondent                                                                                                    | Search. Q Q<br>States<br>A Rot Sarted<br>Completed<br>A Not Started<br>A Not Started<br>Not Started<br>A Not Started<br>A Not Started<br>A Not Started                                     |
|                                     | Expected completion them:       but 32,2015 500.004         Structure and Arctificates       Base of them name of them name o                                                                                                    | Version         Bregonder           3.1         O'trar lot           1.0         O'dentation           1.0         O'dentation           5.2         O'dentation           5.2         O'dentation           1.0         O'dentation           1.0         O'dentation           5.2         O'dentation           1.1         O'dentation           1.2         O'dentation           1.3         O'dentation           1.3         O'dentation           1.0         O'dentation                                                                                                    | s<br>ar (* danis, * usan<br>ar (* danis, * usan<br>ar (* danis, * danis)<br>ar (* danis, * danis)<br>ar (* danis)<br>ar (* danis)<br>ar (* d | Search. () ()<br>Status<br>Completed<br>Completed<br>A Net Started<br>Net Started<br>Net Started<br>Net Started<br>Net Started<br>Net Started<br>Net Started<br>Net Started<br>Net Started |
|                                     | Expected completion bios:       bit 32,2015 500.044         Surveyed Artifacts       bit 300.000 bios:         Take state water and bios be beaured performs now one cancer the same year selected antificits if you one no longer interested in filling the survey wears         Interest in the same interest in the same interest interest i                                                                                                    | Version         Respondent           3.1         Onter info           1.0         Admittation           1.0         Admittation           2.0         Onter info           2.0         Onter info           1.0         Respondent           2.0         Onter info           1.0         Respondent           2.0         Onter info           1.0         Respondent           2.0         Onter info           1.0         Respondent           2.0         Onter info           1.0         Respondent           2.0         Onter info           3.1         Onter info           3.1         Respondent           3.1         Respondent           3.1         Respondent           3.1         Respondent           3.1         Respondent           3.1         Respondent           3.1         Respondent           3.1         Respondent           3.1         Respondent           3.1         Respondent           3.1         Respondent           3.1         Respondent           3.2         Respondent <td>s<br/>er of tasks of uses<br/>er<br/>er in Catalog<br/>move Respondent</td> <td>Search. Q Q<br/>States<br/>A Rot Sarted<br/>Completed<br/>A Not Started<br/>A Not Started<br/>Not Started<br/>A Not Started<br/>A Not Started<br/>A Not Started</td> | s<br>er of tasks of uses<br>er<br>er in Catalog<br>move Respondent                                                                                                    | Search. Q Q<br>States<br>A Rot Sarted<br>Completed<br>A Not Started<br>A Not Started<br>Not Started<br>A Not Started<br>A Not Started<br>A Not Started                                     |

## Keeping Track of Survey

As a survey respondent and user you can keep track of the surveys that require your response via Survey Tasks. These tasks are created for each respondent in a survey right after the survey is started, or when a user is added into that survey as a respondent. The task is removed once a respondent finishes the survey or is removed from the survey.

Survey respondents can follow their tasks to complete the surveys. The survey tasks are available right on Catalog page and Task page.

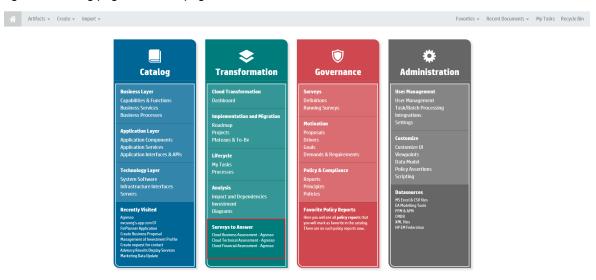

#### Tasks page

| Artifacts • Create • Import •        |          | Favorites *           | Recent Documents 👻 My Tasks Recycle Bin |
|--------------------------------------|----------|-----------------------|-----------------------------------------|
| Tasks Survey Tasks                   | ٩        |                       |                                         |
| Task                                 | Artifact | Artifact Type         | Created -                               |
| Cloud Financial Assessment - Agresso | Agresso  | Application Component | Mon Aug 03 14:09:20 ICT 2015            |
| Cloud Technical Assessment - Agresso | Agresso  | Application Component | Mon Aug 03 14:09:13 ICT 2015            |
| Cloud Business Assessment – Agresso  | Agresso  | Application Component | Mon Aug 03 14:09:07 ICT 2015            |

**Note:** If a particular user does not have 'Read' permission to the survey artifact, the link to that artifact will not be available. See image below.

| Artifacts - Create - Import -                                 |          |           | Favorites 👻 Recent Documents 👻 My Tasks Recycle Bin |
|---------------------------------------------------------------|----------|-----------|-----------------------------------------------------|
| Tasks Pending (All)                                           | ٩        |           |                                                     |
| Task                                                          | Artifact | Created - | Source                                              |
| Migrate Applications into Cloud - Technical Assessment - 2015 | Agresso  | 11:27 AM  | 😇 Survey Task                                       |
| Migrate Applications into Cloud - Technical Assessment - 2015 | ASCENT   | 11:25 AM  | Survey Task                                         |

## **Reviewing Answers**

Once you complete a survey, you can review your answers and even redo the survey.

#### **Review Survey:**

- Open the survey instance
- Click the surveyed artifact you wish to review the answers for

Select Review Answers

| Artifacts + Create +   | Import +                                                                                                    |                                                                   |                                                             |                                                                                                    | Recent Documents + My Tasks Recycli                                                                                                    |
|------------------------|----------------------------------------------------------------------------------------------------|-------------------------------------------------------------------|-------------------------------------------------------------|----------------------------------------------------------------------------------------------------|----------------------------------------------------------------------------------------------------|
| grate Applications int | o Cloud - Business Perspective                                                                                                    |                                                                   |                                                             |                                                                                                    | ***                                                                                                    |
|                        | Mark Completed                                                                                                    | I 🗙 Cancel Survey 🖌 Edit                                          |                                                             |                                                                                                    |                                                                                                    |
| ess Rights             | Migrate Applications into Close<br>Status                                                                                                    | d - Business Prespective Assessment - 2075<br>Net Geneleted       |                                                             |                                                                                                    |                                                                                                    |
|                        | Survey Definition:                                                                                                    | Migrate Applications into Cloud - Business Perspective Assessment |                                                             |                                                                                                    |                                                                                                    |
|                        | Survey Progress:                                                                                                    | 14/80                                                             |                                                             |                                                                                                    |                                                                                                    |
|                        | Start Date:                                                                                                    | May 28, 2015 2:51:20 PM                                           |                                                             |                                                                                                    |                                                                                                    |
|                        | Expected Completion Bate:                                                                                                    | Jul 31, 2015 5:00 AM                                              |                                                             |                                                                                                    |                                                                                                    |
|                        |                                                                                                    | Started when nobody answered.                                     |                                                             |                                                                                                    |                                                                                                    |
|                        | X. Remove from Survey                                                                                                    | Started when nobody answered.                                     | Verla                                                       | Burnelere                                                                                                    | Search                                                                                                    |
|                        | St. Remove from Servery<br>Namo ↑                                                                                                    | Stander when nobody answered.                                     | Wordan                                                      | Respandents                                                                                                    | Status                                                                                                    |
|                        | X. Remove from Survey                                                                                                    |                                                                   | Verdas<br>3.1<br>1.0                                        |                                                                                                    | Status<br>Not Statud                                                                                                    |
|                        | Remove from Servey     Remo †     Agresso     Open in Catalo                                                                                                    |                                                                   | 3.1                                                         | O Nicole Smith                                                                                                    | Status                                                                                                    |
|                        | X Resource from Servery     Known †     Agreend     Open in Catalo     Add Responde                                                                                                    | ng mg                                                             | 3.1<br>1.0                                                  | Nicole Smith     Administration, O Gavid, O subari                                                                                                    | Stratus  Not Started  Completed                                                                                                    |
|                        | Remove from Servey     Remo †     Agresso     Open in Catalo                                                                                                    | ng mg                                                             | 3.1<br>1.0<br>1.0                                           | <ul> <li>Niccle Smith</li> <li>Administrator, S. Gavid, S. suban</li> <li>Administrator</li> </ul>                                                                                                    | Started Started Started Completed Started Not Started Not Started Not Started                                                                                                    |
|                        | X Resource from Servery     Known †     Agreend     Open in Catalo     Add Responde                                                                                                    | ng mg                                                             | 3.1<br>1.0<br>1.0<br>1.0                                    | Administrator (Constraint)     Administrator (Constraint)     Administrator     Administrator     Administrator     aux Frozer, O ber Balley, C Bare Eller     Visca Seth                                                                                                    | Starred<br>Not Started<br>Completed<br>Ator Started<br>Not Started                                                                                                    |
|                        | Known fram Servry     Anne 7     Agents     Open in Catalo     Add Responde     Reserve Ansare                                                                                                    | ng mg                                                             | 3.1<br>1.0<br>1.0<br>1.0<br>5.2                             | Needs Seets     Administratory     Administratory     Administratory     Administratory     Administratory     Administratory     Administratory     Needs Seets     Needs Seets     Overlakes, B laws Seets                                                                                                    | Status<br>A Not Started<br>Completed<br>A Not Started<br>Not Started<br>Not Started                                                                                                    |
|                        | Kinese fames Servey     Reare 7     Reare 7     Open in Catalo     Open in Catalo     Mode Responde     Deservey     Servey     Servey     Servey     Servey     Servey     Servey     Servey     Servey     Servey     Servey     Servey     Servey     Servey                   | ng mg                                                             | 3.1<br>1.0<br>1.0<br>1.0<br>5.2<br>2                        | Administrator (Constraint)     Administrator (Constraint)     Administrator     Administrator     Administrator     aux Frozer, O ber Balley, C Bare Eller     Visca Seth                                                                                                    | Varies<br>Not Surred<br>Completed<br>Not Standed<br>Not Stande<br>Not Stande<br>Not Stande<br>Not Stande                                                                                                    |
|                        | Kimmen from Servery     Kimmen from Servery     Reperted     Add Responde     Revery     Revery     Solaria Annue     Copyand Same     Copyand Same                                                                                                    | ng mg                                                             | 10<br>10<br>10<br>52<br>2<br>2<br>31                        | Needs Seets     Administratory     Administratory     Administratory     Administratory     Administratory     Administratory     Administratory     Needs Seets     Needs Seets     Overlakes, B laws Seets                                                                                                    | Varanet                                                                                                    |
|                        | Kinawa hana Suaray     Kana y     Kana y     Agraw     Open in Catata     Add Responde     Osgawak hana     Osgawak hana     Osgawak hana     Osgawak hana     Osgawak hana     Osgawak hana     Osgawak hana     Osgawak hana     Osgawak hana     Osgawak hana     Osgawak hana | ng mg                                                             | 13<br>10<br>10<br>52<br>2<br>31<br>10<br>52<br>5<br>5<br>10 | Visite Settl     Annobiotics (Constraint)     Annobiotics(Constraint)     Annobiotics(Constraint)     Annobiotics(Constraint)     Annobiotics(Constraint)     Constraint(Constraint)     Constraint(Constraint)     Constraint(Constraint)     Annobiotics(Constraint)     Annobiotics(Constraint)     Annobiotic | Statest  Statest  Sta |

#### Redo the Survey:

• As one of the respondents, it is possible for you to redo the entire survey (assuming you have responded before) in the review dialog. Click **Take Survey Again**.

|               |                               |                                                                                     |               |                  | Enter tex  | tt to search in catalog                                    | Q & Administrat                       |
|---------------|-------------------------------|-------------------------------------------------------------------------------------|---------------|------------------|------------|------------------------------------------------------------|---------------------------------------|
|               |                               |                                                                                     |               |                  |            |                                                            |                                       |
|               |                               | Answers for 'ASAC' Application Component                                            |               |                  | 00         |                                                            |                                       |
|               |                               | Question                                                                            | Administrator | david            | susan      |                                                            |                                       |
|               |                               | = 1 Regulatory                                                                      |               |                  |            |                                                            |                                       |
|               | Mark Completed                | 1 Is the application subject to regulatory requirements (FISMA, HIPAA, ISO          | No            | Bon't know       | No         |                                                            |                                       |
|               |                               | 2 Does the application have to run on a government certified operating s            |               | No               | No         |                                                            |                                       |
| iccess Rights |                               | 3 Are there regulatory requirements requiring the data to be restricted to          | Don't know    | No               | Yes        |                                                            |                                       |
|               |                               | 😑 🕀 Vendor Supporτ                                                                  |               |                  |            |                                                            |                                       |
|               |                               | 4 Does the vendor of this application fully supports runing it in a virtualiz       | Yes           | Yes              | Don't know |                                                            |                                       |
|               |                               | 5 Is the application required to run on a vendor certified operating syste          | Yes           | No               | No         |                                                            |                                       |
|               |                               | 6 Is the application required to be hosted in the vendor environment ?              | Yes           | No               | No         |                                                            |                                       |
|               | Surveyed Artifac              | 7 Are there any licensing restrictions that prevent this application from ru        | Yes           | Don't know       | No         |                                                            |                                       |
|               |                               |                                                                                     |               |                  |            | n the survey is 'Completed' when all the respondents answe | ed, 'Not Completed' when at least one |
|               | respondent answered or 'Not S | a is the geographic total an or the aster base a total in your appoint total in the |               | Don't know       | Don't know |                                                            |                                       |
|               |                               | 9 Is the application hosted in multiple geographic locations ?                      | No            | No               | No         |                                                            |                                       |
|               | 🔀 Remove from Survey          | = 💽 Service Availability                                                            |               |                  |            |                                                            |                                       |
|               | Name †                        | 10 What availability service level is required ?                                    | >99.9%        | >99.9%           | >99.9%     | Respondents                                                |                                       |
|               |                               | 11 Are the public cloud providers server disaster procedures enough to fit          | No            | No               | No         | O Nicole Smith                                             |                                       |
|               |                               | 😑 🛅 Workload Variability                                                            |               |                  |            | 🔿 Administrator, 🔿 david, 🔿 susan                          |                                       |
|               |                               | 12 Does the application have workloads with unpredictable peaks in dema             | Don't know    | Don't know       | No         |                                                            | Completed                             |
|               |                               | 13 Does the application have spiky or cyclic usage profiles ?                       | No            | No               | No         | 😂 Administrator                                            | Not Started                           |
|               |                               | = 🙆 Security                                                                        |               |                  |            | 😑 Administrator                                            | 🔺 Not Started                         |
|               |                               | 14 Does your organization have any security policies that would prevent a           | Don't know    | No               | Don't know | 😑 Jack Foster, 😄 Bev Balley, 😄 Dave Olson                  |                                       |
|               |                               | 15 Will the level of security of standard internet connectivity be sufficient f     | No            | Yes              | No         | Nicole Smith                                               |                                       |
|               |                               | 16 Does the application need to use encryption for communication ?                  | Don't know    | No               | No         |                                                            |                                       |
|               |                               | 17 Does the application's data storage need to be encrypted ?                       | No            | No               | No         | Joseph Banks                                               | Not Started                           |
|               |                               | 18 Does your existing security model use proprietary authentication and a           | No            | Bon't know       | n OK       | 😑 Andy Miller, 😋 susan, 😋 Administrator                    | 🔺 Not Completed                       |
|               |                               |                                                                                     |               | Take Survey Agai | UK         | 🔿 susan, 🔿 david                                           | Completed                             |
|               |                               |                                                                                     |               |                  |            |                                                            |                                       |
|               |                               |                                                                                     |               |                  |            |                                                            | Not Started                           |
|               |                               |                                                                                     |               |                  |            |                                                            |                                       |

© Copyright 2003-2015 Hewlett-Packard Development Company, L.P.

## Taking a Self-Assessment Survey

Alternatively, as an artifact owner or contact, you can also fill out the survey for that artifact without having to wait for a Survey Manager to initiate it for you. There are two surveys designed out-of-the-box for self-assessment by Application Component's owner and contact.

• In Business Alignment UI: survey 'Cloud Business Assessment'

• In Technical Alignment UI: survey 'Cloud Technical Assessment'

To fill out a self-assessment survey:

- 1. Open the Application Component view page.
- 2. Click the Cloud Transformation tab.
- 3. Navigate to **Business Alignment** or **Technical Alignment** tab.
- 4. Click Take New Survey button.

| Analyst Research<br>Application Component Governed in Candidate stage (start al: ! |                                                                                                    |                              |                                                                 |                                                                          |
|------------------------------------------------------------------------------------|----------------------------------------------------------------------------------------------------|------------------------------|-----------------------------------------------------------------|--------------------------------------------------------------------------|
| Overview                                                                           | To migrate an application into cloud you need to verify to<br>requirements. To get this information fill-in the surveys    |                              |                                                                 | port execution on a virtual machine on the other hand the target deploym |
| Documentation                                                                      | Overview Financial Alignment                                                                                               | Business Alignment           | Technical Alignment                                             |                                                                          |
| Cloud Transformation                                                               | Business Alignment<br>Defines alignment of this entity with possible cloud<br>based on a survey Cloud Business Assessment, | deployment from the business | perspective using a score of 0-100. These scores are calculated | Workload Variability. 100 Geography                                      |
| Financial Profile                                                                  | Show more information                                                                                                    | Survey                       |                                                                 | 90<br>60<br>30                                                           |
| Tree View                                                                          | Regulatory Alignment: 44<br>Vendor Support Alignment: 54                                                                   |                              |                                                                 | Security <b>a</b> Regulatory                                             |
| Lifecycle                                                                          | Service Availability Alignment: 44 Security Alignment: 23                                                                  |                              |                                                                 |                                                                          |
| Discussion                                                                         | Workload Variability Alignment: 70<br>Geography Alignment: 11                                                              |                              |                                                                 | Service Availability Vendor Support                                      |
| Show More                                                                          | ucugiupiny mignificante II                                                                                                 |                              |                                                                 |                                                                          |

5. The survey opens in a new window. Click **Start** to begin answering the survey questions in the wizard.

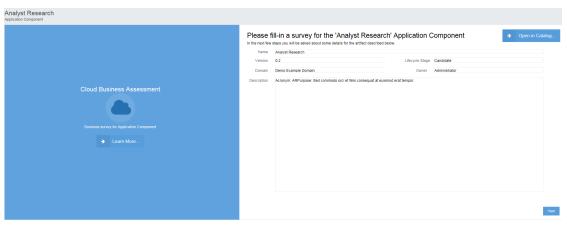

6. Click **Finish** to complete the survey.

### Monitoring and Managing Survey

To monitor or manage surveys :

1. Open Catalog Browser and click **Surveys** under Content tab.

| Business Layer                                                                                                    |                                                                 | Application Layer                                                                                                    | Te | echnology Layer |                                         | Motivation                                                                                                    | Implementation and Migration                                                                                                    | Content                                                                                                    |     |
|----------------------------------------------------------------------------------------------------|-----------------------------------------------------------------|----------------------------------------------------------------------------------------------------|----|-----------------|-----------------------------------------|----------------------------------------------------------------------------------------------------|----------------------------------------------------------------------------------------------------|----------------------------------------------------------------------------------------------------|-----|
| Business Services     Business Actors     Business Roles     Business Roles     Business Interfaces     Business Interfaces     Locations     Dual Centers     Business Diplets     Contracts     Business Functions     Business Interfacions     Business Interfacions     Business Interfacions     Business Interfacions     Business Levents     Representations     Meanings     Values     Products | <b>\$</b> \$ \$ \$ \$ \$ \$ \$ \$ \$ \$ \$ \$ \$ \$ \$ \$ \$ \$ | Application Functions     Application Services     Application Services     Application interactions     Application Components     Application Collaborations     Application Interfaces     Data Objects |    |                 | 0.4.4.0.0.4.0.0.0.0.0.0.0.0.0.0.0.0.0.0 | <ul> <li>Requirements</li> <li>Proposals</li> <li>Constraints</li> <li>Principles</li> <li>Goals</li> <li>Assessments</li> <li>Drivers</li> <li>Stakeholders</li> </ul> | <ul> <li>Deliverables</li> <li>Work Packages</li> <li>Programs</li> <li>Projects</li> <li>Financial Planning</li> <li>Si Financial Profile</li> <li>Application Component</li> <li>Financial Profile</li> <li>Plateaus</li> <li>Gaps</li> </ul> | Contacts  Organizational Units  Persons  Courmentation  XML  SVG Files  Groupings  Junctions  Diagrams  Surveys  Surveys  Excel/CSV Import Templad | tes |

2. Select a Survey to monitor or manage. The Survey view page opens as follows:

| Technical Survey<br>Survey |                                                                                                    |                                                                                                    |                                                                                                    |                                             |
|----------------------------|----------------------------------------------------------------------------------------------------|----------------------------------------------------------------------------------------------------|----------------------------------------------------------------------------------------------------|---------------------------------------------|
| Overview                   | Mark Completed X Canc                                                                                              | tel Survey 🖌 Edit                                                                                                    |                                                                                                    |                                             |
| Access Rights              | Survey Progress: 0/145<br>Start Date: Jul 14, 2015<br>Expected Completion Date: Jul 14, 2015<br>Surveyed Artifacts | klad Australment<br>1956/07 PM<br>w may cancet the survey for selected artificats if you are no longer interested in filling th | ie survey without for them. Status of an artificit in the survey is "Completed" when all the respondents answered, | Not Completed" when at least one respondent |
|                            | 🗶 Remove from Survey                                                                                               |                                                                                                    |                                                                                                    | Searth 💿 Q                                  |
|                            | Name †                                                                                                    | Version                                                                                                    | Respondents                                                                                                    | Status                                      |
|                            | Brand Identity                                                                                                    | 6.2                                                                                                    | G Mary River                                                                                                    | A Not Started                               |
|                            | BrandMart                                                                                                    | 9.1                                                                                                    | O Dave Olson                                                                                                    | A Not Started                               |
|                            | Business Availability Monitoring                                                                                   | 1.0                                                                                                    | Administrator                                                                                                    | Not Started                                 |
|                            | Business Objects                                                                                                   | 7.4                                                                                                    | Mary River                                                                                                    | A Not Started                               |
|                            | CCM Core                                                                                                    | 1.0                                                                                                    | O Administrator                                                                                                    | Not Started                                 |
|                            | CCM Web                                                                                                    | 1.0                                                                                                    | C Joseph Banks                                                                                                    | 🔺 Not Started                               |
|                            | Central                                                                                                    | 1.0                                                                                                    | Administrator                                                                                                    | 🔺 Not Started                               |
|                            | Central Backend                                                                                                    | 1.0                                                                                                    | O Joseph Banks                                                                                                    | Not Started                                 |
|                            | Central DB                                                                                                    | 1.0                                                                                                    | \ominus Joseph Banks                                                                                               | 🔺 Not Started                               |
|                            | 🖂 Central GW                                                                                                    | 1.0                                                                                                    | G Joseph Banks                                                                                                    | Not Started                                 |
|                            | « < • > »                                                                                                    | C                                                                                                    |                                                                                                    | Displaying 1 - 10 of 145                    |

- 3. As per your role, you can execute all or some functions in the Survey view page. For instance :
  - Catalog User can only view the status and progress of the survey.
  - Survey Manager and Administrator can additionally :
    - Mark the survey as Completed.
    - Cancel the survey.
    - Remove artifacts from the survey if not completed.
    - Edit survey information such as Description and Expected Completion Date.
    - Add or Remove respondent to and from the survey.

# Chapter 8: Collaboration

HP EM is a collaborative platform enabling you to actively participate and provide information to other users throughout the service lifecycle.

This part contains the following topics:

### Tasks

- "How to Use Comments" on the next page
- "How to Use Notifications" on page 104
- "How to Use Events" on page 105
- "How to Use Tasks" on page 107
- "How to Use Ratings" on page 108
- "How to Use Feeds" on page 108
- "How to Share Artifacts" on page 110

HP EM provides the following collaboration features:

#### Comments

The Artifact View page provides a Discussion area where you can start threads and respond to other comments. For details, see "How to Use Comments" on the next page.

Notifications

You can send e-mail notifications about an artifact to specified stakeholders. For details, see "How to Use Notifications" on page 104.

Events

Events keep you up-to-date with changes to artifacts that you are a stakeholder in and user actions that may impact you. For details, see "How to Use Events" on page 105.

Tasks

Tasks provide you with updates for lifecycle and contract tasks assigned to you. For details, see "How to Use Tasks" on page 107.

Ratings

You can apply an individual rating to an artifact, contributing to an overall rating that enables other users to select the best artifacts. For details, see "How to Use Ratings" on page 108.

Feeds

HP EM provides artifact and search feeds that enable you to track changes and discussions about artifacts in your feed readers and in the Reports tab. For details, see "How to Use Feeds" on page 108.

Sharing

HP EM provides a simple action to provide all users with read access to an artifact, making it visible across the whole user-base. For details, see "How to Share Artifacts" on page 110.

HP EM is also a collaborative platform in combination with your development environments. HP Software provides plug-ins for widely used IDEs that enable your developers to collaborate using the discovery and publishing features of HP EM directly from their IDE.

### How to Use Comments

HP EM provides an artifact discussion forum where you can make comments about particular artifacts.

The Artifact View page Overview tab includes a Discussion component showing the last few comments.

### Discussion

Comments for Artifact (1 Comment) Last Comment: Administrator, 3:27 PM

### **Enter Discussion**

Click a thread title to enter that discussion or click **Enter Discussion** to open the Artifact Details Discussion tab.

You can browse all comments in the Artifact Details Discussion tab.

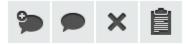

Comments for Artifact Administrator, 3:27 PM

The data needs to be analysed.

🗲 Reply 💉 Edit 🗙 Delete

You can organize the Artifact View Discussion tab using **Show Thread** and **Show List** with an option to sort the list view by oldest or newest comment first.

Start a new discussion thread using Add Comment.

**Tip:** In the Add Comment dialog, click <sup>1</sup> to provide a reference link to another artifact in your comment.

Respond to a particular comment using by clicking Reply for that comment.

If these are no replies to your thread or comment, you can Edit and Delete your comments.

The Artifact Comments Feed context action provides a URL that you can use in feed readers or in the Reports Tab to keep up-to-date with any new comments about the artifact. For details, see "How to Use Feeds" on page 108.

### How to Use Notifications

HP EM enables you to send e-mail notifications to artifact stakeholders.

### **To Send Manual Notifications:**

1. In the Artifact Details page Overview tab, click the **Send Message** context action for the artifact you want to send the notification for, to open the Send a Message page.

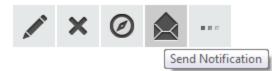

2. Select the recipients to notify.

**Notification Recipients** 

| Recipient                | Description                                                                                                    |
|--------------------------|----------------------------------------------------------------------------------------------------|
| Owner                    | The user, group, or role that owns the artifact. "How to Edit Artifact ownership" in the UG.                                                                                                    |
| Maintainers              | Users, groups, and roles groups with write permission for the artifact. For details, see "How to Edit Access Rights in the UG.                                                                                                    |
| Contacts                 | Users and organizational units associated with the artifact by the contact relationship or listed in the artifact stakeholder property. For details, see "How to Manage Contacts" in the UG. The Contacts recipient group can be refined into selectable contact roles.                                                                                                    |
| Other Recipients         | Click <b>Add Other Recipients</b> and use the user, group, and role search feature to add any other required recipients.                                                                                                    |
| Previous<br>Stakeholders | Expand Show Advanced Options and select Include Recipients from<br>Previous Versions to notify stakeholders from previous versions of the<br>artifact about changes to a newer version. The stakeholders notified by this<br>option match those for the current artifact version. For example, if<br><b>Consumers</b> is selected, then the consumers of previous versions are<br>notified. |

Note: The recipient options vary depending on the status of the artifact.

- 3. *Optional*: Change the subject for the mail if required.
- 4. *Optional*: Check **Lifecycle Status** to include a section containing current lifecycle status in the mail.
- 5. Enter the message text for the mail.
- 6. Click **Preview** to view a draft of the mail message.
- 7. Click **Send** to send the notification to the selected recipients.

The administrator can set up automatic notifications as part of the lifecycle process. For details, see "How to Define Automatic Actions" in the *Administration Guide*.

## How to Use Events

HP EM keeps you up-to-date with all actions on artifacts that are relevant to you. Actions may appear in the Events lists because you performed them, or because they affect artifacts that you are a stakeholder for.

Events information appears in the following places in the UI:

- New Events notification in the Profile Status section of all pages.
- Actions on individual artifacts displayed in the Artifact Details page Events component and the Artifact Details page Events tab.

The Events components in the Artifact Detail page Overview tab display the latest actions performed in HP EM that are relevant to you.

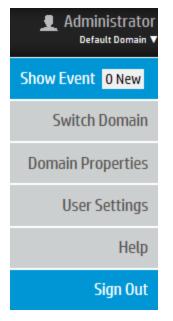

The Artifact Overview Events component displays actions performed on the artifact with a **More...** link to the Artifact Events tab.

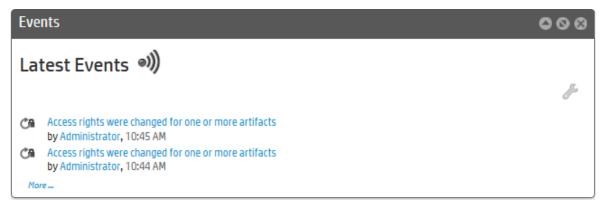

You can customize the information the Events component displays.

### To Customize the Events Component:

- 1. Click the tool icon in the Events component on the home page to open the Edit Configuration Events dialog box.
- 2. Customize the following events parameters:

| ents                                                                                 | ×                                                                                                    |
|--------------------------------------------------------------------------------------|----------------------------------------------------------------------------------------------------|
| or homepage and event notifications. You can define important events; i.e. set event |                                                                                                    |
| 5 🗸                                                                                  |                                                                                                    |
| ○ Current                                                                            |                                                                                                    |
|                                                                                      |                                                                                                    |
|                                                                                      |                                                                                                    |
| ○ Show All ④ Hide My Actions ○ Hide All                                              |                                                                                                    |
| ○ Show All ④ Hide My Actions ○ Hide All                                              |                                                                                                    |
| ○ Show All ④ Hide My Actions ○ Hide All                                              |                                                                                                    |
| ● Show All ○ Hide My Actions ○ Hide All                                              |                                                                                                    |
| ○ Show All ○ Hide My Actions ④ Hide All                                              |                                                                                                    |
|                                                                                      | <ul> <li>In homepage and event notifications. You can define important events; i.e. set event</li> <li>Summaria Current All Domains</li> <li>Show All Hide My Actions Hide All</li> <li>Show All Hide My Actions Hide All</li> <li>Show All Hide My Actions Hide All</li> <li>Show All Hide My Actions Hide All</li> <li>Show All Hide My Actions Hide All</li> <li>Show All Hide My Actions Hide All</li> <li>Show All Hide My Actions Hide All</li> <li>Show All Hide My Actions Hide All</li> </ul> |

| Edit Configuration - Events                |                                                                                       |  |  |  |  |
|--------------------------------------------|---------------------------------------------------------------------------------------|--|--|--|--|
| This configuration is shared t visibility. | for homepage and event notifications. You can define important events; i.e. set event |  |  |  |  |
| Number of Events:                          | 5 🗸                                                                                   |  |  |  |  |
| Domain:                                    | ○ Current                                                                             |  |  |  |  |
| Event Notifications Enabled:               |                                                                                       |  |  |  |  |
| Visibility                                 |                                                                                       |  |  |  |  |
| Contracts:                                 | ○ Show All ④ Hide My Actions ○ Hide All                                               |  |  |  |  |
| Lifecycle:                                 | ○ Show All ④ Hide My Actions ○ Hide All                                               |  |  |  |  |
| Artifact Changes:                          | ○ Show All ④ Hide My Actions ○ Hide All                                               |  |  |  |  |
| Task Reports:                              | ● Show All ○ Hide My Actions ○ Hide All                                               |  |  |  |  |
| Comments:                                  | ○ Show All ○ Hide My Actions ④ Hide All                                               |  |  |  |  |

3. Click **Save** to apply your changes.

### How to Use Tasks

As a user in HP EM you may be required to perform actions related to contracts and the lifecycle of artifacts. Tasks may be assigned to you as an individual, a member of a group, as a user in a particular role, or because you are the owner of an artifact. The My Tasks component in the Catalog Homepage updates you with your latest tasks assignments.

Favorites 🔻 Recent Documents 💌 My Tasks Recycle Bin

### Catalog Homepage My Tasks Component

Task assignments come from lifecycle or as a result of a contract request. Click the task name to open the relevant page to view the lifecycle.

| Tasks | Pending (All)                                                 | ٩                      |           |                  |
|-------|---------------------------------------------------------------|------------------------|-----------|------------------|
|       | Pending (All)                                                 |                        |           |                  |
| Task  | Lifecycle Tasks                                               |                        | Created   | Source 🔺         |
|       | Lifecycle Requests                                            |                        | -         |                  |
|       | siness requirements<br>entation of Business Requirements type | Identity Management S  | 5/28/2014 | 🖻 Lifecycle Task |
|       | siness requirements<br>entation of Business Requirements type | Advisory Results Displ | 5/28/2014 | 🖻 Lifecycle Task |
|       | siness requirements<br>entation of Business Requirements type | CustomerFAQ            | 5/30/2014 | 🖻 Lifecycle Task |

To view all your outstanding tasks, click My Tasks to open the Tasks page.

The Tasks page shows more details about each tasks and enables you to sort them by type or filter to find a particular task or artifact.

In addition to viewing all tasks assigned to you, Artifact Details pages contains task information specific to the artifact in the My Tasks component.

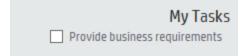

The My Tasks component enables you to complete a lifecycle task to view its details.

For all these task displays, clicking the task opens the appropriate page to perform the required actions depending on the task type.

Lifecycle Tasks

Perform a task assigned to you, your group, or your role as part of a lifecycle process.

#### Lifecycle Requests

Process requests for approval of the completion of a lifecycle stage for artifacts.

### How to Use Ratings

HP EM enables you to apply a rating score to artifacts. You can apply a rating to each artifact once and change your rating at any time.

The average rating is available in Artifact Detail pages and in tables of artifacts, enabling you to choose services based on their collective rating.

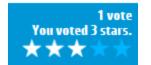

#### To Rate an Artifact:

- 1. Open the Artifact Details page.
- 2. Move the cursor over the stars and click a star to set your rating. The status next to the rating stars indicates the current status and indicates if you have previously rated the service.

Average ratings are available to filter and sort tables of artifacts. For details, see "Tables in the User Interface".

| Services     | All                               |         | ٩            | Filter▼ |        |           |  |
|--------------|-----------------------------------|---------|--------------|---------|--------|-----------|--|
| 1            | ×                                 |         |              |         |        |           |  |
| -            | Name 🔺                            | Version | Domain       |         | Rating | Package   |  |
|              |                                   |         |              |         |        | -         |  |
|              | Accounting                        | 1.0     | Demo Example | Domain  |        |           |  |
|              | Advisory Results Display Services | 1.0     | Demo Example | Domain  |        |           |  |
| delete print | Advisory Results Report Services  | 1.0     | Demo Example | Domain  |        |           |  |
|              | Arrangement of meeting with BaPo  | 1.0     | Demo Example | Domain  | 1      | OK Cancel |  |

## How to Use Feeds

HP EM provides Atom feed support to enable you to track changes either with your own feed reader or using the Content Feed feature of the Reports Tab.

You can access the following feeds:

Individual Artifact Feeds

Track changes to a specific artifact. Use the **Atom Feed** context action from the Artifact Details page Overview or Details tabs to obtain the URL for the feed.

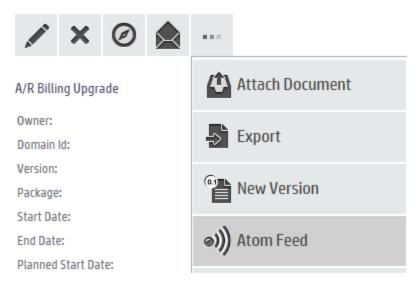

### Individual Artifact Comment Feeds

Track the discussion about a particular artifact. Use the **Artifact Comments Feed** context action from the Artifact Details page Overview or Details tabs or the **Artifact Comments Feed** context action from the Artifact Details page Discussion tab to obtain the URL for the feed.

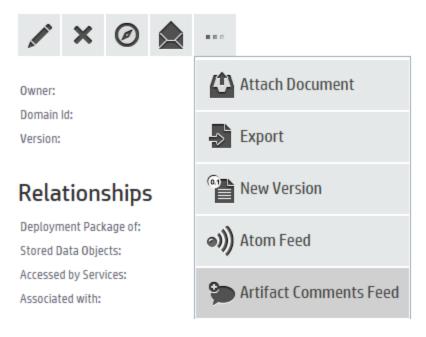

| Overview      | ≫ ● × 📋                                                                                  |
|---------------|------------------------------------------------------------------------------------------|
| Documentation | Artifact Comments Feed (ATOM Feed of the Artifact<br>Comments)<br>Administrator, 9:22 AM |
| Tree View     | This artifact is linked to several other documents.                                      |
| Lifecycle     | ← Reply 🖍 Edit 🗙 Delete                                                                  |
| Discussion    |                                                                                          |

Search Result Feeds

Use the Search URL provided with saved searches to create a custom search feed. A typical example would be to create a search feed for all services. This feed would then notify you about the creation of new services.

## How to Share Artifacts

By default, the separation of the Catalog into domains and default security mean that artifacts are only visible to users who need to see them. However, there are situations where you want to make an artifact visible to all users, for example, when a service goes into Production.

HP EM provides a simple share mechanism which enables the administrator or the owner of an artifact gives all users read access to an artifact, making it visible to everyone. Share may be performed on an individual artifact or in bulk.

**Note:** The default functionality of sharing uses the system#registered group which represents all users who access HP EM. The administrator can change the users that can access shared artifacts. For details, see "How to Change the Sharing Principal" in the *Administration Guide*.

### To Share an Artifact:

- 1. Open the Artifact Details page for the artifact and select the Access Rights tab.
- 2. Click the Share context action to open the Share dialog box.
- 3. *Optional*: Expand **Advanced Options** and select **Include Subartifacts** to also share sub-artifacts in the artifact aggregate.

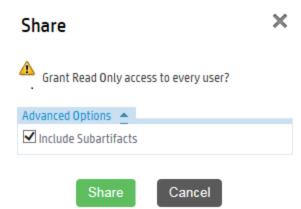

4. Click **Share** to make the artifact visible to all users.

### To Share a Set of Artifacts:

1. From a table of artifacts, select the artifacts to change, open the **Edit** context menu, and select **Share** to open the Share dialog box.

|     | × …                          |         |                     |
|-----|------------------------------|---------|---------------------|
|     | Properties                   | Version | Domain              |
| ✓ 5 | Change Owner                 | 1.0     | Demo Example Domain |
|     | Change Access rightse-attrib | 1.0     | Demo Example Domain |
| 5   | Change Domain                | 1.0     | Demo Example Domain |
|     | Share                        |         |                     |
|     | Unshare                      |         |                     |

2. *Optional*: Expand **Advanced Options** and select **Include Subartifacts** to also share sub-artifacts in the artifact aggregates.

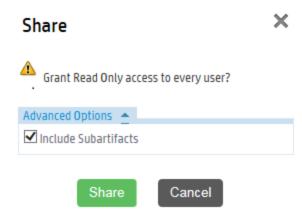

3. Click Share to make the selected artifacts visible to all users.

# Chapter 9: Excel/CSV File Export and Import

Enterprise Maps provides the capability to export and import data in spreadsheet formats. This is useful if you want to transfer spreadsheets or relational databases data from other systems to HP EM. You can also edit multiple data sets efficiently in spreadsheet format in offline mode and upload the data back to Enterprise Maps in one step.

The following operations are supported by Spreadsheet Import UI:

- Export an artifact collection to a CSV file
- Export multiple artifact collections to a ZIP file (which contains CSV files and each of them contains a collection of artifacts)
- Import an artifact collection from a CSV file
- Import multiple artifact collections from an XLS or XLSX file

**Note:** Some operations are not available for Spreadsheet Import Command Line. For more details, see "CSV Import and Export Tools" in *Developer Guide*.

To populate a simple collection from a spreadsheet file, a good practice to begin with is to create one artifact in the HP EM collection by using the Catalog, open the collection list, select it, and then use the *Save as CSV* function to access the CSV file from HP EM. You can then open the result in a spreadsheet editor such as Excel, add more data in the specified form as per the first record, and then use the *Excel/CSV import* to publish all the data inside HP EM.

You can also store successfully imported spreadsheet files as templates for future use. For more information, go through below mentioned topics:

- "Exporting CSV Files" below
- "Importing Spreadsheet Files" on page 115
- "Managing Template" on page 118

## Exporting CSV Files

### To export CSV data from HP EM:

- 1. Open the Catalog in a browser.
- 2. If the collection you are interested in is empty, create the first artifact so that the exported CSV file contains an example data row.
- 3. Open the collection you are interested in either by searching for it in the Search box or by opening the collection from the Catalog panel. For example, to open the Business Function collection, select Capabilities and Functions from the Catalog panel list and perform your search by clicking the Filter menu to open the Search page. Then you can the Business Function value from the Artifact Type selector and click Search.

• Option A: Using the Menu Bar Search Field.

| DEnterprise Maps Catalog Reports Navig | gator Administration |    |  | Q Business Fur                                                        | nction                                                         | × |          | admin<br>Iefault Domain 🔻 |
|----------------------------------------|----------------------|----|--|-----------------------------------------------------------------------|----------------------------------------------------------------|---|----------|---------------------------|
| Artifacts • Create • Import •          |                      |    |  | Separation of busine<br>Principle Version 1.<br>Applications remain v | ess functions<br>.0<br>within the limits of business function: | 5 | My Tasks | Recycle Bir               |
| Option B: Using the Catalog            | Search Pa            | ge |  |                                                                       |                                                                |   |          |                           |
| Search                                 |                      |    |  |                                                                       |                                                                |   |          |                           |
| T business function                    |                      |    |  |                                                                       |                                                                |   |          |                           |
| Artifact Type: < Any >                 | Y                    |    |  |                                                                       |                                                                |   |          |                           |
| Keywords:                              | Ŧ                    |    |  |                                                                       |                                                                |   |          |                           |
| Last Modified: Any Time                | v                    |    |  |                                                                       |                                                                |   |          |                           |
| Comain: < All Domains >                | v                    |    |  |                                                                       |                                                                |   |          |                           |
| Add Criteria Search Save               | Load Clear           |    |  |                                                                       |                                                                |   |          |                           |
|                                        |                      |    |  |                                                                       |                                                                |   |          |                           |
| 🖉 🗶 🚥                                  |                      |    |  |                                                                       |                                                                |   |          |                           |
|                                        |                      |    |  |                                                                       |                                                                |   |          |                           |

4. After you have located and opened the collection you are interested in exporting, click the More Actions button (e.g., the button with three dots next to the Edit and Delete buttons), and click Save as CSV. This will start the download of data in CSV format from the table to your local computer.

| Business Functions Au     |                                                                                                    | ▼ Filter ▼                                                                                                    |                                                                      |                                                                          |
|---------------------------|----------------------------------------------------------------------------------------------------|----------------------------------------------------------------------------------------------------|----------------------------------------------------------------------|--------------------------------------------------------------------------|
| 🗎 💉 🛩                     |                                                                                                    |                                                                                                    |                                                                      |                                                                          |
| Name Synchronize          | Version                                                                                                    | Domain                                                                                                    | Rating                                                               | Lifecycle Stage                                                          |
| Export                    |                                                                                                    |                                                                                                    |                                                                      |                                                                          |
| Asset Cranting Governance | 1.0<br>of the enterprise. Asset Management processes manage all financial and policy aspects of the<br>processes plan for future needs and coordinate with the Supply Chain                           | Demo Example Domain<br>physical assets of the enterprise (corporate real-estate, fleets, infrastr<br>Development & Management processes for all aspects related to purch | *****<br>cture, stocks, consumables, etc.), they set asset<br>asing. |                                                                          |
|                           | 1.0<br>Board that the enterprise processes and controls are effective and conform to relevant adopted<br>sed or internally adopted). Audit Management processes may be managed by external independer |                                                                                                    |                                                                      | terprise operational processes and controls are effective and conform to |

5. Open the downloaded CSV file in a spreadsheet editor, such as Excel. The first row is a header that specifies the mapping of data in HP EM. It helps you to learn how to link the data in specific columns to properties, relationships, etc.

| Fil       | e Ho      | me Inse     | ert Page | Layout       | Formu         | ılas D       | ata   | Review    | View     | 1          |              |          |         |                 |
|-----------|-----------|-------------|----------|--------------|---------------|--------------|-------|-----------|----------|------------|--------------|----------|---------|-----------------|
| Ê         | 丨 👗 Cut   | y Ŧ         | Calibri  |              | * 11 *        | A A          |       | = =       | \$%      | 📑 Wrap     |              | Genera   | I       | *               |
| Past      | e 🛷 Forn  | nat Painter | BI       | <u>1</u> - [ | <u></u> -   🏷 | • <u>A</u> • | Ē     | = =       |          | •a• Merg   | e & Center 🔻 | \$ -     | % , .   | 00.00<br>00 *.0 |
|           | Clipboard | Ei.         |          | Fon          | t             | - Gi         |       |           | Alignme  | ent        | 6            | i I      | lumber  | - Ea            |
|           | A1        |             | • (=     | $f_{x}$      | business      | Function     | Statu | s         |          |            |              |          |         |                 |
| $\square$ | А         | В           | С        | D            |               | Е            |       |           | F        |            | G            |          |         |                 |
| 1         | ousinessF | revision    | domainId | owne         | r des         | ription      |       | keywor    | d        |            | revisionCr   | name     |         |                 |
| 2         |           | 2           | defaultD | admi         | n Man         | age all f    | inanc | ial and p | olicy as | pects of t | admin        | ASSETS N | MANAGEN | IENT            |
| 3         |           |             |          |              |               |              |       |           |          |            |              |          |         |                 |
| 4         |           |             |          |              |               |              |       |           |          |            |              |          |         |                 |
| 5         |           |             |          |              |               |              |       |           |          |            |              |          |         |                 |
| 6         |           |             |          |              |               |              |       |           |          |            |              |          |         |                 |
| 7         |           |             |          |              |               |              |       |           |          |            |              |          |         |                 |
| 8         |           |             |          |              |               |              |       |           |          |            |              |          |         |                 |
| 9         |           |             |          |              |               |              |       |           |          |            |              |          |         |                 |

6. Remove unnecessary and redundant headers. For example: delete all columns but keep the following headers: businessFunctionStatus, revision, domainId, owner, description, keyword, revisionCreator, name. Add new data to complete the collection in spreadsheet, and when you are finished, make sure to Save as CSV. Once you do this, you are ready to Import back into HP EM.

| X  | 📙 🧐 🗸 (         | ×∥∓                |              |               |                 | -      | _         | _         | _          |              | busin  | essFunct | ionArtifact        | <ul> <li>Microsoft</li> </ul> |
|----|-----------------|--------------------|--------------|---------------|-----------------|--------|-----------|-----------|------------|--------------|--------|----------|--------------------|-------------------------------|
| F  | ile Ho          | me Inse            | ert Page     | Layout        | Formulas D      | ata    | Review    | v View    | 1          |              |        |          |                    |                               |
| ľ  | Cut             |                    | Calibri      | Ŧ             | 11 · A A        | =      | = =       | ≫,-       | 📑 Wrap     | Text         | Gen    | eral     | Ŧ                  | < <u>+</u>                    |
| Pa | ste<br>🦿 🛷 Forr | y ♥<br>mat Painter | в <i>I</i> ц | I -   🔛       | • <u>A</u> •    | E      | ≣≣        |           | •a• Merg   | e & Center 🔻 | \$     | × %      | •.0 .00<br>•.€ 00. | Conditio<br>Formattir         |
|    | Clipboard       | l G                |              | Font          | Fa              |        |           | Alignm    | ent        | 5            | i i    | Numb     | er 🖓               |                               |
|    | H14             |                    | • (=         | <i>f</i> ∗ Ar | nalyze Usage Re | cords  | ;         |           |            |              |        |          |                    |                               |
|    | Α               | В                  | С            | D             | E               |        |           | F         |            | G            |        |          |                    | н                             |
| 1  | businessF       | revision           | domainId     | owner         | description     |        | keywo     | rd        |            | revisionCr   | name   |          |                    |                               |
| 2  |                 | 2                  | defaultDo    | admin         | Manage all fi   | inanci | ial and p | oolicy as | pects of t | admin        | ASSET  | S MAN    | AGEMENT            |                               |
| 3  |                 | 2                  | defaultDo    | admin         | Provide assu    | rance  | e to seni | ior mana  | gement a   | admin        | AUDIT  | MANA     | GEMENT             |                               |
| 4  |                 | 4                  | defaultDo    | admin         |                 |        |           |           |            | admin        | Acces  | s Contr  | ol                 |                               |
| 5  |                 | 2                  | defaultDo    | admin         | Record all pe   | ertine | nt custo  | omer dat  | a.<br>Ex   | admin        | Acqui  | re Cust  | omer Data          |                               |
| 6  |                 | 3                  | defaultDo    | admin         |                 |        |           |           |            | admin        | Advis  | ory Eng  | ine                |                               |
| 7  |                 | 2                  | defaultDo    | admin         | Identify        |        |           |           |            | admin        | Alloca | te & In  | stall Resou        | rce                           |
| 8  |                 | 2                  | defaultDo    | admin         | Issue identif   | iers f | ornew     | services  | and to m   | admin        | Alloca | ite Spec | ific Service       | e Paramet                     |
| 9  |                 | 2                  | defaultDo    | admin         | Ensure that a   | ons    | sistent o | ustomer   | risk asse  | admin        | Analy  | ze & Ma  | anage Cust         | omer Risk                     |
| 10 |                 | 2                  | defaultDo    | admin         | Analyse &am     | np; Re | eport S/  | P Interac | tions pro  | admin        | Analy  | ze & Re  | port S/P In        | teraction                     |
| 11 |                 | 2                  | defaultDo    | admin         | Perform all n   | eces   | sary ana  | alysis on | closed re  | admin        | Analy  | ze & Re  | port on Cu         | stomer                        |
| 12 |                 | 2                  | defaultDo    | admin         | Analyse and     |        |           |           |            | admin        | Analy  | ze Reso  | urce Perfo         | rmance                        |
| 13 |                 | 2                  | defaultDo    | admin         | Assess the e    | ffecti | veness    | of the se | rvice by   | admin        | Analy  | ze Serv  | ice Quality        |                               |
| 14 |                 | 2                  | defaultDo    | admin         | Generate rep    | oorts  | on usag   | e record  | s based o  | admin        | Analy  | ze Usag  | e Records          |                               |
| 15 |                 | 2                  | defaultDo    | admin         | Ensure that t   | he cu  | stomer    | receives  | s an invoi | admin        | Apply  | Pricing  | Discountin         | ng & Reba                     |
| 16 |                 | 2                  | defaultDo    | admin         |                 |        |           |           |            | admin        | Appro  | ve Pro   | duct Busine        | ess Case                      |
|    |                 |                    |              |               |                 |        |           |           |            |              |        |          |                    | -                             |

## Importing Spreadsheet Files

To import spreadsheet files, first decide what type of information and relationship data you want to import and also how you would like to view the results of your import mapped into HP EM repository.

### **Preparing Spreadsheet Files**

To import the spreadsheet files successfully, you must follow the HP EM spreadsheet syntax. Do one of the following to obtain a valid spreadsheet file and then start adding data into it:

- Use *Download Template to Get Started* to download from a spreadsheet artifact. For more details, see the section *To download Excel/CSV Import Template* in "Managing Template" on page 118.
- Use Save as CSV. For more details, see "Exporting CSV Files" on page 113.
- See EM\_HOME/client/demo/import folder to refer to examples of CSV and XLS/XLSX files. For example: for XLS/XLSX spreadsheet syntax, follow the path EM\_ HOME/client/demo/import/excel/from-ui/\*.xlsx.

### Using UI

HP EM provides the option to directly import the Excel/CSV file from the Catalog UI.

To do so, follow the instructions given below:

1. Go to the Catalog home page. Click the Import menu and select Spreadsheet.

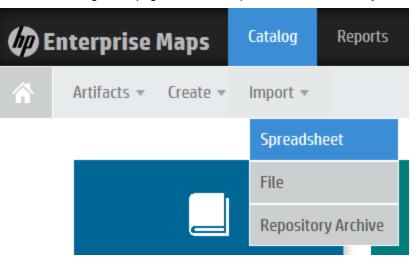

2. In the Spreadsheet Import page select the CSV/XLS/XLSX file to drag and drop from your local folder. Alternatively, click anywhere in the box to manually upload.

| Spreadsheet Import                                                                                                    |                |          |
|----------------------------------------------------------------------------------------------------|----------------|----------|
| You can prepare the data in CSV/XLS/XLSX spreadsheet files and import them into HP EN later on. You can also export data from other systems and import them into EM in CSV format. |                |          |
| Download Template to Get Started                                                                                                    |                |          |
| Upload Data                                                                                                    | Select File(s) | Settings |
|                                                                                                    |                |          |
|                                                                                                    |                |          |
| Drop file(s) to upload                                                                                                    |                |          |
| or click to pick manually                                                                                                    |                |          |
|                                                                                                    |                |          |
|                                                                                                    |                |          |
| Start Import                                                                                                    |                |          |

3. Click Settings to view more options and Show More Information button to view their usage.

### Spreadsheet Import

You can prepare the data in CSV/XLS/XLSX spreadsheet files and import them into HP EM later on. You can also export data from other systems and import them into EM in CSV format.

| A Download Template to Get Started                 |                                                                                                    |  |
|----------------------------------------------------|----------------------------------------------------------------------------------------------------|--|
| Upload Data                                        |                                                                                                    |  |
| You can override the default behavior of the impor | io that you can overcome problems with different input formats and redefine behavior of overwriting data that already exist in HP EM. |  |
| Artifact Type:                                     | <autodetect></autodetect>                                                                                                    |  |
| Column Separator:                                  |                                                                                                    |  |
| Value Separator:                                   | I                                                                                                    |  |
| Date Format:                                       | yyyy-MM-dd HHimmess                                                                                                    |  |
| Artifact Processing Mode:                          | Create new and update existing      Create new only                                                                                   |  |
| Relationship Processing Mode:                      | Additive O Force CSV given values                                                                                                    |  |
| Property Processing Mode:                          | Ignore empty values in the import file O Force data removal according to the import file                                              |  |
| Start Import                                       |                                                                                                    |  |

- 4. Select the Artifact Type from the drop down list. If artifact type is <Autodetect>, the artifact type will be determined by CSV file names or Excel sheet names as follows:
  - a. Matches artifact type in SDM. For example: applicationComponentArtifact
  - b. Starts with artifact type in SDM and a dash (-). For example: *applicationComponentArtifact-sample*
- 5. Click Start Import. The Import Spreadsheet report appears.

| mport Spreadsheet                                                                                           |                       |                |                |                                  |          |              |
|----------------------------------------------------------------------------------------------------|-----------------------|----------------|----------------|----------------------------------|----------|--------------|
| Finished (started by Administrator , 9:18:20 AM)<br>3 successful.                                           |                       |                |                |                                  |          |              |
| / *                                                                                                    |                       |                |                |                                  |          |              |
| Name                                                                                                    | Туре                  | Domain         | Owner          | Origin                           | Status 🗸 | Processed At |
| Artifact 'App DB Sample' import.<br>Artifoct 'App DB Sample' has been imported. Performed actions 'UPDATE'. | Application Component | Default Domain | Administrator  | applicationComponentArtifact.csv | Updated  | 9:18 AM      |
| Artifact 'App AS Sample' import.<br>Artifact 'App AS Sample' has been imported. Performed actions 'UPDATE'. | Application Component | Default Domain | Administrator  | applicationComponentArtifact.csv | Updated  | 9:18 AM      |
| Artifact 'App Sample' import.  Artifact 'App Sample' has been imported. Performed actions 'UPDATE'.         | Application Component | Default Domain | L Nicole Smith | applicationComponentArtifact.csv | Updated  | 9:18 AM      |

### Using Command Line

If you are an administrator or have administrator role privileges you will find the CSV Importer command line tool in the EM\_HOME\client directory. If you are not an administrator, you can ask your administrator to archive the tool and share it with you so that you can access it.

To get the CSV Importer command line tool and be able to run it:

- 1. Unzip the archive and open a command-line shell and change to the client/bin directory. The tool depends on java 1.8, so make sure you have access to the java command at the PATH variable.
- 2. Call csvimport.bat or csvimport.sh to get help messages displaying the command-line options.

- 3. Type the command with at least host, user, password, sdmName and file parameters to your environment. For example: "csvimport -host http://hpdemo/em -user admin -password changeit -file businessFunctions.csv -sdmName businessFunctionArtifact"
- 4. The CSV import of Business Functions from CSV file starts. The tool will log all events related to the progress and status of the import.
- 5. When you refresh your browser, you can view the results imported into the HP EM collection.

For more details, see "CSV Import Tool" in the Administration Guide.

### Managing Template

The Spreadsheet Templates provide the initial structure for data to be imported using Import Excel/CSV function. As a Catalog user, you can create such templates for your own usage or share with others. Administrator can change access rights for Excel/CSV Import Templates as with other artifacts.

### To create a new Excel/CSV Import Template:

1. Open the Catalog Browser and then click **Spreadsheet Templates**. In the next screen click **Open** create dialog for this artifact.

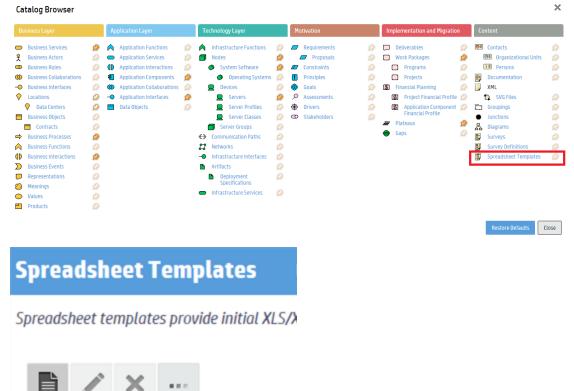

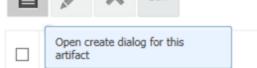

2. Enter the name of the template and select the artifact types this template applies to in Applicable

Cancel

### to Artifacts section and click Save.

| Spreadsheet Templa       | ate                                           |
|--------------------------|-----------------------------------------------|
| Name: *                  | Business Function CSV Template                |
| Description:             | B I U A. I E E ∉ ∉ ≣ ≣ Ĵ Font Size I B Source |
|                          |                                               |
|                          |                                               |
|                          |                                               |
| Version:                 | 1.0                                           |
| Applicable to Artifacts: | Artifact 🗙 Business Layer 🗙 🕂 Add             |
| Documentation            |                                               |
| 🗘 🔗 🖺                    |                                               |
|                          |                                               |
|                          |                                               |

3. In the template view page, click the **Click here to upload a file** link to add the Excel/CSV file for this template.

| Business Function C<br>Spreadsheet Template | SV Template            |                                                                                                    |                            |
|---------------------------------------------|------------------------|----------------------------------------------------------------------------------------------------|----------------------------|
|                                             | 4                      | 🕅 Warning: This artifact has no data content attached Click here to upload a file.                                                        |                            |
| Documentation                               | \$                     | X Ø A                                                                                                    |                            |
| Tree View                                   | Attach Data Conte      |                                                                                                    | ×                          |
| Lifecycle                                   | Source:                | ●File ○URL                                                                                                    | Browse                     |
| Discussion                                  | Location after Upload: | /defaultDomain/xpdl/support<br>http://hpswvm234247.hpswlabs.adapps.hp.com:8080/em/platform/rest/location/defaultDomain/xpdl/sup<br>Upload | Select<br>opport<br>Cancel |

4. Click **Browse** and select the Excel or CSV template file and then click **Upload**.

Note:

- You can use 'Save as CSV' function in artifact collection or search pages to produce CSV files and use them as CSV templates. For details, see "Exporting CSV Files" on page 113.
- To create Excel/CSV template manually (for example: using Microsoft Excel), refer to "CSV Import Tool" in *Developer Guide* to get help on syntax for Excel/CSV files.

| Name                             | Date modified    | Туре               | Size |
|----------------------------------|------------------|--------------------|------|
| applicationComponentArtifact.csv | 14/07/2015 20:17 | Microsoft Excel Co | 1 KB |
| applicationFunctionArtifact.csv  | 14/07/2015 20:17 | Microsoft Excel Co | 1 KB |
| applicationServiceArtifact.csv   | 14/07/2015 20:17 | Microsoft Excel Co | 1 KB |
| 🔊 businessEventArtifact.csv      | 14/07/2015 20:17 | Microsoft Excel Co | 1 KB |
| businessFunctionArtifact.csv     | 14/07/2015 20:17 | Microsoft Excel Co | 1 KB |
| ataObjectArtifact.csv            | 14/07/2015 20:17 | Microsoft Excel Co | 1 KB |
| DiateauArtifact.csv              | 14/07/2015 20:17 | Microsoft Excel Co | 1 KB |

5. To verify the template created, open 'Spreadsheet Templates' collection.

| Spreadsheet Templates 🛛 🗛                                                                                                    | Q                  | Filter -                                            |                  |        |
|----------------------------------------------------------------------------------------------------|--------------------|-----------------------------------------------------|------------------|--------|
| Spreadsheet templates provide initial XLS/XLSX/CSV files that can be used to import data.                                                        | . Data can be impo | orted from external data sources.                   |                  |        |
| ■ × ···                                                                                                    |                    |                                                     |                  |        |
| Name 🗸                                                                                                    | Version            | Applicable to Artifact                              | Domain           | Rating |
| Section Component CSV Template      CSV template for importing Application Components.                                                           | 1.0                | Application Component                               | Top-level Domain | *****  |
| Applications - Contacts Template 47 XLSX template with applications and their business, financial and technical contacts.                        | 1.0                | Application Component                               | Default Domain   | ****** |
| 🔲 🖄 Business Function CSV Template 🛷                                                                                                    | 1.0                | Artifact,Business Layer                             | Default Domain   | *****  |
| □ ☆ Contacts Template                                                                                                    | 1.0                | Person                                              | Default Domain   | *****  |
| Data Centers Template      XLSX template with several data centers to either with offered server profiles. server classes and operating systems. | 1.0                | Data Center, Operating System, Server Class, Serve. | . Default Domain | *****  |

The Spreadsheet Import UI provides a convenient way to download the template of a specific artifact type.

### To download Excel/CSV Import Template:

1. Go to Import tab, click Spreadsheet and then click the Settings tab.

| Spreadsheet Import                                                                                                    |          |
|----------------------------------------------------------------------------------------------------|----------|
| You can prepare the data in XLS/XLSX spreadsheet files and import them into HP EM. You can also export/generate data from other systems and import them into EM in CSV format. |          |
| Bownload Template to Get Started                                                                                                    |          |
| Upload Data Select File(s)                                                                                                    | Settings |
| Select an artifact type. The Upload Data is automatically changed to Upload Data about                                                                                         | to       |

2. 8 inform the selected artifact type for downloading template or uploading data.

| Spreadsheet Import                                 |                                                                                                    |                |          |
|----------------------------------------------------|----------------------------------------------------------------------------------------------------|----------------|----------|
| You can prepare the data in CSV/XLS/XLSX spreadsh  | eet files and import them into HP EH later on. You can also export data from other systems and import them into EH in CSV format.      |                |          |
| Download Template to Get Started                   |                                                                                                    |                |          |
| Upload Data about Business Function                | in(s)                                                                                                    | Select File(s) | Settings |
| You can override the default behavior of the impor | t so that you can overcome problems with different input formats and redufine behavior of overwriting data that already wist in HP EH. |                |          |
| Show more information                              |                                                                                                    |                |          |
| Artifact Type:                                     | Business Function +                                                                                                    |                |          |
| Column Separator:                                  |                                                                                                    |                |          |
| Value Consumert                                    |                                                                                                    |                |          |

3. Click Download Template to Get Started. You can then add data into the saved template and import the Excel/CSV file back to Enterprise Maps to publish data.

### Note:

• If such a template is not available, the template of higher-level artifact type, if exists, is used instead. An example of template hierarchy is as below:

Artifact > Application Layer > Application Component > J2EE Application.

- If the template for J2EE Application does not exist, then template for Application Component is used and so on.
- In the case of no available templates, users are prompted to download a default template for Application Component (as in the image below).

### Spreadsheet Import

You can prepare the data in CSV/XLS/XLSX spreadsheet files and import them into HP EM later on. You can also export data from other systems and import them into EM in CSV format.

📥 Download Template to Get Started

Please select an artifact type you want to download the template for, or download the template for Application Component and modify it to suit your needs.

Upload Data about Application Collaboration(s)

You can override the default behavior of the import so that you can overcome problems with different input formats and redefine behavior of overwriting data that already exist in HP EM.

Show more information

Artifact Type:

Application Collaboration

# Chapter 10: Extension for Sparx Systems EA

HP EM integrates with the widely used Sparx Systems Enterprise Architect data modeling tool via extension module. The Sparx Systems EA is a fully integrated data modeling environment for you to use with HP EM. The HP EM user is able to synchronize data models bi-directionally using the extension.

## Installing Extension for Sparx Systems EA

You can install the HP EM Extension for Sparx Systems EA to extend your local installation of Sparx Systems EA to synchronize models with the HP EM server.

You must already have Sparx Systems EA installed. For more details of supported Sparx Systems EA versions, see "Supported Product Integrations" in *Installation and Configuration Guide*.

### To install the HP EM Extension for Sparx Systems EA:

- 1. Close Sparx Systems EA if it is running.
- 2. Run the installer hp-em-sparx-3.00.msi.
- 3. Click Next until the final wizard panel appears, and then click Finish.

**WARNING**: Extension for Sparx Systems EA stores the HP EM user password(s) using a Triple DES password encryption method. User passwords are stored outside the HP EM server, thus bypassing HP security policies. This could cause security issues such as decryption or corruption.

### Supported Archimate® version

HP EM Sparx Systems EA mapping configuration supports only synchronization elements having Archimate® 2.0 stereotypes. Both Archimate® 1.0 and 2.0 stereotypes are available in Sparx Systems EA. Make sure you choose the correct Archimate® stereotypes in your architecture.

## Uninstalling the Add-In for Extension for Sparx Systems EA

Before you install a new version of the HP EM Extension Sparx Systems EA, it is helpful to uninstall any existing version on your system.

### To uninstall the HP EM Add-In:

- 1. Close Extension for Sparx Systems EA 12 if it is running.
- 2. Open the Control Panel > Programs > Programs and Features.

3. Select the program from the list, and then click Uninstall.

| Control Panel Home                    | Uninstall or change a program                                 |                                       |              |         |               |  |
|---------------------------------------|---------------------------------------------------------------|---------------------------------------|--------------|---------|---------------|--|
| View installed updates                | To uninstall a program, select it from the list and then clic | :k Uninstall, Change, or Repair.      |              |         |               |  |
| Turn Windows features on or           |                                                               |                                       |              |         |               |  |
| off                                   | Organize 🕶 Uninstall Change Repair                            |                                       |              |         |               |  |
| Install a program from the<br>network | Name                                                          | Publisher                             | Installed On | Size    | Version       |  |
| network                               | and the largest function                                      | Resoluti Pastanti Development Company | 30/09/2013   |         | 1.5.6.365     |  |
|                                       | with other happent                                            | moving August Company                 | 20/07/2013   | 14.4 MB | 4.5.12.1      |  |
|                                       | Contract website construction                                 | Designed?                             | 20/07/2013   | 5.65 MB | 3.3.8.12      |  |
|                                       | # HOT HAR                                                     | Reading Realized                      | 04/10/2012   | 4.16 MB | 2.0           |  |
|                                       | #WYOLVE Minesel/Wonkers7                                      | Reside Pastani Company                | 20/07/2013   | 15.3 MB | 2.0.6.1       |  |
|                                       | HP EM Extension for Sparx EA                                  | Hewlett-Packard                       | 18/05/2015   | 1.81 MB | 2.00          |  |
|                                       | 2014 Classi Automation Application Mesoper Type:              | Resident Produced Company             | 15/04/2014   | 33.0 MB | 9.00.0000     |  |
|                                       | Contracting Depose (181)                                      |                                       | 18/03/2015   | 2.39 MB | 12.0.527      |  |
|                                       | and the providence of                                         | waveful focus di competer             | 20/07/2013   | 9.06 MB | 5.0.9.0       |  |
|                                       | Conceptor 1.1.0.01                                            | EnergyArt                             | 22/12/2014   | 2.59 MB | 1.1.9.13      |  |
|                                       | Construction Construction                                     | Security line                         | 29/07/2013   |         | 42.0.2311.152 |  |

## Connecting Sparx Systems EA to EM

Once the installation for HP EM Extension for Sparx Systems EA is complete, you can connect to Enterprise Maps in the following manner :

1. Create or open a project in Sparx Systems EA.

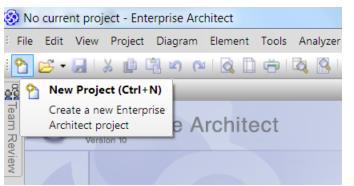

2. From the main menu, click Extensions > HP Enterprise Maps > Settings.

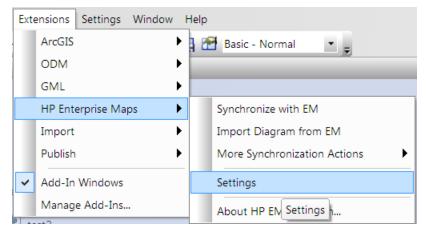

The HP Enterprise Maps Settings window appears as below.

| D HP EM Extension Project Settings                                                                                                    |                       |
|----------------------------------------------------------------------------------------------------|-----------------------|
| Repository used for Import/Export:           Name:                                                                                                    | Repositories          |
| Purpose of this project<br>Ocument Base-line architecture                                                                                                    | No repository defined |
| Document particular plateau of a target architecture                                                                                                    | Select                |
| Ocument deliverables of a project                                                                                                    | Select                |
| Options          Image: Options         Image: Options <t< th=""><th></th></t<> |                       |
|                                                                                                    | OK Cancel             |

3. Click the Repositories button to define a repository.

The Create new Repository window appears as below.

| Oreate new Rep<br>Oreate new Rep                                                                                       | pository                                     |  |  |  |  |  |
|----------------------------------------------------------------------------------------------------|----------------------------------------------|--|--|--|--|--|
| Server Information                                                                                                    |                                              |  |  |  |  |  |
| Enter HP EM Bas                                                                                                    | Enter HP EM Base URL, username and password. |  |  |  |  |  |
| If you are using HP EM virtual appliance, use the URL<br>http://127.0.0.1/em. The default admin password is 'changeit' |                                              |  |  |  |  |  |
| HP EM Base URL                                                                                                    | http://HOST:PORT/em                          |  |  |  |  |  |
| Username                                                                                                    | admin                                        |  |  |  |  |  |
| Password                                                                                                    |                                              |  |  |  |  |  |
| Back                                                                                                    | Next Finish Cancel                           |  |  |  |  |  |

4. Enter HP Enterprise Maps URL with the credentials and click Next.

A list of the available Sparx EA repositories on the Enterprise Maps server is generated. Select a repository in the domain where you would like Sparx EA to be synchronized, and click **Finish**.

| O Create new Repository                                                 |                                     |
|-------------------------------------------------------------------------|-------------------------------------|
| Select Repository<br>Select a Repository from HP EM Server              |                                     |
|                                                                         |                                     |
| Name                                                                    | Domain                              |
| Default Sparx EA Synchronization                                        | Default Domain                      |
| Demo Domain Sparx EA Synchronization<br>Global Sparx EA Synchronization | Demo Example Do<br>Top-level Domain |
| Back Next Fi                                                            | nish Cancel                         |

5. The newly added repository is automatically set as the default repository for all the import, export and synchronization actions.

| HP EM Settings          |                                                                                                    |  |  |  |  |  |
|-------------------------|----------------------------------------------------------------------------------------------------|--|--|--|--|--|
| Repositories Settings ( | Colors Settings                                                                                             |  |  |  |  |  |
| Default Sparx EA Synch  | nronization at "http://demoserver:8080/em" in "Default Domain" domain 🔹 Edit Delete                         |  |  |  |  |  |
| Properties              |                                                                                                    |  |  |  |  |  |
| Name *                  | Default Sparx EA Synchronization at "http://demoserver:8080/em" in "Default Domain" domain                  |  |  |  |  |  |
| Base URL *              | http://demoserver.8080/em                                                                                   |  |  |  |  |  |
| HP EM Name/UUID *       | Default Sparx EA Synchronization                                                                            |  |  |  |  |  |
| User                    | admin                                                                                                    |  |  |  |  |  |
| Password                | ••••••                                                                                                    |  |  |  |  |  |
| Local Directory         | C:\Users\phantin\AppData\Roaming\HP EM Extension for Sparx EA\repositories\demoserver-8080-em-7eb68058-c5a( |  |  |  |  |  |
|                         | Set Repository as Default                                                                                   |  |  |  |  |  |
|                         |                                                                                                    |  |  |  |  |  |
| Save Changes            | Cancel Add Close                                                                                            |  |  |  |  |  |

Click **Close** to exit Settings window.

## Basic Modeling with Sparx Systems EA

When building data models in HP EM, Sparx Systems EA users can access Archimate 2.0 elements using the following steps:

1. Display Toolbox by clicking **Diagram > Diagram Toolbox** in the Main menu.

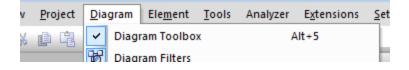

| v | <u>P</u> roject | <u>D</u> ia | gram | Ele <u>m</u> ent | <u>T</u> ools | Analyzer | E <u>x</u> tensions | <u>S</u> et |
|---|-----------------|-------------|------|------------------|---------------|----------|---------------------|-------------|
| X |                 | ~           | Diag | ram Toolbo       | x             | A        | lt+5                |             |
|   |                 |             |      | ram Filters      |               |          |                     |             |

2. Display elements of an Archimate 2.0 layer by clicking More tools, and then select the layer for your model.

| Toolbox | ↓ ₽<br>More tools. | Composite<br>Communication |               |                |       |
|---------|--------------------|----------------------------|---------------|----------------|-------|
|         |                    | ArchiMate                  |               |                |       |
|         |                    | ArchiMate2                 |               | Business       |       |
|         |                    | BPMN 1.0                   |               | Application    |       |
|         |                    | BPMN 1.1                   |               | Technology     |       |
|         |                    | BPMN 2.0                   |               | Motivation     |       |
|         |                    | Data Flow Diagrams         |               | Implementation |       |
|         |                    | Metamodel                  | a <u>P</u> ro | ject File      | 🕙 Fin |

3. You can create new elements by dragging them from the Toolbox to a working diagram.

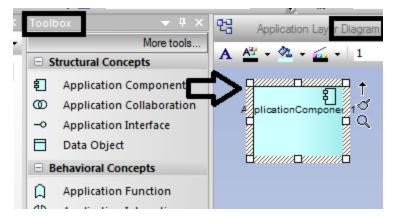

4. In a working diagram, you can create a link between elements by dragging the arrow (quick linker) from a selected element to another element.

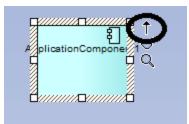

5. After linking elements, Sparx Systems EA will ask for a link type. Define the relationship between elements using the link type menu.

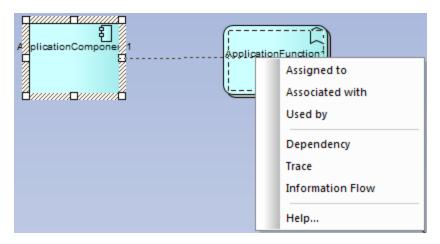

6. You can create a new element together with a link by dragging the arrow from a selected element to an empty area of your diagram.

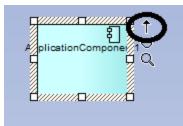

7. Sparx Systems EA prompts you for a target element type and link type after you stop dragging the arrow.

|                      | Business Function    | • | Assigned to     |
|----------------------|----------------------|---|-----------------|
| <u>ا</u>             | Business Interaction | • | Associated with |
| A plicationCompone 1 | Business Event       | • | Used by         |
|                      | Business Service     | • |                 |
| 8                    | Business Object      | • |                 |
|                      | Representation       | • |                 |

8. Sparx Systems EA opens a dialog that allows you to specify element properties. After you click **OK**, the element is created along with the link.

## Building Reference Model for Cloud Transformation

Reference model (or deployment model) in Enterprise Maps represents the required infrastructure of an application to be deployed on to different platforms. A reference model can be abstract and suitable for any platform, or can be specific to a particular platform (for example: Cloud). A reference model can also be further fine-tuned to a specific Cloud such as HP Cloud or Amazon AWS.

To build a reference model follow the steps mentioned below:

1. Create an Infrastructure Service and link the required Devices using *Realizes* relationship.

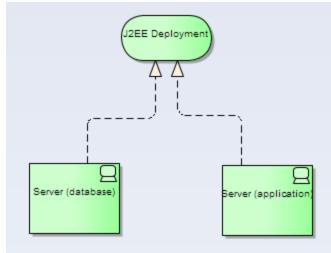

2. In **Tagged Values** window of Device, select **server** in the Specialization field for all Devices. This synchronizes the Devices as Servers into Enterprise Maps.

| Tagged Values                                                                                                    | ▼ ¶ × |
|----------------------------------------------------------------------------------------------------|-------|
| 🏙 21 🔗 💌 🗙 💊 🞼 🎯                                                                                                    |       |
| A Device (Server (application))                                                                                                    |       |
| er spalaes in the                                                                                                    |       |
| a second data a                                                                                                    |       |
| and the second second sec |       |
| a sector sector                                                                                                    |       |
| and the local data and the second second second second second second second second second second second second                                                                                                    |       |
| em:Specialization:Device server                                                                                                    |       |
| endings in 1                                                                                                    |       |
| and a second second second second second second second second second second second second second second second                                                                                                    |       |

3. Additionally, define preferred Server Class(es) for each Server in the reference model using *Specializes* relationship.

### Note:

- You can also define Server Class required by the application later in its overview page in Enterprise Maps.
- Server Classes already available in EM can be imported from Enterprise Maps.

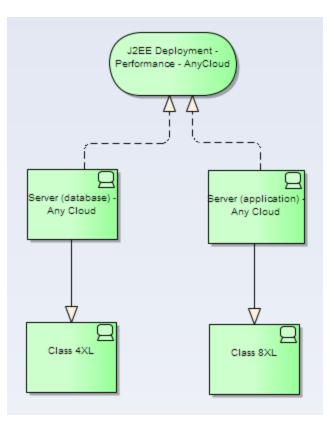

4. Define usage of this reference model by the application component linking through *Uses* relationship.

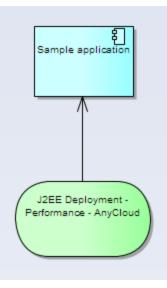

Or, making the application component *Specializes* another application that *Uses* this reference model.

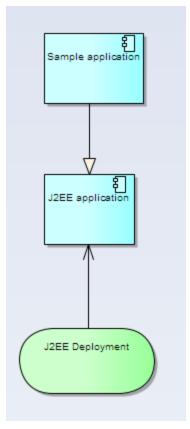

5. Export these reference models to Enterprise Maps.

## Synchronizing Deleted Artifacts

Over a period of time, administrators might delete some of the artifacts in EM. The problem arises, when a Sparx EA project containing deleted artifacts is synchronized with EM. The synchronization can detect this inconsistency and show the below message prompting the user to take action on deleted artifacts.

| <b>V</b> | Name                                     | Stereotype                   | Artifact Uuid                        |  |  |
|----------|------------------------------------------|------------------------------|--------------------------------------|--|--|
| V        | 16.x.x.1 (database)                      | ArchiMate_Device             | c05de526-a451-4883-8c68-d1203c899d.  |  |  |
| V        | 16.x.x.2 (application)                   | ArchiMate_Device             | 68f5f97c-18f9-4270-84d5-14380b05f7fc |  |  |
| 1        | J2EE - Economy - HP Cloud                | ArchiMate_InfrastructureServ | e51bb277-adfc-4d66-8602-5e5ad19cfd6b |  |  |
| V        | J2EE application                         | ArchiMate_ApplicationComp    | cfa33448-6b74-4cc1-8823-4fd39f093ebd |  |  |
| V        | J2EE Deployment                          | ArchiMate_InfrastructureServ | f980bea7-ac77-49be-ada7-849fc1c134a3 |  |  |
| 1        | J2EE Deployment - Economy - AnyCloud     | ArchiMate_InfrastructureServ | 1adfd1a8-99ea-4c49-ac4f-1ad5b58c0ef9 |  |  |
| 1        | J2EE Deployment - Performance - AnyCloud | ArchiMate_InfrastructureServ | 4db985a5-08d5-48dc-984f-fbe5d0f151f9 |  |  |
| V        | J2EE Deployment - Testing                | ArchiMate_InfrastructureServ | 8c6c46dd-abe4-4198-96e4-155ac7e05b   |  |  |
| 1        | J2EE Deployment - Testing - AnyCloud     | ArchiMate_InfrastructureServ | bcb12fa6-a061-40f5-b1ee-899998dce989 |  |  |
| 1        | Sample application                       | ArchiMate_ApplicationComp    | 08b24fdd-f49f-4271-aaef-37d172468a03 |  |  |
| V        | Server (application)                     | ArchiMate_Device             | 04c4f03b-885b-4347-bc53-746cdb741814 |  |  |
| 1        | Server (application) - Any Cloud         | ArchiMate_Device             | 5ba8968b-fab5-497a-b1a6-e690ff6e8187 |  |  |
| V        | Server (database)                        | ArchiMate_Device             | a5131c92-7815-4171-a7af-5081a591965c |  |  |
| V        | Server (database) - Any Cloud            | ArchiMate_Device             | e4acf202-779f-4a4f-8a83-e7e5dac8ea10 |  |  |
| V        | Testing Server (DB + App)                | ArchiMate_Device             | 425bc0a2-0d6a-4048-a73b-b5324c95cc   |  |  |
| 1        | Testing Server (DB + App) - Any Cloud    | ArchiMate_Device             | 9d2bdf4a-8d7f-4d2e-ac38-7a83d4774e2d |  |  |

The following options are available for the user:

- Remove Selected: remove artifacts from Sparx EA project as well.
- Keep All: keep artifacts in Sparx EA project and restore them in EM too.

**Note:** Sparx EA project must be connected either to the same repository/domain as it was last synchronized with, or to a Global Sparx Repository. If connected to a new repository/domain, all artifacts in the Sparx EA project are considered as deleted artifacts.

## Element/Diagram Locking

HP EM Extension for Sparx Systems EA provides a locking mechanism to assist Sparx EA users who work concurrently on the same elements/diagrams, either within Sparx EA or HP EM.

Locking does cause certain intermittent interruptions for the user. However, the benefit is far more utilitarian, in terms of protecting data integrity.

### Prerequisites

In order to take advantage of the locking, please ensure the following:

- · Locking must be enabled in project settings.
- Elements, diagrams or the entire project must be synced to the same EM server, using the same

### Sparx EA repository.

| 💿 HP EM   | Extension Project Settings                          |                                |                   | - <b>O X</b> |
|-----------|-----------------------------------------------------|--------------------------------|-------------------|--------------|
| Repositor | y used for Import/Export:                           |                                |                   |              |
| Name:     | Default Sparx EA Synchronization at "http://hpswvi  | m235190:8080/em" in "Default D | omain" domain 🛛 🔻 | Repositories |
|           |                                                     |                                |                   |              |
| Purpose   | of this project                                     |                                |                   |              |
| Occur     | ment Base-line architecture                         |                                |                   |              |
| O Docur   | Ocument particular plateau of a target architecture |                                | Select            |              |
| O Docur   | ment deliverables of a project                      |                                |                   | Select       |
| Options   |                                                     |                                |                   |              |
| 🔽 Warn a  | about use of ArchiMate 1.0                          |                                |                   |              |
| 🔽 Enable  | e element/diagram locking                           |                                |                   |              |
|           |                                                     |                                | ОК                | Cancel       |

### How it works

• When you open a diagram or edit an element using properties window or project browser, the lock is triggered for that particular element/diagram.

| Amazon AWS                 |                                                                                                    |                      |      |                   | ×         |
|----------------------------|----------------------------------------------------------------------------------------------------|----------------------|------|-------------------|-----------|
| Properties General Details | Na <u>m</u> e:                                                                                                    | Amazon AWS           | _    |                   |           |
| Templates                  | Stereotype:                                                                                                    | ArchiMate_Location - |      | Stat <u>u</u> s:  |           |
| - Advanced                 | Alias:                                                                                                    |                      | ]    | Complexity:       | Easy 🔻    |
| Tagged Values              | Key <u>w</u> ords:                                                                                                    |                      | ]    | Versio <u>n</u> : | 1.0       |
| Requirements               | Author:                                                                                                    | nvcuong 🗸 🗸          |      | Phas <u>e</u> :   | 1.0       |
| Constraints                | Language:                                                                                                    | Java 🔻               |      |                   |           |
| Scenarios                  | Notes:                                                                                                    |                      | ,    |                   |           |
| ⊡. Files<br>Links          | Notes:<br><b>B</b> $I \sqcup {}^{a}A \models {}^{b} = {}^{b} \times {}^{2} \times {}^{2} \bigotimes {}^{b} = {}^{b}$<br>Amazon Web Services (AWS) is a collection of remote computing services, also called web services, that make up a cloud computing platform offered by Amazon.com. These services are based out of 11 geographical regions across the world. The most central and well-known of these services are Amazon Elastic Compute Cloud and Amazon S3. These products are marketed as a service to provide large computing capacity more quickly and cheaper than a client company building an actual physical server farm. |                      |      |                   |           |
|                            |                                                                                                    | ОК                   | Canc | el A              | pply Help |

- You can then release the lock after you complete your work by syncing the edited element/diagram to EM again. This propagates the changes made by you and allows other users to begin their work on the same element/diagram.
- In case the edited element/diagram is not synced with EM, other users receive the below warning message when they attempt to open the diagram or while they edit the element during the locking period.

| Diagram is locked                                                            |
|------------------------------------------------------------------------------|
| Warning - This diagram is locked                                             |
| This diagram is already being edited by the following user:<br>Administrator |
| If you proceed the changes made by you or by the other user might be lost    |
| Edit Anyway OK                                                               |

- If you choose **Edit Anyway**, the changes for this element/diagram become indeterminable. The last user, who syncs the changes with EM, overwrites the changes done by previous users.
- If you click **OK**, you are unable to edit the element/diagram until the lock is released. However, data integrity is assured.
- The lock is auto released after a lapse of 30 minutes, if there is no further editing from the user who triggered the lock. The other users can then start their work on the same element/diagram.